#### **BAB IV**

### **HASIL DAN PEMBAHASAN**

Pada bab ini akan membahas mengenai hasil dari analisis yang dilakukan. Hasil dan pembahasan ini terdiri dari layanan-layanan yang ada pada *website*, gambaran umum responden, kualitas layanan *website*, uji validitas dan reliabilitas, uji asumsi, analisis regresi linear berganda, dan pengaruh kualitas layanan *website* terhadap kepuasan mahasiswa.

## **4.1 Tampilan Layanan** *Website* **STIE Perbanas**

STIE Perbanas mempunyai *website* yang beralamatkan di [www.perbanas.ac.id.](http://www.perbanas.ac.id/) Pada *website* Perbanas memeiliki layanan-layanan yang digunakan dalam penelitian Tugas Akhir ini.

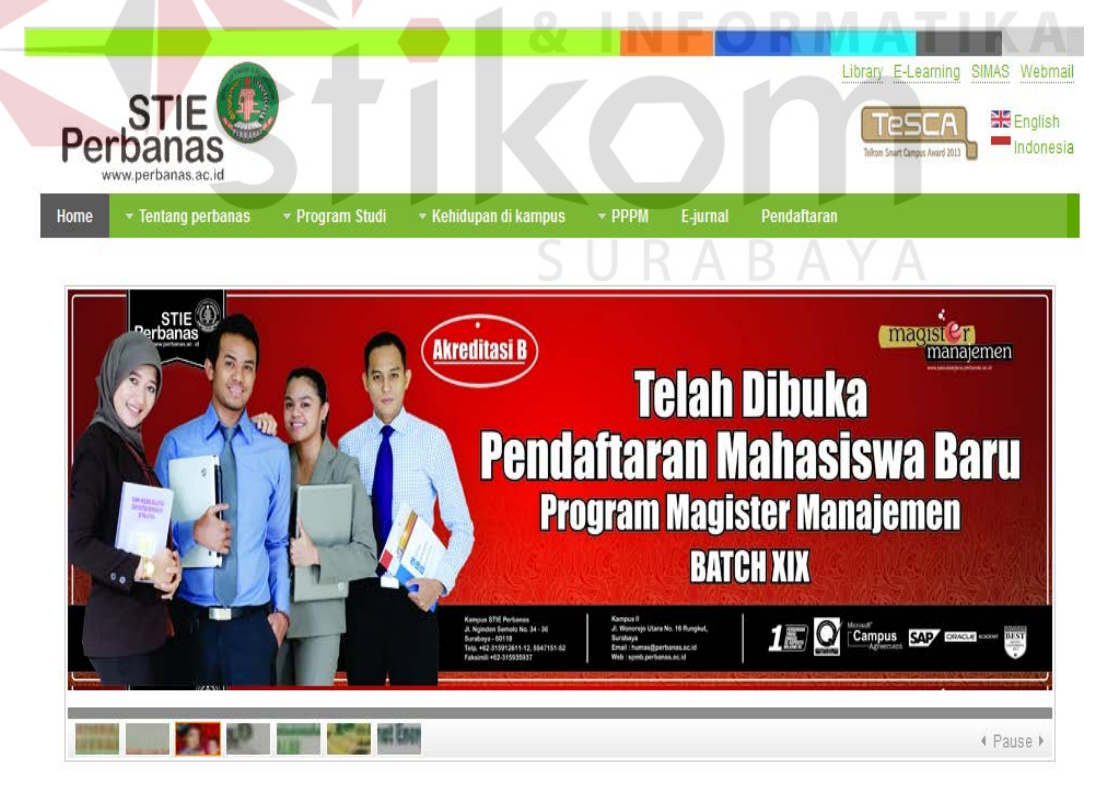

Gambar 4.1 *Homepage Website* Perbanas

### **4.1.1 Layanan Profil Perbanas**

Layanan profil perbanas merupakan layanan pada *website* yang berisi tentang informasi fakta Perbanas, sejarah Perbanas, informasi peta dan kampus dan alumni Perbanas.

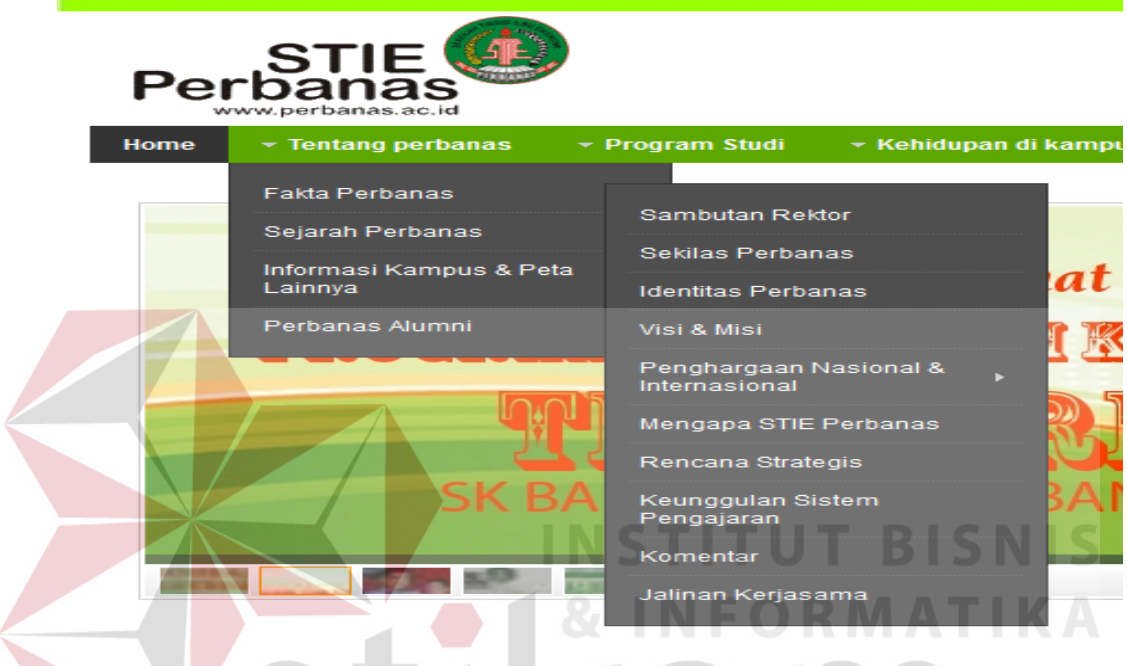

Gambar 4.2 Layanan Profil Perbanas

# **4.1.2 Layanan Program Studi**

Layanan program studi merupakan layanan pada *website* yang berisi tentang progam studi atau jurusan yang ada pada kampus Perbanas antara lain: Magister Manajemen, Sarjana Akuntansi, Sarjana Manajemen, Sarjana Ekonomi Islam, Diploma Akuntansi, Diploma Manajemen Keuangan dan Perbankan.

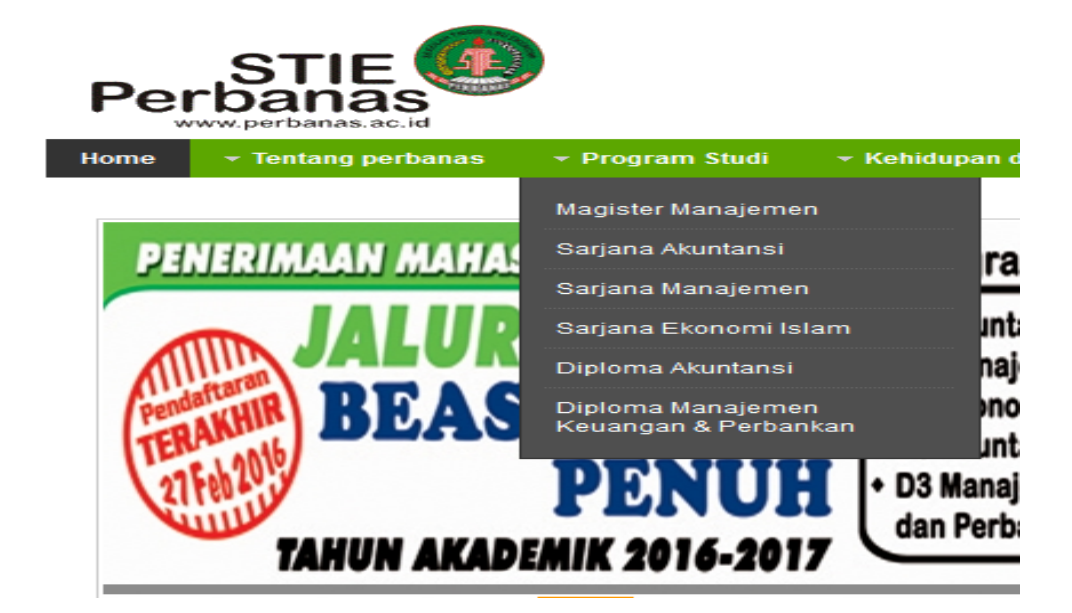

# Gambar 4.3 Layanan Program Studi

# **4.1.3 Layanan Sarana dan Prasarana**

Layanan sarana dan prasarana merupakan layanan yang ada pada *website* Perbanas yang berisi informasi tentang rektor, yayasan dan fasilitas-fasilitas apa saja yang terdapat pada kampus Perbanas.

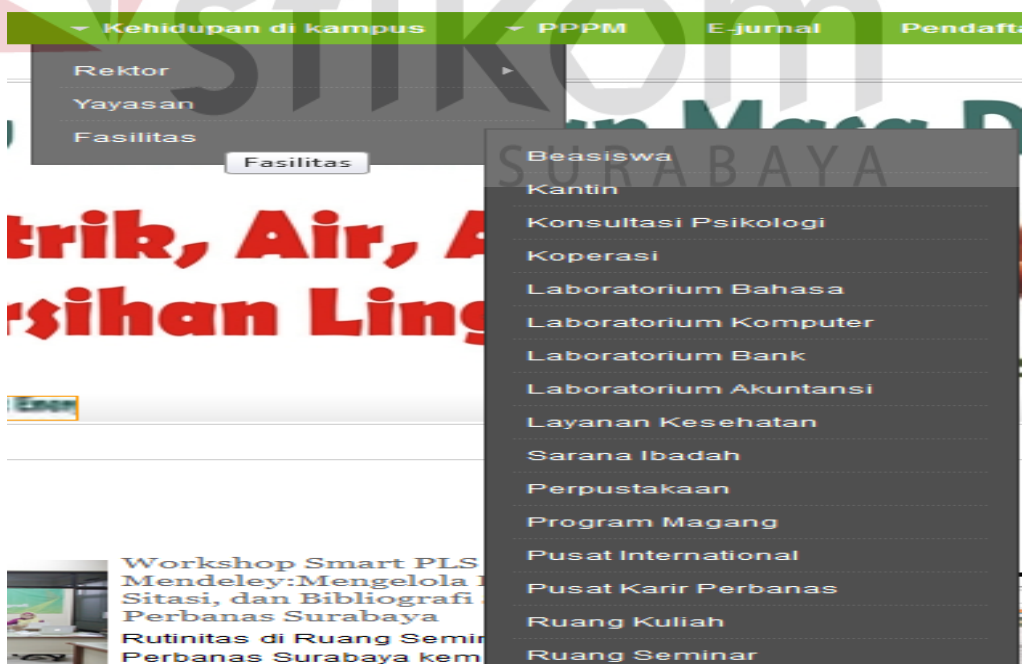

Gambar 4.4 Layanan Sarana dan Prasarana

# **4.1.4 Layanan Tridarma Pendidikan**

Layanan Tridarma Pendidikan merupakan layanan *website* yang ada pada kampus Perbanas yang meliputi E-Jurnal, E-Learning, library, Sistem Informasi Mahasiswa (SIMAS) dan Pendaftaran.

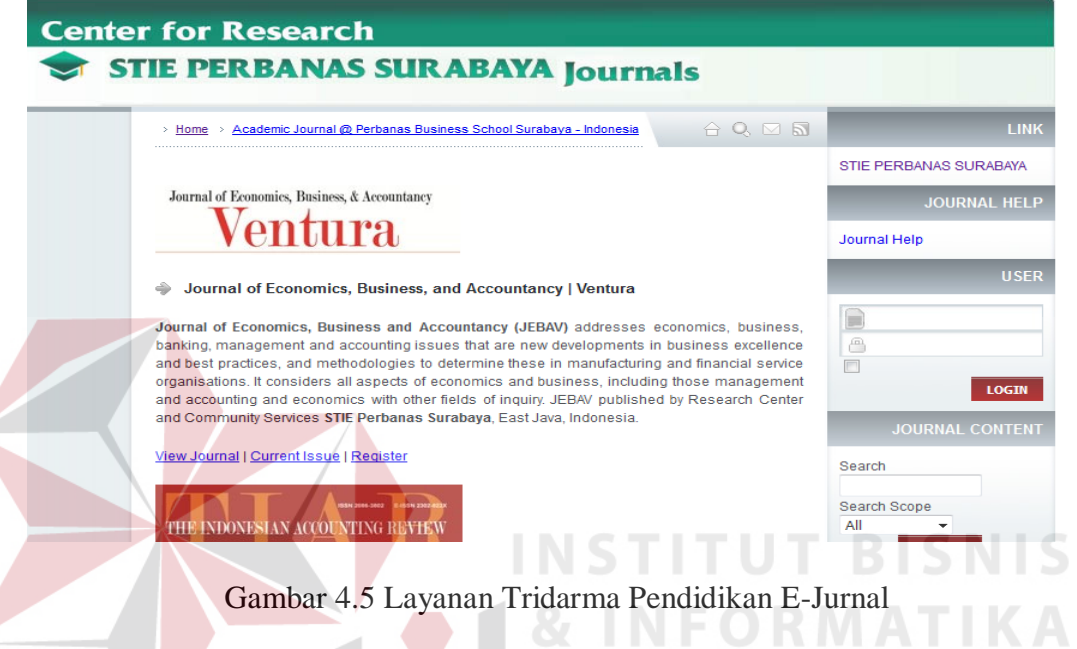

*E*-*Jurnal* merupakan layanan publikasi jurnal yang sudah dikemas dalam

bentuk digitalisasi yang berfungsi untuk melestarikan ilmu pengetahuan.

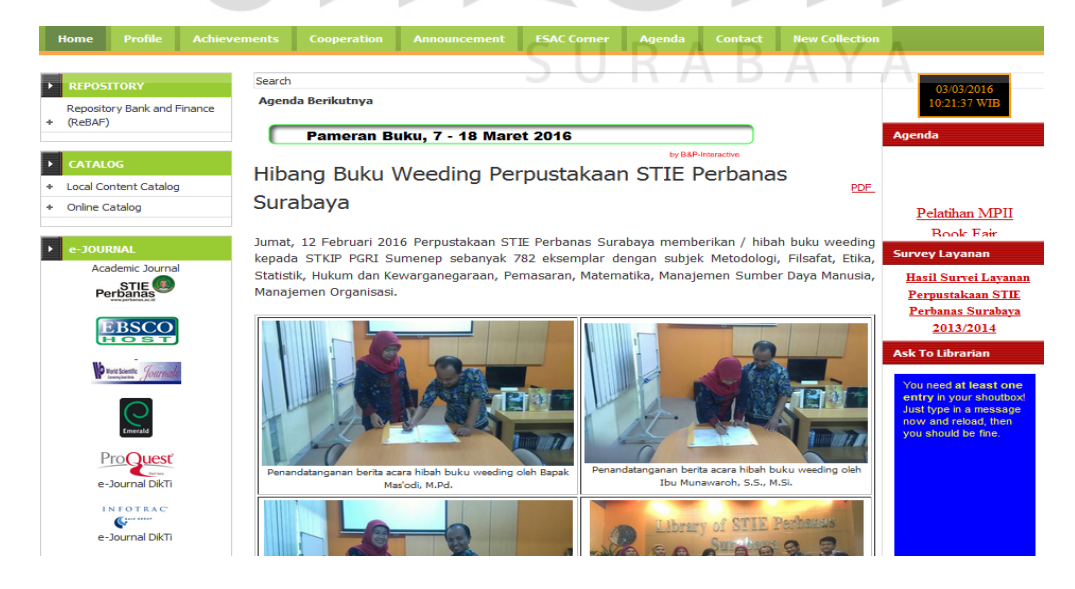

Gambar 4.6 Layanan Tridarma Pendidikan Library

Library merupakan layanan perpustakaan digital yang mempunyai koleksi buku sebagian besar dalam format digital yang bisa diakses oleh komputer.

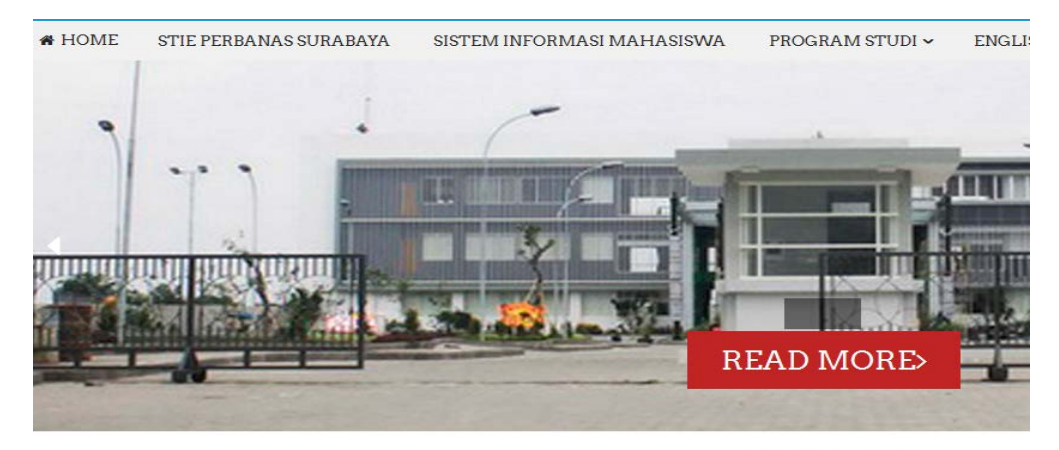

Visi & Misi

Visi Menjadi Perguruan Tinggi terkemuka yang memiliki keunggulan kompetitif di bidang bisnis dan perbankan yang berwawasan global

Gambar 4.7 Layanan Tridarma Pendidikan *E-Learning*

*E- Learning* merupakan layanan situs untuk memanfaatkan teknologi internet sebagai kelas virtual yang diharapkan dapat menambah interaksi antara dosen dan mahasiswa.

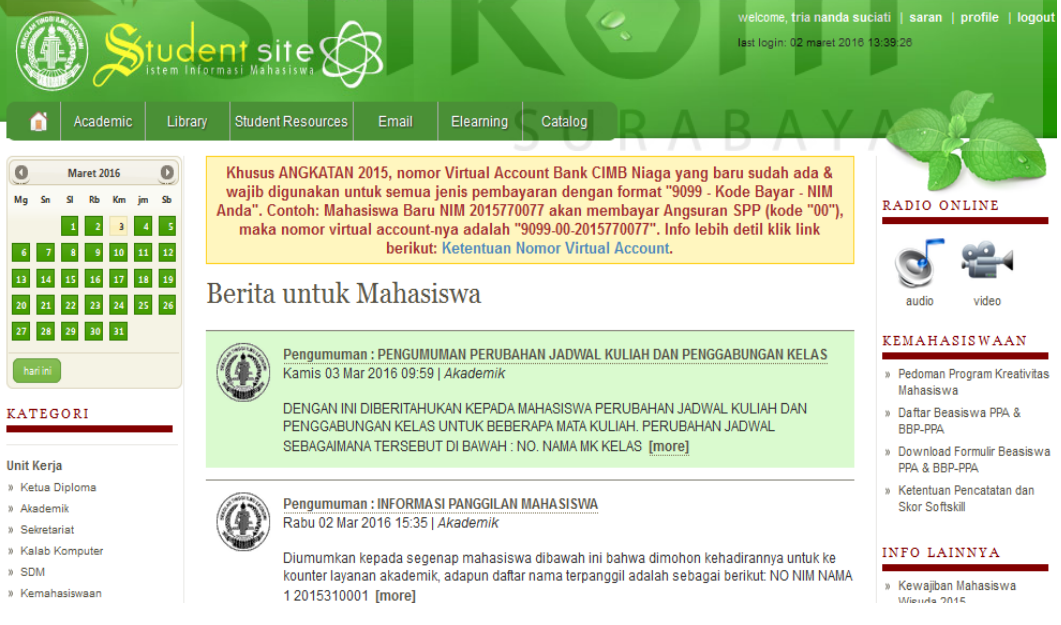

Gambar 4.8 Layanan Tridarma Pendidikan SIMAS

Sistem informasi mahasiswa (SIMAS) adalah layanan yang digunakan untuk keperluan pengelolaan data-data akademik dengan penerapan teknologi yang menghasilkan informasi bagi mahasiswa Perbanas. Setiap mahasiswa harus melalukan login untuk dapat mengakses layanan ini.

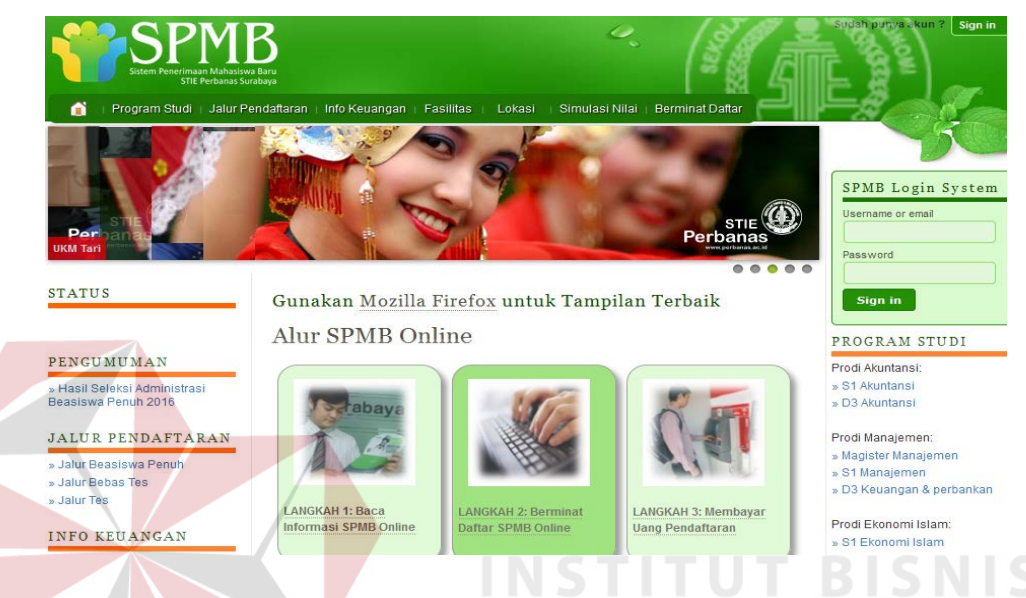

Gambar 4.9 Layanan Tridarma Pendidikan Pendaftaran

Pendaftaran adalah layanan situs yang digunakan untuk penerimaan mahasiswa baru. Layanan ini juga bisa digunakan untuk layanan promosi kampus Perbanas. SURABAYA

### **4.1.5 Layanan Tridarma Penelitian**

Layanan Tridarma Penelitian merupakan layanan *website* yang ada pada kampus Perbanas yang berfungsi untuk wadah atau tempat para dosen STIE Perbanas menuangkan ide-ide penelitian untuk kemudian di publish.

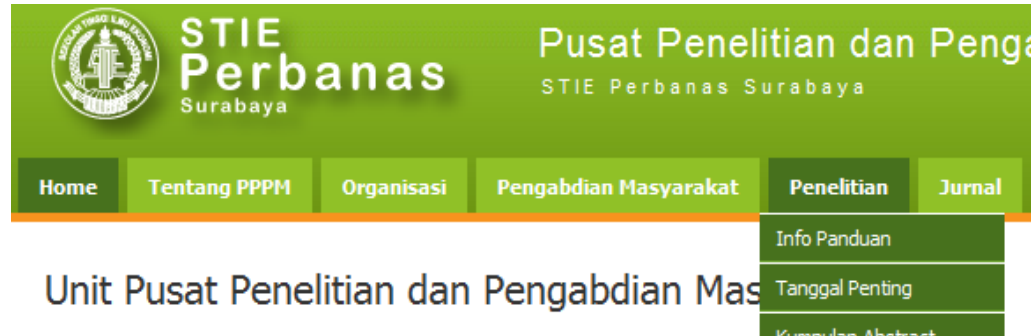

Kami adalah Unit Pusat Penelitian dan Pengabdian Masyarakat yang ada di STIE Perbands and a Dosen STIE Perbanas menuangkan ide - ide penelitiannya untuk kemudian di Publishkan di berbagai media seperti Kon beberapa media lainnya.

Disini anda juga dapat melihat profil lengkap kami, mulai dari struktur organisasi, fasilitas yang kami sediakan, sampai pada sumber daya manusia yang bekerja pada unit-unit kami.

## Gambar 4.10 Layanan Tridarma Penelian

# **4.1.6 Layanan Tridarma Pengabdian Masyarakat**

Layanan Tridarma Pengabdian Masyarakat merupakan layanan *website*

yang ada pada kampus Perbanas yang berfungsi untuk wadah atau tempat para

dosen STIE Perbanas dalam hal pengabdian masyarakat.

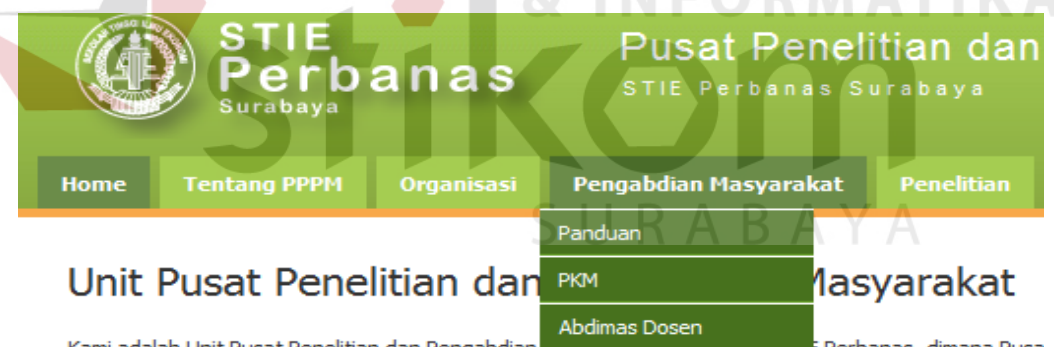

Kami adalah Unit Pusat Penelitian dan Pengabdian masyarakat yang adalah serta Perbanas, dimana Pusa Dosen STIE Perbanas menuangkan ide - ide penelitiannya untuk kemudian di Publishkan di berbagai med beberapa media lainnya.

Disini anda juga dapat melihat profil lengkap kami, mulai dari struktur organisasi, fasilitas yang kami sedi; sampai pada sumber daya manusia yang bekerja pada unit-unit kami.

Gambar 4.11 Layanan Tridarma Pengabdian Masyarakat

#### **4.2 Gambaran Umum Responden**

Responden berasal dari pengunjung *website* [www.perbanas.ac.id.](http://www.perbanas.ac.id/) Jumlah sampel yang dimintai mengisi kuesioner sebanyak 75 orang yang terdiri dari mahasiswa Perbanas. Jumlah tersebut ditentukan sebagai sample yang nantinya akan diuji.

### **4.3 Uji Analisis Layanan Profil**

Layanan Profil Perbanas yang akan di analisis menggunakan *webqual* terdiri atas tiga variabel yaitu variabel kualitas penggunaan (X1), variabel kualitas informasi (X2) dan variabel kepuasan mahasiswa (Y).

# 1. Kualitas Penggunaan (X1)

Variabel kualitas penggunaan dalam penelitian ini mempunyai 6 indikator antara lain : kemudahan dioperasikan, kemudahan navigasi, tepat dalam penyusunan tata letak, tampilan yang atraktif, kemudahan menemukan layanan profil dan tampilan sesuai dengan jenis website pendidikan.

| N <sub>0</sub>                               | <b>Indikator</b>               |          |                | <b>Skor</b> |                         |                | mean |
|----------------------------------------------|--------------------------------|----------|----------------|-------------|-------------------------|----------------|------|
|                                              |                                |          | $\overline{2}$ | 3           | $\overline{\mathbf{4}}$ | 5              |      |
| $\mathbf{1}$                                 | Kemudahan dioperasikan         |          | 5              | 24          | 28                      | 17             | 3,7  |
|                                              | (X11)                          | 0%       | 6,7%           | 32%         | 37%                     | 23%            |      |
| $\mathbf{2}$                                 | Kemudahan navigasi (X12)       |          | $\mathcal{R}$  | 21          | 39                      | 11             | 3,7  |
|                                              |                                | 0%       | 4%             | 28%         | 52%                     | 15%            |      |
| 3                                            | Tepat dalam penyusunan tata    |          | $\overline{4}$ | 43          | 22                      | $\overline{4}$ | 3,3  |
|                                              | letak $(X13)$                  | 1,3%     | 5,3%           | 57%         | 29%                     | 5%             |      |
| $\overline{\mathbf{4}}$                      | Tampilan yang atraktif $(X14)$ | $\Omega$ | 6              | 17          | 39                      | 12             | 3,7  |
|                                              |                                | 0%       | 8%             | 23%         | 52%                     | 16%            |      |
| 5                                            | Kemudahan menemukan            | $\Omega$ | $\mathcal{R}$  | 26          | 27                      | 18             | 3,7  |
|                                              | layanan profil $(X15)$         | 0%       | 4%             | 35%         | 36%                     | 24%            |      |
| 6                                            | Tampilan sesuai jenis website  |          | $\mathcal{R}$  | 21          | 37                      | 12             | 3,7  |
|                                              | pendidikan $(X16)$             | 1,3%     | 4%             | 28%         | 49%                     | 16%            |      |
| Kualitas penggunaan (X1) pada layanan profil |                                |          |                |             |                         | 3,6            |      |

Tabel 4.1 Distribusi Frekuensi Kualitas Penggunaan

### 2. Kualitas Informasi (X2)

Variabel kualitas informasi dalam penelitian ini mempunyai 6 indikator antara lain : menyediakan informasi cukup jelas, informasi dapat dipercaya, informasi yang mudah dibaca dan dipahami, informasi yang cukup detail, informasi dalam format yang sesuai, informasi yang relevan.

| No                      | <b>Indikator</b>                            |          |                             | <b>Skor</b> |     |              | mean |
|-------------------------|---------------------------------------------|----------|-----------------------------|-------------|-----|--------------|------|
|                         |                                             | 1        | $\overline{2}$              | 3           | 4   | 5            |      |
| 1                       | Menyediakan informasi                       | $\Omega$ | 0                           | 12          | 42  | 15           | 3,8  |
|                         | cukup jelas (X21)                           | 0%       | 0%                          | 16%         | 56% | 20%          |      |
| $\overline{2}$          | Informasi dapat dipercaya                   |          |                             | 18          | 41  | 12           | 3,8  |
|                         | (X22)                                       | 1%       | 1%                          | 24%         | 55% | 16%          |      |
| 3 <sup>1</sup>          | Informasi yang mudah dibaca                 |          | $\mathcal{D}_{\mathcal{L}}$ | 24          | 36  | 12           | 3,7  |
|                         | dan dipahami (X23)                          | 1%       | 3%                          | 32%         | 48% | 16%          |      |
| $\overline{\mathbf{4}}$ | Informasi yang detail (X24)                 |          | $\mathcal{D}_{\mathcal{L}}$ | 21          | 38  | 14           | 3,8  |
|                         |                                             | $0\%$    | 3%                          | 28%         | 51% | 19%          |      |
| 5 <sup>5</sup>          | Informasi dalam format yang                 | $\Omega$ | $\overline{\mathcal{L}}$    | 19          | 38  | 13           | 3,7  |
|                         | sesuai (X25)                                | $0\%$    | 7%                          | 25%         | 51% | 17%          |      |
| 6                       | Informasi yang relevan (X26)                |          | $\mathcal{R}$               | 17          | 46  | $\mathsf{R}$ | 3,7  |
|                         |                                             | 1%       | 4%                          | 23%         | 61% | 11%          |      |
|                         | Kualitas informasi (X2) pada layanan profil |          |                             |             |     |              | 3,8  |

Tabel 4.2 Distribusi Frekuensi Kualitas Informasi

# 3. Kepuasan Mahasiswa (Y)

Variabel kepuasan mahasiswa dalam penelitian ini mempunyai 5 indikator antara lain : suka terhadap layanan profil perbanas, informasi yang diterima jelas, informasi yang diterima dapat dipercaya, kecepatan akses layanan profil perbanas, layanan dapat diakses melalui gadget.

| N <sub>0</sub> | <b>Indikator</b>              |    | <b>Skor</b> |                 |     |     | mean |
|----------------|-------------------------------|----|-------------|-----------------|-----|-----|------|
|                |                               |    |             |                 |     |     |      |
|                | Suka terhadap layanan profil  |    |             | 24              | 28  | 17  | 3,7  |
|                | (Y11)                         | 0% | 7%          | 32%             | 37% | 23% |      |
| 2              | Informasi yang diterima jelas |    | 3           | 21              | 39  | 11  | 3,7  |
|                | Y12)                          | 0% | 4%          | 28%             | 52% | 15% |      |
| 3              | Informasi yang diterima dapat |    |             | 43              | 22  | 4   | 3,3  |
|                | dipercaya (Y13)               | 1% | 5%          | 57%             | 29% | 5%  |      |
|                | Kecepatan akses layanan       |    | 6           | $\overline{17}$ | 39  | 12  | 3,7  |

Tabel 4.3 Distribusi Frekuensi Kepuasan Mahasiswa

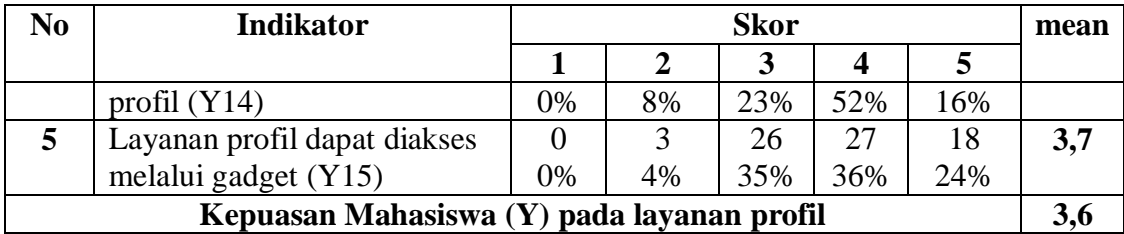

### **4.3.1 Uji Validitas dan Reliabilitas**

A. Uji Validitas Layanan Profil

Uji Validitas berguna untuk mengetahui kevalidan atau kesesuaian angket yang digunakan untuk memperoleh data dari responden. Uji Validitas Product Momen Pearson Correlation menggunakan prinsip mengkorelasikan atau menghubungakan antara masing-masing skor item dengan skor total yang diperoleh dalam penelitian.

Berdasarkan output uji Validitas Product Moment Pearson Correlation, dasar pengambilan keputusannya adalah sebagai berikut:

- 1) Jika nilai rhitung lebih besar daripada rtabel, maka kuesioner dinyatakan Valid
- 2) Jika nilai rhitung lebih kecil dari rtabel, maka kuesioner dikatakan tidak Valid Selanjutnya adalah mencari nilai rtabel dengan N=75 (N adalah jumlah responden) pada signifikansi 5% pada tabel r statistik untuk uji 2 sisi.

Berikut ini adalah output dari uji validitas item dengan menggunakan aplikasi SPSS:

1. Kualitas Penggunaan (X1)

| No<br>item | rhitung | rtabel | Keterangan |
|------------|---------|--------|------------|
|            | 0,568   | ),224  | Valid      |
|            | 0,656   | ),224  | Valid      |
|            | 334     |        | Valid      |

Tabel 4.4 Rangkuman Output Uji Validitas SPSS

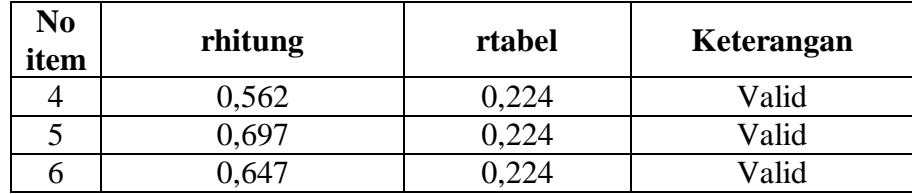

Penjelasan dari tabel 4.4 adalah sebagai berikut:

Nilai rtabel pada tabel r statistik didapatkan sebesar 0,224. Dengan demikian, diketahui bahwa semua nilai rhitung yang diperoleh dari perhitungan SPSS lebih besar dari rtabel, yang artinya semua item kuesioner tersebut dinyatakan Valid.

2. Kualitas Informasi (X2)

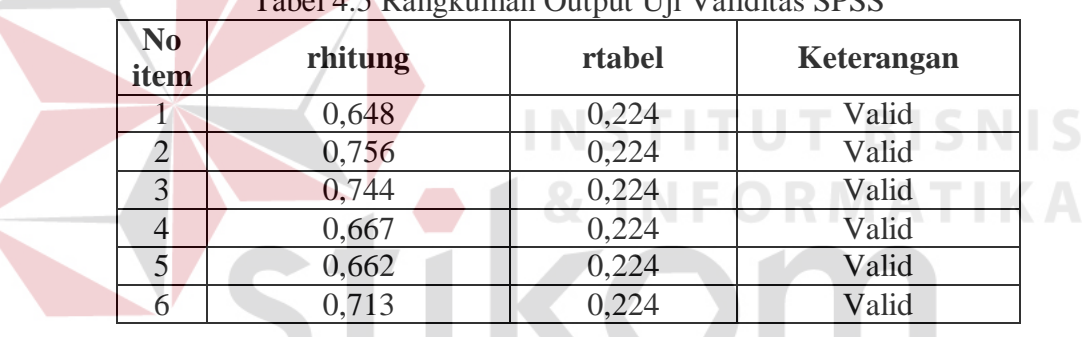

Tabel 4.5 Rangkuman Output Uji Validitas SPSS

Penjelasan dari tabel 4.5 adalah sebagai berikut: **BAYA** 

Nilai rtabel pada tabel r statistik didapatkan sebesar 0,224. Dengan demikian, diketahui bahwa semua nilai rhitung yang diperoleh dari perhitungan SPSS lebih besar dari rtabel, yang artinya semua item kuesioner tersebut dinyatakan Valid

**START COMPANY** 

3. Kepuasan Mahasiswa (Y)

| No<br>item | $\frac{1}{2}$ and $\frac{1}{2}$ and $\frac{1}{2}$ and $\frac{1}{2}$ are $\frac{1}{2}$ and $\frac{1}{2}$ are $\frac{1}{2}$ and $\frac{1}{2}$ are $\frac{1}{2}$<br>rhitung | rtabel | Keterangan |
|------------|----------------------------------------------------------------------------------------------------|--------|------------|
|            | 0,648                                                                                                    | 0,224  | Valid      |
|            | 0,756                                                                                                    | 1.224  | Valid      |
|            |                                                                                                    |        | Valid      |

Tabel 4.6 Rangkuman Output Uji Validitas SPSS

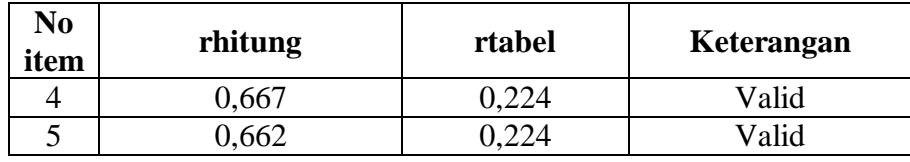

Penjelasan dari tabel 4.6 adalah sebagai berikut:

Nilai rtabel pada tabel r statistik didapatkan sebesar 0,224. Dengan demikian, diketahui bahwa semua nilai rhitung yang diperoleh dari perhitungan SPSS lebih besar dari rtabel, yang artinya semua item kuesioner tersebut dinyatakan Valid.

# B. Uji Reliabilitas Layanan Profil

Uji Reliabilitas berfungsi untuk mengetahui tingkat kekonsistensian kuesioner yang digunakan dalam penelitian, sehingga kuesioner tersebut dapat dihandalkan. Uji Reliabilitas Alpha Cronbach's mengacu pada nilai Alpha yang dihasilkan output SPSS. Adapun dasar pengambilan keputusan adalah:

- 1) Jika nilai Alpha lebih besar dari rtabel, maka item-item kuesioner yang digunakan dinyatakan reliabel atau konsisten, sebaliknya
- 2) Jika nilai Alpha lebih kecil dari rtabel, maka item-item kuesioner yang digunakan dinyatakan tidak reliabel atau tidak konsisten.

Selanjutnya adalah mencari nilai rtabel dengan N=75 (N adalah jumlah responden) pada signifikansi 5% pada tabel r statistik untuk uji 2 sisi.

Berikut ini adalah output dari uji validitas item dengan menggunakan aplikasi SPSS:

1. Kualitas Penggunaan (X1)

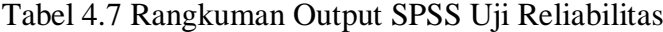

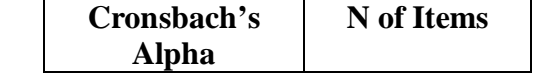

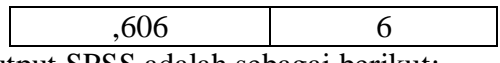

Penjelasan dari output SPSS adalah sebagai berikut:

Uji Reliabilitas dapat dilihat pada tabel 4.7 Nilai rtabel pada tabel r statistik didapatkan sebesar 0,224. Dengan demikian, diketahui bahwa nilai Alpha lebih besar dari rtabel, (0,606 > 0,224) yang artinya semua item kuesioner tersebut dinyatakan Reliabel atau Konsisten.

2. Kualitas Informasi (X2)

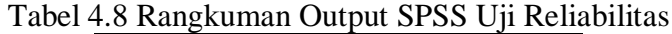

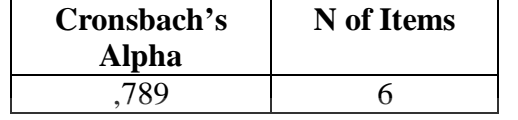

Penjelasan dari output SPSS adalah sebagai berikut:

Uji Reliabilitas dapat dilihat pada tabel 4.8 Nilai rtabel pada tabel r statistik didapatkan sebesar 0,224. Dengan demikian, diketahui bahwa nilai Alpha lebih besar dari rtabel,  $(0.606 > 0.224)$  yang artinya semua item kuesioner tersebut dinyatakan Reliabel atau Konsisten.

3. Kepuasan Mahasiswa (Y)

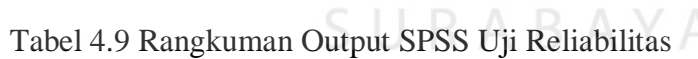

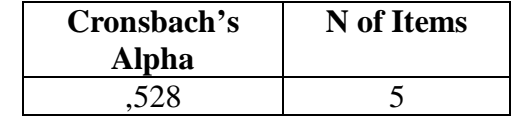

Penjelasan dari output SPSS adalah sebagai berikut:

Uji Reliabilitas dapat dilihat pada tabel 4.9 Nilai rtabel pada tabel r statistik didapatkan sebesar 0,224. Dengan demikian, diketahui bahwa nilai Alpha lebih besar dari rtabel, (0,528 > 0,224) yang artinya semua item kuesioner tersebut dinyatakan Reliabel atau Konsisten.

### **4.3.2 Uji Asumsi**

Model regresi linear berganda dapat disebut sebagai model yang baik jika model tersebut memenuhi asumsi linearitas, normalitas data dan bebas dari asumsi klasik statistik yang meliputi Multikolinearitas, Heteroskedastisitas, dan Autokorelasi.

a. Uji Normalitas Data

Uji normalitas bertujuan untuk menguji apakah data penelitian yang dimiliki memiliki distribusi yang normal atau tidak. Uji normalisasi data dapat diketahui dengan dua cara, yaitu (1) metode grafik, dan (2) metode *Kolmogorov-Smirnov.* Metode *Kolmogorov-Smirnov* dilakukan untuk mendukung atau membuktikan hasil uji normalisasi grafik karena mungkin terlihat berdasarkan gambar grafik plot datanya normal, namun secara statistik dapat berarti sebaliknya.

a.1 Metode Grafik

Dengan menggunakan metode grafik maka dapat dilihat penyebaran data pada sumber diagonal pada grafik normal P-P *Plot of regression standarized residual*. Output dari uji normalitas pada regresi dapat dilihat pada Gambar 4.2

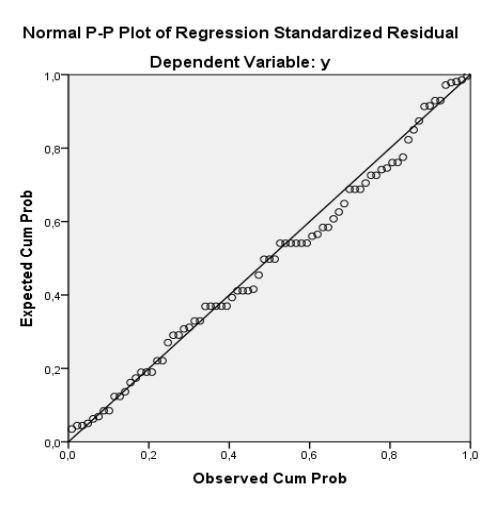

Gambar 4.2 Grafik Normal P-P *Plots*

Dari grafik tersebut dapat diketahui bahwa titik-titik menyebar sekitar garis diagonal dan mengikuti arah garis diagonal, maka data terdistribusi dengan normal dan model regresi telah memenuhi asumsi normalitas.

### a.2 Metode *Kolmogorov-Smirnov*

Dasar pengambilan keputusan dalam uji normalitas *Kolmogorov-Smirnov* yakni: Jika nilai signifikansi lebih besar dari 0,05 maka data tersebut berdistribusi normal. Sebaliknya, jika nilai signifikansi lebih dari 0,05 maka data tersebut berdistribusi normal. Dapat dilihat pada tabel 4.10.

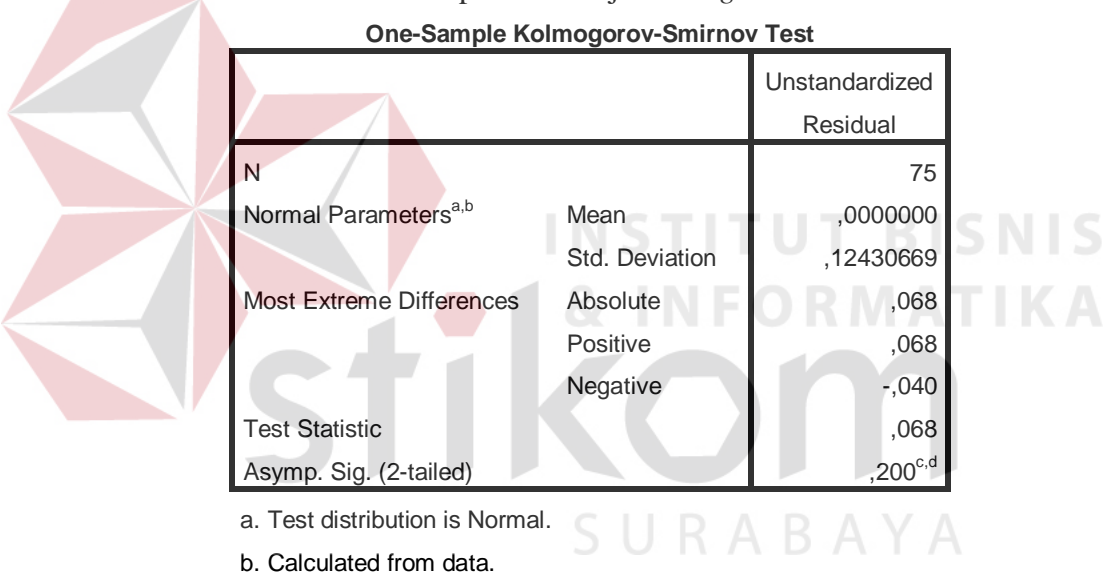

# Tabel 4.10 Output SPSS Uji *Kolmogorov-Smirnov*

c. Lilliefors Significance Correction.

d. This is a lower bound of the true significance.

Penjelasan dari output SPSS adalah sebagai berikut:

Berdasarkan output di atas, diketahui bahwa nilai signifikansi sebesar 0,200 lebih besar dari 0,05 sehingga dapat disimpulkan bahwa data yang di uji berdistribusi normal.

### b. Uji Multikolinieritas

Uji multikolinieritas bertujuan untuk menguji apakah model Regresi ditemukan adanya korelasi atau hubungan antar variabel bebas (*independent*). Model Regresi yang baik seharusnya tidak terjadi korelasi diantara variabel bebas (tidak terjadi *Multikolinieritas*). Jika variabel bebas saling berkorelasi, maka variabel-variabel ini tidak ortogonal adalah variabel bebas yang nilai korelasi antar sesama variabel bebas sama dengan nol.

Dasar pengambilan keputusan pada uji *Multikolinieritas* dapat dilakukan dengan dua cara yakni:

- 1. Melihat nilai *Tolerance*
	- a) Jika nilai *Tolerance* lebih besar dari 0,10 maka artinya tidak terjadi *Multikolinieritas* terhadap data yang di uji. Sebaliknya,
	- b) Jika nilai *Tolerance* lebih kecil dari 0,10 maka artinya terjadi *Multikolinieritas* terhadap data yang di uji.
- 2. Melihat nilai VIF (*Variance Inflation Factor*)
	- a) Jika nilai VIF lebih kecil dari 10,00 maka artinya tidak terjadi Multikolinieritas terhadap data yang di uji. Sebaliknya,
	- b) Jika nilai VIF lebih besar dari 10,00 maka artinya terjadi Multikolinieritas terhadap data yang di uji.

| Variabel | <b>Tolerance</b> | <b>VIF</b> (Variant<br><b>Inflation Factor</b> ) | Keterangan                         |
|----------|------------------|--------------------------------------------------|------------------------------------|
| X1       | 0,537 > 0,10     | 1,863 < 10,00                                    | Tidak terjadi<br>Multikolinieritas |
| X2       | 0,537 > 0,10     | 1,863 < 10,00                                    | Tidak terjadi<br>Multikolinieritas |

Tabel 4.11 Rangkuman Output SPSS Uji Multikolinieritas

Penjelasan dari tabel 4.11 adalah sebagai berikut:

Nilai dari *Tolerance* dan VIF memenuhi syarat yaitu variabel kualitas penggunaan dan variabel kualitas informasi nilai Tolerance lebih besar dari 0,10 dan nilai Variant Inflation Factor lebih kecil dari 10, jadi kesimpulannya tidak terjadi Multikolinieritas.

#### c. Uji Heteroskedastisitas

Uji ini pada dasarnya bertujuan untuk menguji apakah dalam model Regresi terjadi ketidaksamaan *Variance* dari residual satu pengamatan ke pengamatan lain tetap, maka disebut Homoskedastisitas dan jika berbeda disebut *heteroskedastisitas*. Uji *heteroskedastisitas* pada penelitian ini menggunakan uji koefisien korelasi *Spearman's Rho*. Metode uji *Spearman's Rho* yaitu mengkorelasikan variabel *independen* dengan nilai *unstandartized residual*. Pengujian ini menggunakan tingkat signifikansi 0,05 dengan uji 2 sisi. Model Regresi yang baik seharusnya tidak terjadi *heteroskedastisitas*. Dasar pengambilan keputusan pada uji *heteroskedastisitas* yakni:

- 1) Jika nilai signifikansi lebih besar dari 0,05 maka kesimpulannya adalah tidak terjadi *heteroskedastisitas*. Sebaliknya,
- 2) Jika nilai signifikansi lebih kecil dari 0,05 maka terjadi *heteroskedastisitas*.

| <b>Variabel</b> | Nilai Signifikansi | Keterangan                           |
|-----------------|--------------------|--------------------------------------|
| $\rm X1$        | 0,994 > 0,05       | Tidak terjadi<br>Heteroskedastisitas |
| X2              | 0,975 > 0,05       | Tidak terjadi<br>Heteroskedastisitas |

Tabel 4.12 Rangkuman Output SPSS Uji Heteroskedastisitas

Penjelasan dari tabel 4.12 adalah sebagai berikut:

Nilai signifikan memenuhi syarat yaitu variabel kualitas penggunaan dan variabel kualitas informasi nilai signifikannya lebih besar dari 0,05 kesimpulannya tidak terjadi heteroskedastisitas.

d. Uji Autokorelasi

Uji Autokorelasi bertujuan menguji apakah dalam model Regresi Linier ada korelasi antara kesalahan pengganggu pada periode t-1 (sebelumnya). Jika terjadi korelasi, maka dinamakan ada masalah Autokorelasi. Model Regresi yang baik adalah Regresi yang bebas dari Autokorelasi. Dalam penelitian ini digunakan uji Autokorelasi dengan Durbin Watson (DW test).

Output dari uji Autokorelasi dengan menggunakan SPSS dapat dilihat pada tabel 4.13.

Tabel 4.13 Output Uji Autokorelasi *Durbin-Watson*

**STATE OF STATE** 

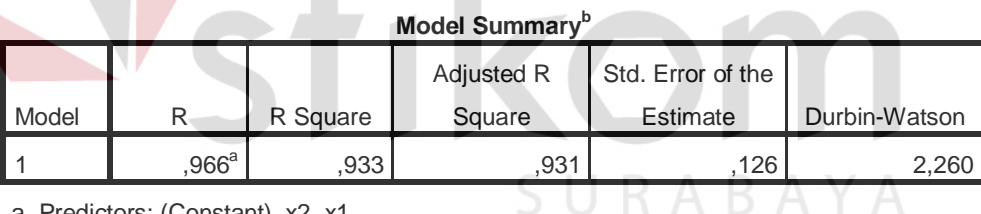

a. Predictors: (Constant), x2, x1

b. Dependent Variable: y

Uji Durbin-Watson yaitu dengan membandingkan nilai Durbin-Watson dari hasil regresi dengan nilai Durbin-Watson tabel. Prosedur pengujiannya sebagai berikut:

- 1. Menentukan Hipotesis
	- $H_0$ : tidak terjadi autokorelasi
	- H1 : terjadi autokorelasi
- 2. Menentukan taraf signifikansi

Taraf signifikansi menggunakan 0,05

3. Menentukan nilai d (Durbin-Watson)

Nilai Durbin-Watson yang didapat dari hasil regresi adalah 2,260

4. Menentukan nilai dL dan dU

Nilai dL dan dU dapat dilihat pada tabel Durbin-Watson pada signifikansi 0,05 n=75 dan k=2 (n adalah jumlah data dan k adalah jumlah variabel independen). Di dapat d $L = 1,57$  dan d $U = 1,68$ . Jadi dapat dihitung nilai 4-dU  $= 2,32$  dan 4-dL  $= 2,43$ 

- 5. Pengambilan keputusan
	- a)  $dU < DW < 4$ -dU maka H<sub>0</sub> diterima (tidak terjadi autokorelasi)
	- b)  $DW < dL$  atau  $DW > 4$ -dL maka  $H_0$  ditolak (terjadi autokorelasi)

c) dL < DW < dU atau 4-dU < DW < 4-dL maka tidak ada keputusan yang

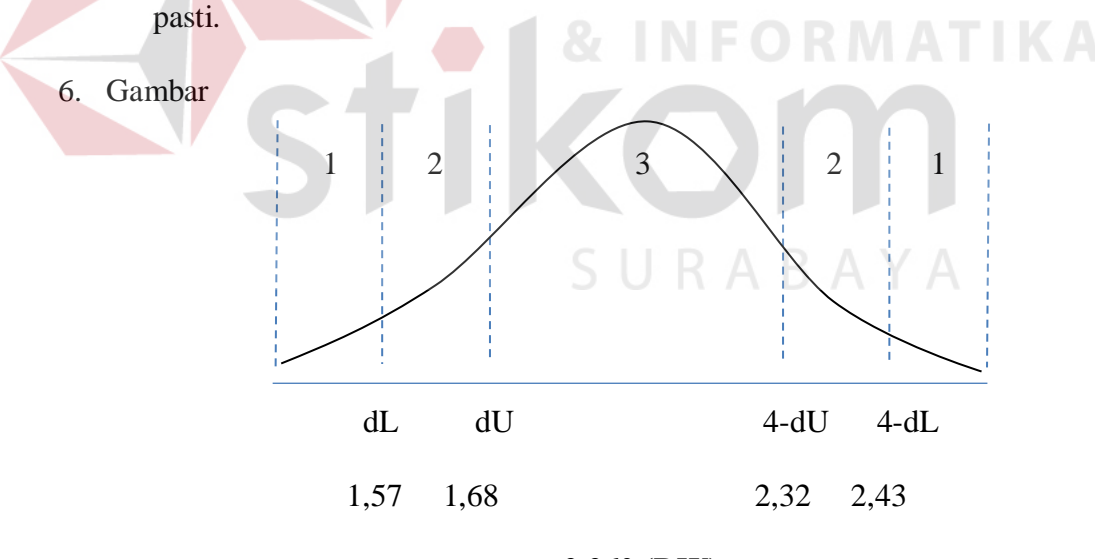

**2,260 (DW)**

Gambar 4.3 Daerah penentuan  $H_0$  dalam uji Durbin-Watson Keterangan:

 $1 =$  Daerah H<sub>0</sub> ditolak (ada autokorelasi)

2 = Daerah keragu – raguan (tidak ada keputusan yang pasti)

 $3 =$  Daerah H<sub>0</sub> diterima (tidak ada autokorelasi)

7. Kesimpulan

Dapat diketahui bahwa nilai Durbin-Watson sebesar 2,260 terletak pada daerah dU < DW < 4-dU  $(1,68 < 2,260 < 2,32)$  maka dapat disimpulkan bahwa tidak terjadi Autokorelasi pada model Regresi.

e. Uji Linieritas

Secara umum uji Linieritas bertujuan untuk mengetahui apakah dua Variabel mempunyai hubungan yang Linier secara signifikan atau tidak. Data yang baik seharusnya terdapat hubungan yang Linier antara Variabel (X) dengan Variabel (Y). Uji Linieritas merupakan syarat sebelum dilakukannya Uji Regresi Linier. Uji Linieritas dapat dilakukan dengan dua cara yaitu:

- 1) Pertama dengan melihat nilai signifikansi pada output SPSS: jika nilai signifikansi lebih besar dari 0,05, maka kesimpulannya adalah terdapat hubungan Linier secara signifikan antara Variabel X dengan Variabel Y. Sebaliknya, jika nilai signifikansi lebih kecil dari 0,05, maka kesimpulannya adalah tidak terdapat hubungan yang Linier antara Variabel X dengan Variabel Y.
- 2) Kedua dengan melihat nilai Fhitung dengan Ftabel: jika nilai Fhitung lebih kecil dari Ftabel maka kesimpulannya adalah terdapat hubungan Linier secara signifikan antara Variabel X dengan Variabel Y. Sebaliknya, jika nilai Fhitung lebih besar dari Ftabel maka kesimpulannya adalah tidak terdapat hubungan Linier antara Variabel X dengan Variabel Y.

Output dari uji Autokorelasi dengan menggunakan SPSS dapat dilihat pada tabel 4.14.

# 1. Uji Linieritas antara Kepuasan Mahasiswa dengan Kualitas Penggunaan

# Tabel 4.14 Output SPSS Uji Linieritas

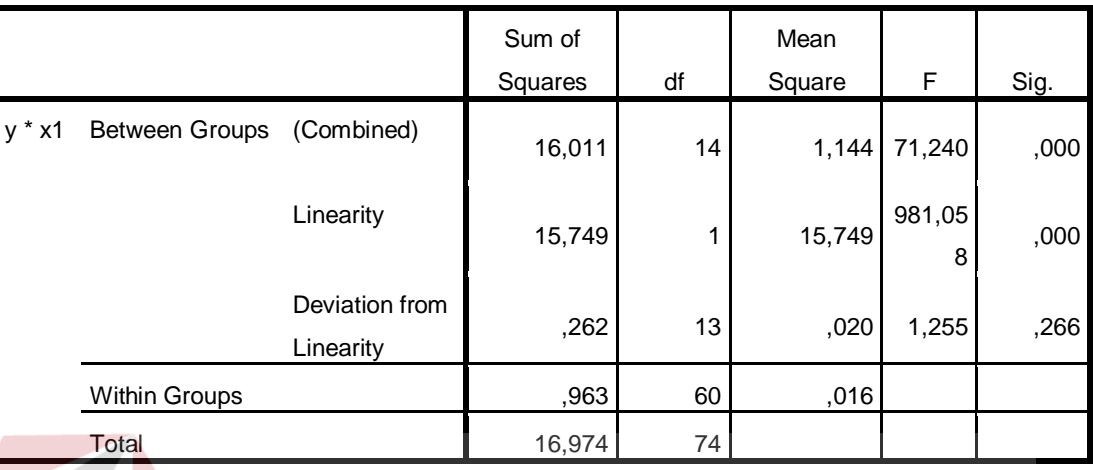

### **Output Anova Table**

Penjelasan dari output SPSS adalah sebagai berikut:

a) Berdasarkan nilai signifikansi:

Diperoleh nilai signifikansi =  $0,266 > 0,05$  yang artinya terdapat hubungan Linier secara signifikan antara Variabel Kepuasan Mahasiswa dengan Variabel Kualitas Penggunaan.

- b) Berdasarkan nilai F = 1,255 < 1,89 (diperoleh dari Ftabel). Karena Fhitung lebih kecil dari Ftabel, maka dapat disimpulkan bahwa terdapat hubungan Linier secara signifikan antara variabel Kepuasan Mahasiswa dengan Variabel Kualitas Penggunaan.
- 2. Uji Linieritas antara Kepuasan Mahasiswa dengan Kualitas informasi

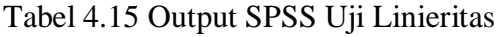

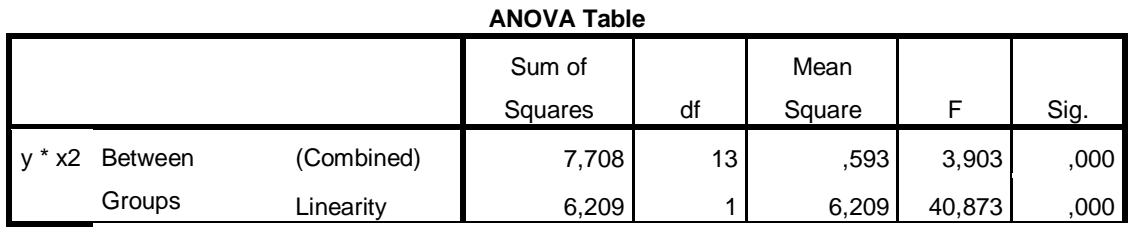

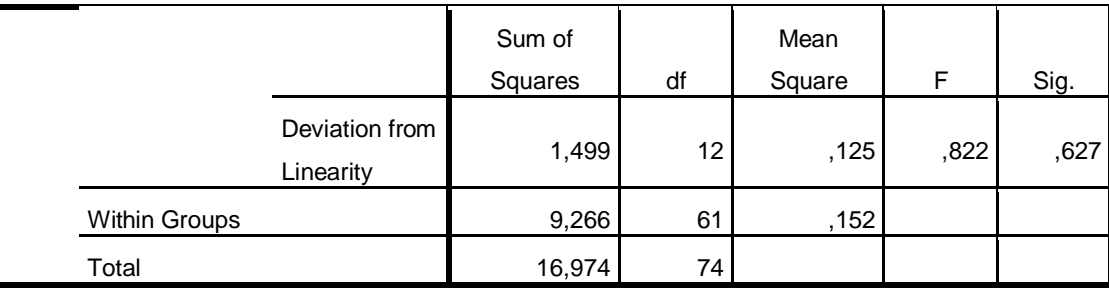

Penjelasan dari output SPSS adalah sebagai berikut:

a) Berdasarkan nilai signifikansi:

Diperoleh nilai signifikansi =  $0.627 > 0.05$  yang artinya terdapat hubungan Linier secara signifikan antara Variabel Kepuasan Mahasiswa dengan Variabel Kualitas Informasi.

b) Berdasarkan nilai  $F = 0.822 < 1.91$  (diperoleh dari Ftabel). Karena Fhitung lebih kecil dari Ftabel, maka dapat disimpulkan bahwa terdapat hubungan Linier secara signifikan antara variabel Kepuasan Mahasiswa dengan Variabel Kualitas Informasi.

## **4.3.3 Analisis Regresi Linier**

Analisis Regresi Linier adalah suatu cara atau teknik untuk mencari hubungan antara Variabel satu dengan Variabel yang lain yang dinyatakan dalam bentuk persamaan matematik dalam hubungan yang fungsional.

|                   | Tabel 4.10 <i>Output</i> 31 33 Kingkasan Kegicsi |                |              |  |  |  |
|-------------------|--------------------------------------------------|----------------|--------------|--|--|--|
| <b>Variabel</b>   | <b>Koefisien Regresi</b>                         | <b>Thitung</b> | Signifikansi |  |  |  |
| Konstanta         | 0,176                                            | 1,477          | 0,1444       |  |  |  |
| X1                | 1,035                                            | 24,614         | 0,000        |  |  |  |
| X2                | $-0,83$                                          | $-2,266$       | 0,026        |  |  |  |
| Fhitung = $498,3$ |                                                  |                |              |  |  |  |
| $R^2 = 0.966$     |                                                  |                |              |  |  |  |

Tabel 4.16 *Output* SPSS Ringkasan Regresi

Output pada Tabel 4.16 menjelaskan tentang nilai korelasi ganda (R), koefisien determinasi (*R Square*), koefisien determinasi yang disesuaikan (*Adjusted R Square*) dan ukuran kesalahan prediksi (*Std Error of the estimate*).

### A. Prosedur Analisis Regresi dan Pengujiannya

Pengujian yang dilakukan pada analisis Regresi Linear Berganda yaitu uji f dan uji t. Langkah analisis Regresi dan prosedur pengujiannya sebagai berikut:

1. Analisis Regresi Linear Berganda

Persamaan regresi linier berganda tiga variabel *independen* adalah  $b_1 = 1,035$  $b_2 = -0.83$ . Nilai-nilai pada output kemudian dimasukkan ke dalam persamaan Regresi Linier Berganda adalah:

 $Y' = a + b_1X_1 + b_2X_2$ 

 $Y' = 0,176 + 1,035 \text{ X1} + -0,83 \text{ X2}$  NSTITUT BISNIS

(Y' adalah variabel *dependen* yang diramalkan, a adalah konstanta, b<sub>1</sub>,b<sub>2</sub> adalah koefisien regresi, dan X1,X2 adalah variabel *independen*).

2. Uji Koefisien Regresi Secara Bersama (Uji F)

Uji F digunakan untuk menguji pengaruh Variabel *Independen* secara bersamasama terhadap Variabel *Dependen*.

Prosedur pengujiannya sebagai berikut:

- a) Menentukan hipotesis
	- H0 : Variabel Kualitas Penggunaan, Kualitas Informasi, dan Kualitas Interaksi, secara bersama – sama tidak berpengaruh terhadap Kepuasan Pengguna (mahasiswa).
- H1 : Variabel Kualitas Penggunaan, Kualitas Informasi, dan Kualitas Interaksi secara bersama – sama berpengaruh terhadap Kepuasan Pengguna (mahasiswa).
- b) Menentukan taraf signifikansi

Taraf signifikansi menggunakan 0,05

- c) Menentukan F hitung dan F tabel
	- 1) F hitung adalah 498,3 (pada tabel 4.16)
	- 2) F tabel dicari pada tabel statistik pada signifikansi 0,05 df1 = k-1 atau  $2-1 = 1$ , dan df2 = n-k atau 75-2 = 73 (n = jumlah data; k = jumlah

Variabel Independen). Di dapat F tabel adalah sebesar 3,97

- d) Pengambilan Keputusan
	- 1) Jika F hitung  $\leq$  F Tabel maka H<sub>0</sub> diterima
	- 2) Jika F hitung > F Tabel maka  $H_0$  ditolak
- e) Kesimpulan

Dapat diketahui bahwa F hitung (498,3) > F tabel (3,97) maka H<sub>0</sub> ditolak. Jadi kesimpulannya yaitu Kualitas Penggunaan dan Kualitas Informasi secara bersama-sama berpengaruh terhadap Kepuasan mahasiswa pada layanan profil Perbanas.

3. Uji Koefisien Regresi Secara Partial (Uji t)

Uji t digunakan untuk menguji pengaruh Variabel Independen secara parsial terhadap Variabel Dependen.

Prosedur pengujiannya sebagai berikut:

- a) Pengujian  $b_1$  (Kualitas Penggunaan)
	- 1) Menentukan taraf signifikansi

Taraf signifikansi menggunakan 0,05

2) Menentukan t hitung dan t tabel

t hitung adalah 1,035 (pada tabel 4.16). t tabel dapat dicari pada tabel statistik pada signifikansi  $0.05/2 = 0.025$  (uji 2 sisi) dengan df = n-k-1 atau 75-2-1 = 72 (k adalah jumlah variabel independen). Di dapat t tabel sebesar 1,993.

3) Pengambilan keputusan

t hitung  $\leq$ t tabel atau nilai sig. > 0,05 jadi H<sub>0</sub> diterima

t hitung > t tabel atau nilai sig. <  $0.05$  jadi  $H_0$  ditolak

4) Kesimpulan

Dapat diketahui bahwa t hitung= 1,035 dengan nilai sig 0,000 < 0,005 jadi H0 ditolak, kesimpulannya yaitu Kualitas Penggunaan berpengaruh terhadap Kepuasan Pengguna (mahasiswa).

- b) Pengujian  $b_2$  (Kualitas Informasi)
	- 1) Menentukan taraf signifikansi

Taraf signifikansi menggunakan 0,05

2) Menentukan t hitung dan t tabel

t hitung adalah -0,83 (pada tabel 4.37). t tabel dapat dicari pada tabel statistik pada signifikansi  $0.05/2 = 0.025$  (uji 2 sisi) dengan df = n-k-1 atau 75-2-1 = 72 (k adalah jumlah variabel independen). Di dapat t tabel sebesar 1,993

3) Pengambilan keputusan

t hitung  $\leq$ t tabel atau nilai sig. > 0,05 jadi H<sub>0</sub> diterima t hitung > t tabel atau nilai sig < 0,05 jadi  $H_0$  ditolak

4) Kesimpulan

Dapat diketahui bahwa t hitung  $= -0.83$  dengan nilai sig.  $0.026 > 0.05$ jadi H0 ditolak, kesimpulannya yaitu Kualitas Informasi tidak berpengaruh terhadap Kepuasan mahasiswa.

B. Pengaruh Kualitas Penggunaan Terhadap Kepuasan Mahasiswa Pada Layanan Profil Perbanas

Berdasarkan uji analisis Regresi Linier secara partial diperoleh hasil bahwa t hitung = 1,035 dengan nilai sig  $0,000 < 0,005$  jadi H<sub>0</sub> ditolak, kesimpulannya yaitu Kualitas informasi berpengaruh terhadap Kepuasan mahasiswa. Untuk indikator-indikator: kemudahan dioperasikan, kemudahan navigasi, tepat dalam penyusunan tata letak, tampilan yang atraktif, kemudahan menemukan layanan profil, tampilan sesuai dengan website pendidikan sudah baik dan perlu dipertahankan

# **4.4 Uji Analisis Layanan Program Studi**

Layanan Program Studi yang akan di analisis menggunakan *webqual* terdiri atas tiga variabel yaitu variabel kualitas penggunaan (X1), variabel kualitas informasi (X2) dan variabel kepuasan mahasiswa (Y).

1. Kualitas Penggunaan (X1)

Variabel kualitas penggunaan dalam penelitian ini mempunyai 6 indikator antara lain : kemudahan dioperasikan, kemudahan navigasi, tepat dalam penyusunan tata letak, tampilan yang atraktif, kemudahan menemukan layanan profil dan tampilan sesuai dengan jenis website pendidikan.

| N <sub>0</sub>                                      | <b>Indikator</b>               |          |               | <b>Skor</b> | -00**** |     | mean |
|-----------------------------------------------------|--------------------------------|----------|---------------|-------------|---------|-----|------|
|                                                     |                                | 1        | 2             | 3           | 4       | 5   |      |
| 1                                                   | Kemudahan dioperasikan         | $\theta$ | 6             | 24          | 28      | 17  | 3,7  |
|                                                     | (X11)                          | 0%       | 8%            | 32%         | 37%     | 23% |      |
| $\overline{2}$                                      | Kemudahan navigasi (X12)       |          | 2             | 18          | 42      | 12  | 3,8  |
|                                                     |                                | 0%       | 3%            | 24%         | 56%     | 16% |      |
| 3                                                   | Tepat dalam penyusunan tata    |          | 4             | 43          | 23      | 4   | 3,3  |
|                                                     | letak $(X13)$                  | 1%       | 5%            | 57%         | 31%     | 5%  |      |
| $\overline{\mathbf{4}}$                             | Tampilan yang atraktif $(X14)$ |          | 2             | 21          | 38      | 14  | 3,9  |
|                                                     |                                | 0%       | 3%            | 28%         | 51%     | 19% |      |
| 5                                                   | Kemudahan menemukan            |          | 4             | 26          | 27      | 18  | 3,8  |
|                                                     | layanan program studi (X15)    | 0%       | 5%            | 35%         | 36%     | 24% |      |
| 6                                                   | Tampilan sesuai jenis website  |          | $\mathcal{R}$ | 17          | 46      | 8   | 3,8  |
|                                                     | pendidikan $(X16)$             | 1%       | 4%            | 23%         | 61%     | 11% |      |
| Kualitas penggunaan (X1) pada layanan program studi |                                |          |               |             |         | 3,7 |      |

Tabel 4.17 Distribusi Frekuensi Kualitas Penggunaan

# 2. Kualitas Informasi (X2)

Variabel kualitas informasi dalam penelitian ini mempunyai 6 indikator antara lain : menyediakan informasi cukup jelas, informasi dapat dipercaya, informasi yang mudah dibaca dan dipahami, informasi yang cukup detail, informasi dalam format yang sesuai, informasi yang relevan.

| N <sub>0</sub>                                     | <b>Indikator</b>               |                |    | <b>Skor</b>  |     |     | mean |
|----------------------------------------------------|--------------------------------|----------------|----|--------------|-----|-----|------|
|                                                    |                                | -1             | 2  | $\mathbf{3}$ | 4   | 5   |      |
| $\mathbf{1}$                                       | Menyediakan informasi          | $\overline{0}$ | 6  | 12           | 42  | 15  | 3,9  |
|                                                    | cukup jelas (X21)              | 0%             | 8% | 16%          | 56% | 20% |      |
| $\overline{2}$                                     | Informasi dapat dipercaya      |                | 3  | 21           | 40  | 11  | 3,8  |
|                                                    | (X22)                          | 0%             | 4% | 28%          | 53% | 15% |      |
| 3                                                  | Informasi yang mudah dibaca    |                | 2  | 24           | 36  | 12  | 3,7  |
|                                                    | dan dipahami (X23)             | 1%             | 3% | 32%          | 48% | 16% |      |
| $\overline{\mathbf{4}}$                            | Informasi yang detail $(X24)$  | 0              | 6  | 17           | 40  | 12  | 3,8  |
|                                                    |                                | 0%             | 8% | 23%          | 53% | 16% |      |
| 5                                                  | Informasi dalam format yang    | $\Omega$       | 5  | 19           | 38  | 13  | 3,8  |
|                                                    | sesuai (X25)                   | $0\%$          | 7% | 25%          | 51% | 17% |      |
| 6                                                  | Informasi yang relevan $(X26)$ |                | 4  | 21           | 37  | 12  | 3,7  |
|                                                    |                                | 1%             | 5% | 28%          | 49% | 16% |      |
| Kualitas informasi (X2) pada layanan program studi |                                |                |    |              |     | 3,8 |      |

Tabel 4.18 Distribusi Frekuensi Kualitas Informasi

#### 3. Kepuasan Mahasiswa (Y)

Variabel kepuasan mahasiswa dalam penelitian ini mempunyai 5 indikator antara lain : suka terhadap layanan profil perbanas, informasi yang diterima jelas, informasi yang diterima dapat dipercaya, kecepatan akses layanan profil perbanas, layanan dapat diakses melalui gadget.

| N <sub>0</sub>   | <b>Indikator</b>                                  |          |              | <b>Skor</b> |     |     | mean |
|------------------|---------------------------------------------------|----------|--------------|-------------|-----|-----|------|
|                  |                                                   |          | $\mathbf{2}$ | 3           | 4   | 5   |      |
|                  | Suka terhadap layanan                             | $\theta$ | 3            | 21          | 40  | 11  | 3,8  |
|                  | $program$ studi $(Y11)$                           | 0%       | 4%           | 28%         | 53% | 15% |      |
| $\overline{2}$   | Informasi yang diterima jelas                     | $\Omega$ | 6            | 24          | 28  | 17  | 3,7  |
|                  | (Y12)                                             | 0%       | 8%           | 32%         | 37% | 23% |      |
| 3 <sup>1</sup>   | Informasi yang diterima dapat                     | $\Omega$ | 4            | 26          | 27  | 18  | 3,8  |
|                  | dipercaya (Y13)                                   | 0%       | 5%           | 35%         | 36% | 24% |      |
| $\boldsymbol{4}$ | Kecepatan akses layanan                           |          | 4            | 43          | 23  |     | 3,3  |
|                  | $program$ studi $(Y14)$                           | 1%       | 5%           | 57%         | 31% | 5%  |      |
| 5 <sup>5</sup>   | Layanan profil dapat diakses                      | $\Omega$ | 4            | 21          | 41  | 9   | 3,7  |
|                  | melalui gadget (Y15)                              | $0\%$    | 5%           | 28%         | 55% | 12% |      |
|                  | Kepuasan Mahasiswa (Y) pada layanan program studi |          |              |             |     |     | 3,7  |

Tabel 4.19 Distribusi Frekuensi Kepuasan Mahasiswa

# **4.4.1 Uji Validitas dan Reliabilitas**

## A. Uji Validitas Layanan Program Studi

Uji Validitas berguna untuk mengetahui kevalidan atau kesesuaian angket yang digunakan untuk memperoleh data dari responden. Uji Validitas Product Momen Pearson Correlation menggunakan prinsip mengkorelasikan atau menghubungakan antara masing-masing skor item dengan skor total yang diperoleh dalam penelitian.

Berdasarkan output uji Validitas Product Moment Pearson Correlation, dasar pengambilan keputusannya adalah sebagai berikut:

1) Jika nilai rhitung lebih besar daripada rtabel, maka kuesioner dinyatakan Valid

2) Jika nilai rhitung lebih kecil dari rtabel, maka kuesioner dikatakan tidak Valid

Selanjutnya adalah mencari nilai rtabel dengan N=75 (N adalah jumlah responden) pada signifikansi 5% pada tabel r statistik untuk uji 2 sisi.

Berikut ini adalah output dari uji validitas item dengan menggunakan aplikasi SPSS:

1. Kualitas Penggunaan (X1)

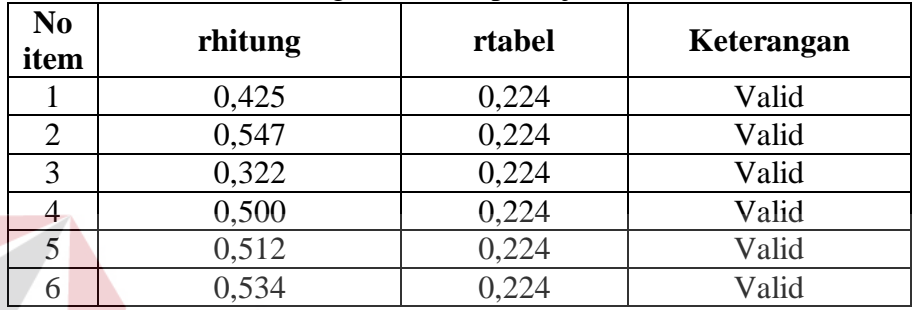

Tabel 4.20 Rangkuman Output Uji Validitas SPSS

Penjelasan dari tabel 4.20 adalah sebagai berikut:

Nilai rtabel pada tabel r statistik didapatkan sebesar 0,224. Dengan demikian, diketahui bahwa semua nilai rhitung yang diperoleh dari perhitungan SPSS lebih besar dari rtabel, yang artinya semua item kuesioner tersebut dinyatakan Valid.

SURABAYA

2. Kualitas Informasi (X2)

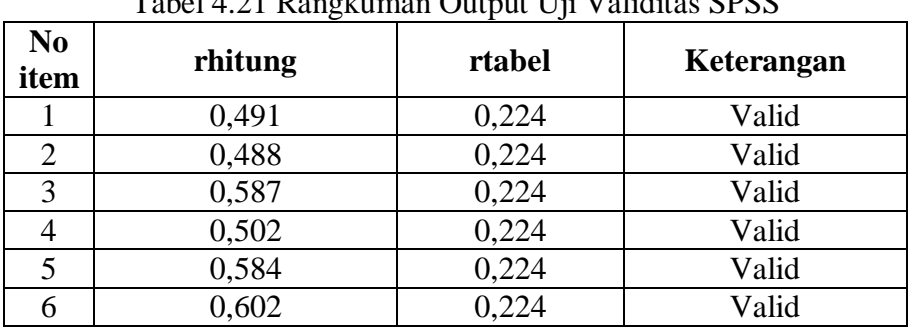

### Tabel 4.21 Rangkuman Output Uji Validitas SPSS

Penjelasan dari tabel 4.21 adalah sebagai berikut:

Nilai rtabel pada tabel r statistik didapatkan sebesar 0,224. Dengan demikian, diketahui bahwa semua nilai rhitung yang diperoleh dari perhitungan SPSS lebih besar dari rtabel, yang artinya semua item kuesioner tersebut dinyatakan Valid.

3. Kepuasan Mahasiswa (Y)

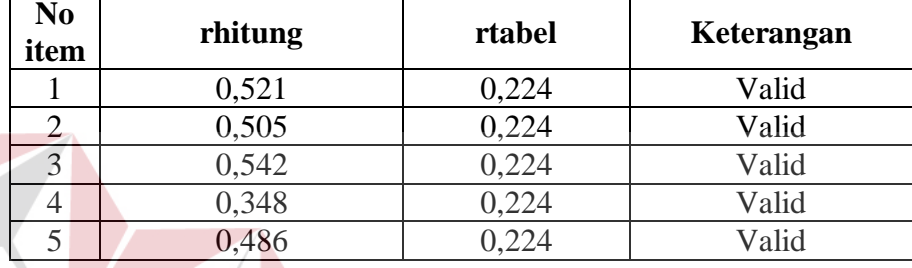

#### Tabel 4.22 Rangkuman Output Uji Validitas SPSS

Penjelasan dari tabel 4.22 adalah sebagai berikut: Nilai rtabel pada tabel r statistik didapatkan sebesar 0,224. Dengan demikian, diketahui bahwa semua nilai rhitung yang diperoleh dari perhitungan SPSS lebih besar dari rtabel, yang artinya semua item kuesioner tersebut dinyatakan Valid. SURABAYA

#### B. Uji Reliabilitas Layanan Program Studi

Uji Reliabilitas berfungsi untuk mengetahui tingkat kekonsistensian kuesioner yang digunakan dalam penelitian, sehingga kuesioner tersebut dapat dihandalkan. Uji Reliabilitas Alpha Cronbach's mengacu pada nilai Alpha yang dihasilkan output SPSS. Adapun dasar pengambilan keputusan adalah:

1) Jika nilai Alpha lebih besar dari rtabel, maka item-item kuesioner yang digunakan dinyatakan reliabel atau konsisten, sebaliknya

2) Jika nilai Alpha lebih kecil dari rtabel, maka item-item kuesioner yang digunakan dinyatakan tidak reliabel atau tidak konsisten.

Selanjutnya adalah mencari nilai rtabel dengan N=75 (N adalah jumlah responden) pada signifikansi 5% pada tabel r statistik untuk uji 2 sisi.

Berikut ini adalah output dari uji validitas item dengan menggunakan aplikasi SPSS:

1. Kualitas Penggunaan (X1)

| $.25$ Ranghaman output of DD option |            |
|-------------------------------------|------------|
| Cronsbach's                         | N of Items |
| <b>Alpha</b>                        |            |
| ,630                                |            |

Tabel 4.23 Rangkuman Output SPSS Uji Reliabilitas

Penjelasan dari output SPSS adalah sebagai berikut:

Uji Reliabilitas dapat dilihat pada tabel 4.23 Nilai rtabel pada tabel r statistik didapatkan sebesar 0,224. Dengan demikian, diketahui bahwa nilai Alpha lebih besar dari rtabel,  $(0.630 > 0.224)$  yang artinya semua item kuesioner tersebut dinyatakan Reliabel atau Konsisten.

2. Kualitas Informasi (X2)

| $\epsilon_1$ +.24 Nang Kuman Output SI SS OII Kenat |            |  |
|-----------------------------------------------------|------------|--|
| Cronsbach's                                         | N of Items |  |
| Alpha                                               |            |  |
| .738                                                |            |  |

Tabel 4.24 Rangkuman Output SPSS Uji Reliabilitas

Penjelasan dari output SPSS adalah sebagai berikut:

Uji Reliabilitas dapat dilihat pada tabel 4.24 Nilai rtabel pada tabel r statistik didapatkan sebesar 0,224. Dengan demikian, diketahui bahwa nilai Alpha lebih besar dari rtabel, (0,738 > 0,224) yang artinya semua item kuesioner tersebut dinyatakan Reliabel atau Konsisten.

### 3. Kepuasan Mahasiswa (Y)

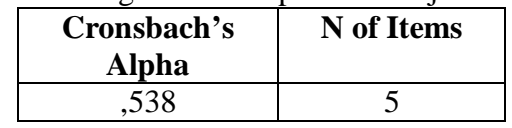

Tabel 4.25 Rangkuman Output SPSS Uji Reliabilitas

Penjelasan dari output SPSS adalah sebagai berikut:

Uji Reliabilitas dapat dilihat pada tabel 4.25 Nilai rtabel pada tabel r statistik didapatkan sebesar 0,224. Dengan demikian, diketahui bahwa nilai Alpha lebih besar dari rtabel, (0,538 > 0,224) yang artinya semua item kuesioner tersebut dinyatakan Reliabel atau Konsisten.

## **4.4.2 Uji Asumsi**

Model regresi linear berganda dapat disebut sebagai model yang baik jika model tersebut memenuhi asumsi linearitas, normalitas data dan bebas dari asumsi klasik statistik yang meliputi Multikolinearitas, Heteroskedastisitas, dan Autokorelasi.

a. Uji Normalitas Data

Uji normalitas bertujuan untuk menguji apakah data penelitian yang dimiliki memiliki distribusi yang normal atau tidak. Uji normalisasi data dapat diketahui dengan dua cara, yaitu (1) metode grafik, dan (2) metode *Kolmogorov-Smirnov.* Metode *Kolmogorov-Smirnov* dilakukan untuk mendukung atau membuktikan hasil uji normalisasi grafik karena mungkin terlihat berdasarkan gambar grafik plot datanya normal, namun secara statistik dapat berarti sebaliknya.

### b.1 Metode Grafik

Dengan menggunakan metode grafik maka dapat dilihat penyebaran data pada sumber diagonal pada grafik normal P-P *Plot of regression standarized residual*. Output dari uji normalitas pada regresi dapat dilihat pada Gambar 4.4

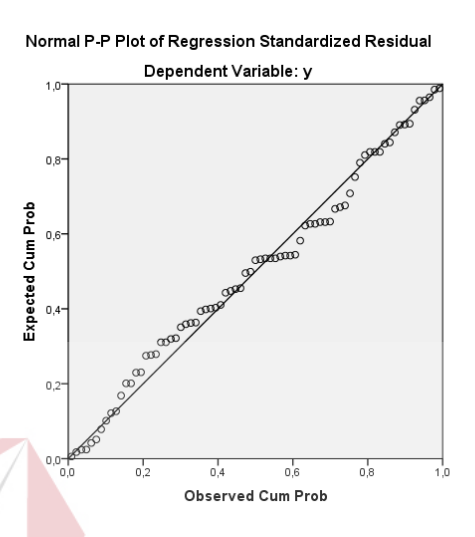

Gambar 4.4 Grafik Normal P-P *Plots*

Dari grafik tersebut dapat diketahui bahwa titik-titik menyebar sekitar garis diagonal dan mengikuti arah garis diagonal, maka data terdistribusi dengan normal dan model regresi telah memenuhi asumsi normalitas.

**RABAYA** 

### a.2 Metode *Kolmogorov-Smirnov*

Dasar pengambilan keputusan dalam uji normalitas *Kolmogorov-Smirnov* yakni: Jika nilai signifikansi lebih besar dari 0,05 maka data tersebut berdistribusi normal. Sebaliknya, jika nilai signifikansi lebih dari 0,05 maka data tersebut berdistribusi normal. Dapat dilihat pada tabel 4.26.

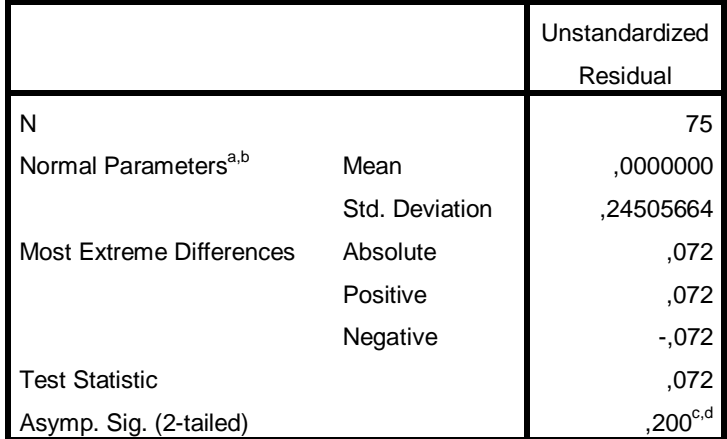

### Tabel 4.26 Output SPSS Uji *Kolmogorov-Smirnov*

**One-Sample Kolmogorov-Smirnov Test**

a. Test distribution is Normal.

b. Calculated from data.

c. Lilliefors Significance Correction.

d. This is a lower bound of the true significance.

Penjelasan dari output SPSS adalah sebagai berikut:

Berdasarkan output di atas, diketahui bahwa nilai signifikansi sebesar 0,200 lebih besar dari 0,05 sehingga dapat disimpulkan bahwa data yang di uji berdistribusi normal.

b. Uji Multikolinieritas

Uji multikolinieritas bertujuan untuk menguji apakah model Regresi ditemukan adanya korelasi atau hubungan antar variabel bebas (*independent*). Model Regresi yang baik seharusnya tidak terjadi korelasi diantara variabel bebas (tidak terjadi *Multikolinieritas*). Jika variabel bebas saling berkorelasi, maka variabel-variabel ini tidak ortogonal adalah variabel bebas yang nilai korelasi antar sesama variabel bebas sama dengan nol.

Dasar pengambilan keputusan pada uji *Multikolinieritas* dapat dilakukan dengan dua cara yakni:

- 1. Melihat nilai *Tolerance*
	- a) Jika nilai *Tolerance* lebih besar dari 0,10 maka artinya tidak terjadi *Multikolinieritas* terhadap data yang di uji. Sebaliknya,
	- b) Jika nilai *Tolerance* lebih kecil dari 0,10 maka artinya terjadi *Multikolinieritas* terhadap data yang di uji.
- 2. Melihat nilai VIF (*Variance Inflation Factor*)
	- a) Jika nilai VIF lebih kecil dari 10,00 maka artinya tidak terjadi Multikolinieritas terhadap data yang di uji. Sebaliknya,
	- b) Jika nilai VIF lebih besar dari 10,00 maka artinya terjadi Multikolinieritas terhadap data yang di uji.

| <b>Variabel</b> | <b>Tolerance</b> | <b>VIF</b> (Variant<br><b>Inflation Factor</b> ) | Keterangan                         |
|-----------------|------------------|--------------------------------------------------|------------------------------------|
| X1              | 0,440 > 0,10     | 2,272 < 10,00                                    | Tidak terjadi<br>Multikolinieritas |
| X <sub>2</sub>  | 0,440 > 0,10     | 2,272 < 10,00                                    | Tidak terjadi<br>Multikolinieritas |

Tabel 4.27 Rangkuman Output SPSS Uji Multikolinieritas

Penjelasan dari tabel 4.27 adalah sebagai berikut:

Nilai dari *Tolerance* dan VIF memenuhi syarat yaitu variabel kualitas penggunaan dan variabel kualitas informasi nilai Tolerance lebih besar dari 0,10 dan nilai Variant Inflation Factor lebih kecil dari 10, jadi kesimpulannya tidak terjadi Multikolinieritas.

### c. Uji Heteroskedastisitas

Uji ini pada dasarnya bertujuan untuk menguji apakah dalam model Regresi terjadi ketidaksamaan *Variance* dari residual satu pengamatan ke pengamatan lain tetap, maka disebut Homoskedastisitas dan jika berbeda disebut

*heteroskedastisitas*. Uji *heteroskedastisitas* pada penelitian ini menggunakan uji koefisien korelasi *Spearman's Rho*. Metode uji *Spearman's Rho* yaitu mengkorelasikan variabel *independen* dengan nilai *unstandartized residual*. Pengujian ini menggunakan tingkat signifikansi 0,05 dengan uji 2 sisi. Model Regresi yang baik seharusnya tidak terjadi *heteroskedastisitas*. Dasar pengambilan keputusan pada uji *heteroskedastisitas* yakni:

- 1) Jika nilai signifikansi lebih besar dari 0,05 maka kesimpulannya adalah tidak terjadi *heteroskedastisitas*. Sebaliknya,
- 2) Jika nilai signifikansi lebih kecil dari 0,05 maka terjadi *heteroskedastisitas*.

|  | Variabel       | Nilai Signifikansi | Keterangan                           |
|--|----------------|--------------------|--------------------------------------|
|  | X <sub>1</sub> | 0,766 > 0,05       | Tidak terjadi<br>Heteroskedastisitas |
|  | X <sub>2</sub> | 0,860 > 0,05       | Tidak terjadi<br>Heteroskedastisitas |

Tabel 4.28 Rangkuman Output SPSS Uji Heteroskedastisitas

Penjelasan dari tabel 4.28 adalah sebagai berikut:

Nilai signifikan memenuhi syarat yaitu variabel kualitas penggunaan dan variabel kualitas informasi nilai signifikannya lebih besar dari 0,05 kesimpulannya tidak terjadi heteroskedastisitas.

d. Uji Autokorelasi

Uji Autokorelasi bertujuan menguji apakah dalam model Regresi Linier ada korelasi antara kesalahan pengganggu pada periode t-1 (sebelumnya). Jika terjadi korelasi, maka dinamakan ada masalah Autokorelasi. Model Regresi yang baik adalah Regresi yang bebas dari Autokorelasi. Dalam penelitian ini digunakan uji Autokorelasi dengan Durbin Watson (DW test).
Output dari uji Autokorelasi dengan menggunakan SPSS dapat dilihat pada tabel 4.29.

| Model Summary <sup>o</sup> |         |          |            |                   |               |  |
|----------------------------|---------|----------|------------|-------------------|---------------|--|
|                            |         |          | Adjusted R | Std. Error of the |               |  |
| Model                      |         | R Square | Square     | Estimate          | Durbin-Watson |  |
|                            | $856^a$ | 733      | 725        | 248               | 2,056         |  |

Tabel 4.29 Output Uji Autokorelasi *Durbin-Watson*

a. Predictors: (Constant), x2, x1

b. Dependent Variable: y

Uji Durbin-Watson yaitu dengan membandingkan nilai Durbin-Watson dari hasil regresi dengan nilai Durbin-Watson tabel. Prosedur pengujiannya sebagai berikut:

- 1. Menentukan Hipotesis
	- H0 : tidak terjadi autokorelasi
	- H1 : terjadi autokorelasi
- 2. Menentukan taraf signifikansi

Taraf signifikansi menggunakan 0,05

3. Menentukan nilai d (Durbin-Watson)

Nilai Durbin-Watson yang didapat dari hasil regresi adalah 2,056

4. Menentukan nilai dL dan dU

Nilai dL dan dU dapat dilihat pada tabel Durbin-Watson pada signifikansi 0,05 n=75 dan k=2 (n adalah jumlah data dan k adalah jumlah variabel independen). Di dapat d $L = 1.57$  dan d $U = 1.68$ . Jadi dapat dihitung nilai 4-dU  $= 2,32$  dan 4-dL  $= 2,43$ 

5. Pengambilan keputusan

a)  $dU < DW < 4$ -dU maka  $H_0$  diterima (tidak terjadi autokorelasi)

**TUT BISNIS** 

- b)  $DW < dL$  atau  $DW > 4-dL$  maka  $H_0$  ditolak (terjadi autokorelasi)
- c) dL < DW < dU atau 4-dU < DW < 4-dL maka tidak ada keputusan yang pasti.
- 6. Gambar

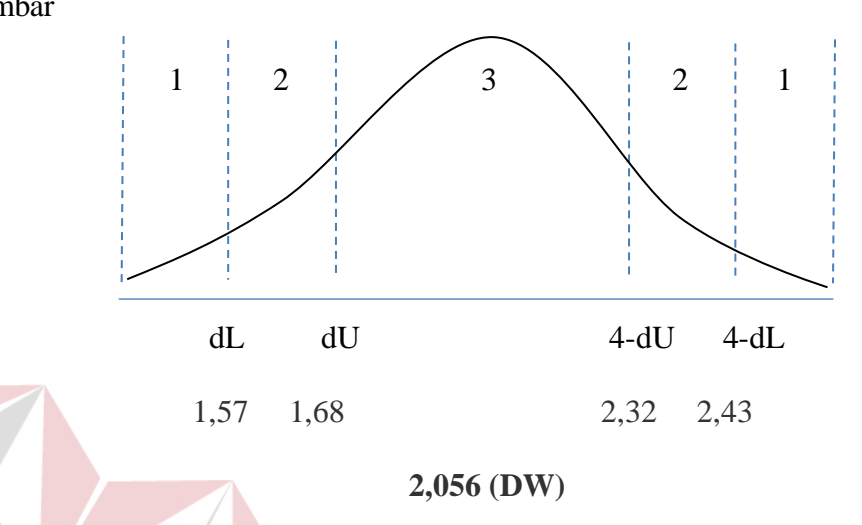

Gambar 4.5 Daerah penentuan  $H_0$  dalam uji Durbin-Watson Keterangan: **INSTITUT BISNIS**  $1 =$  Daerah H<sub>0</sub> ditolak (ada autokorelasi) N F O R M A T I K A 2 = Daerah keragu – raguan (tidak ada keputusan yang pasti)

 $3 =$  Daerah H<sub>0</sub> diterima (tidak ada autokorelasi)

7. Kesimpulan

# Dapat diketahui bahwa nilai Durbin-Watson sebesar 2,056 terletak pada daerah dU < DW < 4-dU  $(1,68 < 1,857 < 2,32)$  maka dapat disimpulkan bahwa tidak terjadi Autokorelasi pada model Regresi.

RABAYA

### e. Uji Linieritas

Secara umum uji Linieritas bertujuan untuk mengetahui apakah dua Variabel mempunyai hubungan yang Linier secara signifikan atau tidak. Data yang baik seharusnya terdapat hubungan yang Linier antara Variabel (X) dengan Variabel (Y). Uji Linieritas merupakan syarat sebelum dilakukannya Uji Regresi Linier. Uji Linieritas dapat dilakukan dengan dua cara yaitu:

- 1) Pertama dengan melihat nilai signifikansi pada output SPSS: jika nilai signifikansi lebih besar dari 0,05, maka kesimpulannya adalah terdapat hubungan Linier secara signifikan antara Variabel X dengan Variabel Y. Sebaliknya, jika nilai signifikansi lebih kecil dari 0,05, maka kesimpulannya adalah tidak terdapat hubungan yang Linier antara Variabel X dengan Variabel Y.
- 2) Kedua dengan melihat nilai Fhitung dengan Ftabel: jika nilai Fhitung lebih kecil dari Ftabel maka kesimpulannya adalah terdapat hubungan Linier secara signifikan antara Variabel X dengan Variabel Y. Sebaliknya, jika nilai Fhitung lebih besar dari Ftabel maka kesimpulannya adalah tidak terdapat hubungan Linier antara Variabel X dengan Variabel Y.

Output dari uji Autokorelasi dengan menggunakan SPSS dapat dilihat pada tabel 4.29.

1. Uji Linieritas antara Kepuasan Mahasiswa dengan Kualitas Penggunaan

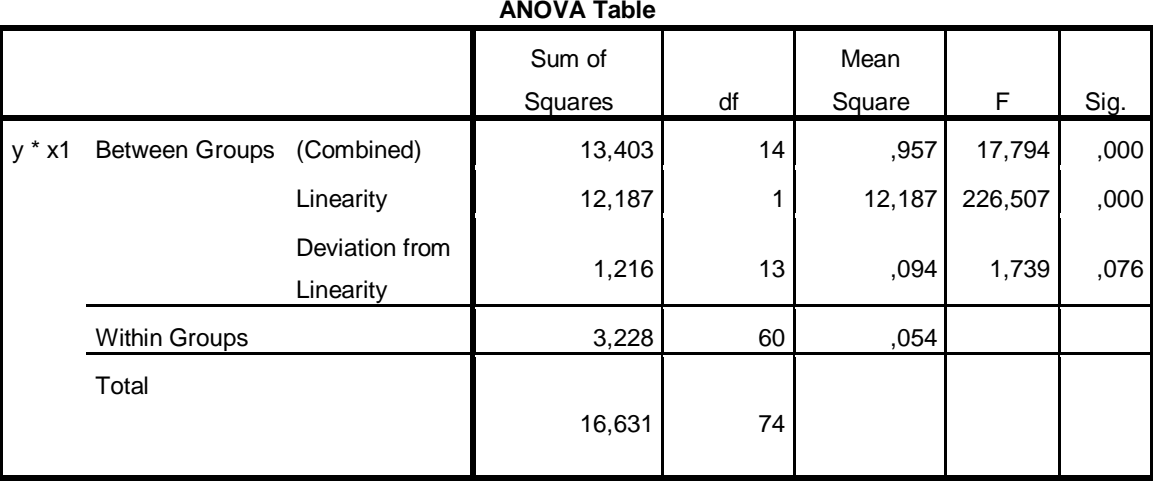

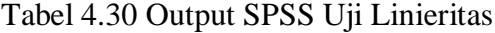

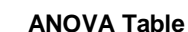

Penjelasan dari output SPSS adalah sebagai berikut:

a) Berdasarkan nilai signifikansi:

Diperoleh nilai signifikansi =  $0.76 > 0.05$  yang artinya terdapat hubungan Linier secara signifikan antara Variabel Kepuasan Mahasiswa dengan Variabel Kualitas Penggunaan.

b) Berdasarkan nilai  $F = 1,739 < 1,89$  (diperoleh dari Ftabel). Karena Fhitung lebih kecil dari Ftabel, maka dapat disimpulkan bahwa terdapat hubungan Linier secara signifikan antara variabel Kepuasan Mahasiswa dengan Variabel Kualitas Penggunaan.

2. Uji Linieritas antara Kepuasan Mahasiswa dengan Kualitas Informasi

|                                   |                             | <b>ANOVA Table</b> |    |        |        |      |
|-----------------------------------|-----------------------------|--------------------|----|--------|--------|------|
|                                   |                             | Sum of             |    | Mean   |        |      |
|                                   |                             | Squares            | df | Square | F      | Sig. |
| <b>Between Groups</b><br>$v * x2$ | (Combined)                  | 8,342              | 12 | ,695   | 5,200  | ,000 |
|                                   | Linearity                   | 6,727              |    | 6,727  | 50,312 | ,000 |
|                                   | Deviation from<br>Linearity | 1,616              | 11 | ,147   | 1,098  | ,378 |
|                                   |                             | Sum of             |    | Mean   |        |      |
|                                   |                             | Squares            | df | Square | F      | Sig. |
| <b>Within Groups</b>              |                             | 8,289              | 62 | ,134   |        |      |
| Total                             |                             | 16,631             | 74 |        |        |      |

Tabel 4.31 Output SPSS Uji Linieritas

Penjelasan dari output SPSS adalah sebagai berikut:

a) Berdasarkan nilai signifikansi:

Diperoleh nilai signifikansi =  $0,378 > 0,05$  yang artinya terdapat hubungan Linier secara signifikan antara Variabel Kepuasan Mahasiswa dengan Variabel Kualitas Informasi.

b) Berdasarkan nilai  $F = 1,098 < 1,95$  (diperoleh dari Ftabel). Karena Fhitung lebih kecil dari Ftabel, maka dapat disimpulkan bahwa terdapat hubungan Linier secara signifikan antara variabel Kepuasan Mahasiswa dengan Variabel Kualitas Informasi.

### **4.4.3 Analisis Regresi Linier**

 $\sqrt{2}$ 

Analisis Regresi Linier adalah suatu cara atau teknik untuk mencari hubungan antara Variabel satu dengan Variabel yang lain yang dinyatakan dalam bentuk persamaan matematik dalam hubungan yang fungsional.

| Tabel 4.32 <i>Output</i> 31 33 Kingkasan Kegresi |                          |                |              |  |
|--------------------------------------------------|--------------------------|----------------|--------------|--|
| <b>Variabel</b>                                  | <b>Koefisien Regresi</b> | <b>Thitung</b> | Signifikansi |  |
| Konstanta                                        | 0,494                    | 2,099          | 0,039        |  |
| $\rm X1$                                         | 0,866                    | 9,406          | 0,000        |  |
| X2                                               | $-0,009$                 | $-0,112$       | 0.911        |  |
| Fhitung = 98,731<br>$R^2 = 0,733$                |                          |                |              |  |

Tabel 4.32 *Output* SPSS Ringkasan Regresi

Output pada Tabel 4.32 menjelaskan tentang nilai korelasi ganda (R), koefisien determinasi (*R Square*), koefisien determinasi yang disesuaikan (*Adjusted R Square*) dan ukuran kesalahan prediksi (*Std Error of the estimate*).

# A. Prosedur Analisis Regresi dan Pengujiannya

Pengujian yang dilakukan pada analisis Regresi Linear Berganda yaitu uji F dan uji t. Langkah analisis Regresi dan prosedur pengujiannya sebagai berikut:

1. Analisis Regresi Linear Berganda

Persamaan regresi linier berganda tiga variabel *independen* adalah  $b_1 = 0.866$  $b_2$  = -0,009. Nilai-nilai pada output kemudian dimasukkan ke dalam persamaan Regresi Linier Berganda adalah:

$$
Y^\prime=a\hskip-2pt+\hskip-2pt b_1X_1\hskip-2pt+\hskip-2pt b_2X_2
$$

 $Y' = 0,494 + 0,866 \text{ X1} + -0,009 \text{ X2}$ 

(Y' adalah variabel *dependen* yang diramalkan, a adalah konstanta, b<sub>1</sub>,b<sub>2</sub> adalah koefisien regresi, dan X1,X2 adalah variabel *independen*).

2. Uji Koefisien Regresi Secara Bersama (Uji F)

Uji F digunakan untuk menguji pengaruh Variabel *Independen* secara bersama-sama terhadap Variabel *Dependen*.

Prosedur pengujiannya sebagai berikut:

- a) Menentukan hipotesis
	- H0 : Variabel Kualitas Penggunaan, Kualitas Informasi, dan Kualitas Interaksi, secara bersama-sama tidak berpengaruh terhadap Kepuasan Pengguna (mahasiswa).
	- H1 : Variabel Kualitas Penggunaan, Kualitas Informasi, dan Kualitas Interaksi secara bersama-sama berpengaruh terhadap Kepuasan Pengguna (mahasiswa).
- b) Menentukan taraf signifikansi

Taraf signifikansi menggunakan 0,05

- c) Menentukan F hitung dan F tabel
	- 1) F hitung adalah 98,731 (pada tabel 4.32)
	- 2) F tabel dicari pada tabel statistik pada signifikansi 0,05 df1 = k-1 atau  $2-1 = 1$ , dan df $2 = n-k$  atau 75-2 = 73 (n = jumlah data; k = jumlah Variabel Independen). Di dapat F tabel adalah sebesar 3,97
- d) Pengambilan Keputusan
	- 1) Jika F hitung  $\leq$  F Tabel maka H<sub>0</sub> diterima
	- 2) Jika F hitung > F Tabel maka  $H_0$  ditolak

e) Kesimpulan

Dapat diketahui bahwa F hitung (98,731) > F tabel (3,97) maka H<sub>0</sub> ditolak. Jadi kesimpulannya yaitu Kualitas Penggunaan dan Kualitas Informasi secara bersama-sama berpengaruh terhadap Kepuasan Mahasiswa pada layanan Program Studi.

3. Uji Koefisien Regresi Secara Partial (Uji t)

Uji t digunakan untuk menguji pengaruh Variabel Independen secara parsial terhadap Variabel Dependen.

Prosedur pengujiannya sebagai berikut:

- a) Pengujian  $b_1$  (Kualitas Penggunaan)
	- 1) Menentukan taraf signifikansi

Taraf signifikansi menggunakan 0,05

- 2) Menentukan t hitung dan t tabel t hitung adalah 9,406 (pada tabel 4.32). t tabel dapat dicari pada tabel statistik pada signifikansi 0,05/2 = 0,025 (uji 2 sisi) dengan df = n-k-1 atau 75-2-1 = 72 (k adalah jumlah variabel independen). Di dapat t tabel sebesar 1,993.
- 3) Pengambilan keputusan

t hitung  $\leq$ t tabel atau nilai signifikansi > 0,05 jadi H<sub>0</sub> diterima t hitung > t tabel atau nilai signifikansi < 0,05 jadi  $H_0$  ditolak

4) Kesimpulan

Dapat diketahui bahwa thitung =19,406 dengan nilai sig. (0,000) < 0,05 jadi H0 ditolak, kesimpulannya yaitu Kualitas Penggunaan berpengaruh terhadap Kepuasan mahasiswa.

**T BISNIS** 

- b) Pengujian  $b_2$  (Kualitas Informasi)
	- 1) Menentukan taraf signifikansi

Taraf signifikansi menggunakan 0,05

2) Menentukan t hitung dan t tabel

t hitung adalah -0,83 (pada tabel 4.32). t tabel dapat dicari pada tabel statistik pada signifikansi  $0.05/2 = 0.025$  (uji 2 sisi) dengan df = n-k-1 atau 75-2-1 = 72 (k adalah jumlah variabel independen). Di dapat t tabel sebesar 1,993

3) Pengambilan keputusan

t hitung  $\leq t$  tabel atau nilai signifikansi > 0,05 jadi H<sub>0</sub> diterima t hitung > t tabel atau nilai signifikansi < 0,05 jadi  $H_0$  ditolak

4) Kesimpulan

Dapat diketahui bahwa thitung = -0,83 dengan nilai sig.  $(0,911) > 0,05$ jadi H0 diterima, kesimpulannya yaitu Kualitas Informasi tidak berpengaruh terhadap Kepuasan mahasiswa.

B. Pengaruh Kualitas Penggunaan Terhadap Kepuasan Mahasiswa Pada Layanan Program Studi

Berdasarkan uji analisis Regresi Linier secara partial diperoleh hasil bahwa thitung =19,406 dengan nilai sig.  $(0,000) < 0,05$  jadi H<sub>0</sub> ditolak, kesimpulannya yaitu Kualitas penggunaan berpengaruh terhadap Kepuasan mahasiswa. Untuk indikator-indikator: kemudahan dioperasikan, kemudahan navigasi, tepat dalam penyusunan tata letak, tampilan yang atraktif, kemudahan menemukan layanan profil, tampilan sesuai dengan website pendidikan sudah baik dan perlu dipertahankan.

### **4.5 Uji Analisis Layanan Sarana dan Prasarana**

Layanan Sarana dan Prasarana yang akan di analisis menggunakan *webqual* terdiri atas tiga variabel yaitu variabel kualitas penggunaan (X1), variabel kualitas informasi (X2) dan variabel kepuasan mahasiswa (Y).

1. Kualitas Penggunaan (X1)

Variabel kualitas penggunaan dalam penelitian ini mempunyai 6 indikator antara lain : kemudahan dioperasikan, kemudahan navigasi, tepat dalam penyusunan tata letak, tampilan yang atraktif, kemudahan menemukan layanan profil dan tampilan sesuai dengan jenis website pendidikan.

| N <sub>0</sub>                                             | racer 1.33 Distributor returned required religionation<br><b>Indikator</b> |                |                | <b>Skor</b> |                         |     | mean |
|------------------------------------------------------------|----------------------------------------------------------------------------|----------------|----------------|-------------|-------------------------|-----|------|
|                                                            |                                                                            |                | $\mathbf{2}$   | 3           | $\overline{\mathbf{4}}$ | 5   |      |
| $\mathbf{1}$                                               | Kemudahan dioperasikan                                                     |                | 5              | 24          | 28                      | 17  | 3,5  |
|                                                            | (X11)                                                                      | $1\%$          | 4%             | 49%         | 33%                     | 12% |      |
| $\overline{2}$                                             | Kemudahan navigasi (X12)                                                   |                | 3              | 21          | 39                      | 14  | 3,7  |
|                                                            |                                                                            | $1\%$          | 8%             | 31%         | 41%                     | 19% |      |
| $\mathbf{3}$                                               | Tepat dalam penyusunan tata                                                | $\overline{0}$ | $\overline{4}$ | 43          | 22                      | 7   | 3,6  |
|                                                            | letak $(X13)$                                                              | 0%             | 4%             | 41%         | 45%                     | 9%  |      |
| $\overline{\mathbf{4}}$                                    | Tampilan yang atraktif $(X14)$                                             |                | $\overline{4}$ | 21          | 33 <sup>°</sup>         | 14  | 3,8  |
|                                                            |                                                                            | $1\%$          | 5%             | 28%         | 44%                     | 19% |      |
| 5                                                          | Kemudahan menemukan                                                        | $\Omega$       | $\mathbf{3}$   | 26          | 27                      | 10  | 3,8  |
|                                                            | layanan sarana dan prasarana                                               | 0%             | 5%             | 25%         | 56%                     | 13% |      |
|                                                            | (X15)                                                                      |                |                |             |                         |     |      |
| 6                                                          | Tampilan sesuai jenis website                                              | $\theta$       | 3              | 21          | 37                      | 14  | 3,8  |
|                                                            | pendidikan $(X16)$                                                         | 1%             | 5%             | 31%         | 45%                     | 19% |      |
| Kualitas penggunaan (X1) pada layanan sarana dan prasarana |                                                                            |                |                |             |                         | 3,7 |      |

Tabel 4.33 Distribusi Frekuensi Kualitas Penggunaan

### 2. Kualitas Informasi (X2)

Variabel kualitas informasi dalam penelitian ini mempunyai 6 indikator antara lain : menyediakan informasi cukup jelas, informasi dapat dipercaya, informasi yang mudah dibaca dan dipahami, informasi yang cukup detail, informasi dalam format yang sesuai, informasi yang relevan.

| N <sub>0</sub>                                            | <b>Indikator</b>               |    |                | <b>Skor</b> |     |     | mean |
|-----------------------------------------------------------|--------------------------------|----|----------------|-------------|-----|-----|------|
|                                                           |                                | 1  | $\overline{2}$ | 3           | 4   | 5   |      |
| $\mathbf{1}$                                              | Menyediakan informasi          |    | 6              | 21          | 38  | 10  | 3,7  |
|                                                           | cukup jelas (X21)              | 0% | $\%$           | 16%         | 56% | 20% |      |
| $\overline{2}$                                            | Informasi dapat dipercaya      |    | 2              | 15          | 40  | 17  | 3,9  |
|                                                           | (X22)                          | 1% | 1%             | 24%         | 55% | 16% |      |
| 3                                                         | Informasi yang mudah dibaca    |    | 5              | 20          | 39  | 11  | 3,7  |
|                                                           | dan dipahami (X23)             | 0% | 3%             | 32%         | 48% | 16% |      |
| $\overline{\mathbf{4}}$                                   | Informasi yang detail $(X24)$  |    | 6              | 18          | 39  | 12  | 3,8  |
|                                                           |                                | 0% | 3%             | 28%         | 51% | 19% |      |
| 5                                                         | Informasi dalam format yang    |    | 6              | 17          | 39  | 13  | 3,8  |
|                                                           | sesuai (X25)                   | 0% | 7%             | 25%         | 51% | 17% |      |
| 6                                                         | Informasi yang relevan $(X26)$ |    | 2              | 21          | 39  | 12  | 3,8  |
|                                                           |                                | 1% | 4%             | 23%         | 61% | 11% |      |
| Kualitas informasi (X2) pada layanan sarana dan prasarana |                                |    |                |             |     |     | 3,8  |

Tabel 4.34 Distribusi Frekuensi Kualitas Informasi

# 3. Kepuasan Mahasiswa (Y)

Variabel kepuasan mahasiswa dalam penelitian ini mempunyai 5 indikator antara lain : suka terhadap layanan profil perbanas, informasi yang diterima jelas, informasi yang diterima dapat dipercaya, kecepatan akses layanan profil perbanas, layanan dapat diakses melalui gadget.

| N <sub>0</sub>                                           | <b>Indikator</b>              |          |                | <b>Skor</b> |     |     | mean |
|----------------------------------------------------------|-------------------------------|----------|----------------|-------------|-----|-----|------|
|                                                          |                               |          | 2              | 3           | 4   | 5   |      |
|                                                          | Suka terhadap layanan sarana  |          | $\mathcal{R}$  | 17          | 40  | 15  | 3,9  |
|                                                          | dan prasarana (Y11)           | 0%       | 4%             | 23%         | 53% | 20% |      |
| $\overline{2}$                                           | Informasi yang diterima jelas | $\theta$ | 6              | 16          | 42  | 11  | 3,8  |
|                                                          | (Y12)                         | 0%       | 8%             | 21%         | 56% | 15% |      |
| 3                                                        | Informasi yang diterima dapat | $\theta$ | 3              | 29          | 33  | 10  | 3,7  |
|                                                          | dipercaya (Y13)               | 0%       | 4%             | 39%         | 44% | 13% |      |
| $\overline{\mathbf{4}}$                                  | Kecepatan akses layanan       |          | $\overline{4}$ | 21          | 40  | 10  | 3,7  |
|                                                          | sarana dan prasarana (Y14)    | 0%       | 5%             | 28%         | 53% | 13% |      |
| 5                                                        | Layanan profil dapat diakses  |          | 3              | 22.         | 38  | 11  | 3,7  |
|                                                          | melalui gadget (Y15)          | 0%       | 4%             | 29%         | 51% | 15% |      |
| Kepuasan Mahasiswa (Y) pada layanan sarana dan prasarana |                               |          |                |             |     |     | 3,8  |

Tabel 4.35 Distribusi Frekuensi Kepuasan Mahasiswa

#### **4.5.1 Uji Validitas dan Reliabilitas**

A. Uji Validitas Layanan Sarana dan Prasarana

Uji Validitas berguna untuk mengetahui kevalidan atau kesesuaian angket yang digunakan untuk memperoleh data dari responden. Uji Validitas Product Momen Pearson Correlation menggunakan prinsip mengkorelasikan atau menghubungakan antara masing-masing skor item dengan skor total yang diperoleh dalam penelitian.

Berdasarkan output uji Validitas Product Moment Pearson Correlation, dasar pengambilan keputusannya adalah sebagai berikut:

1) Jika nilai rhitung lebih besar daripada rtabel, maka kuesioner dinyatakan Valid 2) Jika nilai rhitung lebih kecil dari rtabel, maka kuesioner dikatakan tidak Valid

Selanjutnya adalah mencari nilai rtabel dengan N=75 (N adalah jumlah responden) pada signifikansi 5% pada tabel r statistik untuk uji 2 sisi.

Berikut ini adalah output dari uji validitas item dengan menggunakan aplikasi SPSS:

1. Kualitas Penggunaan (X1)

| N <sub>0</sub><br>item | rhitung | rtabel | Keterangan |
|------------------------|---------|--------|------------|
|                        | 0,411   | 0,224  | Valid      |
| $\overline{2}$         | 0,285   | 0,224  | Valid      |
| 3                      | 0,304   | 0,224  | Valid      |
| 4                      | 0,439   | 0,224  | Valid      |
| 5                      | 0,268   | 0,224  | Valid      |
|                        | 0,508   |        | Valid      |

Tabel 4.36 Rangkuman Output Uji Validitas SPSS

Penjelasan dari tabel 4.36 adalah sebagai berikut:

Nilai rtabel pada tabel r statistik didapatkan sebesar 0,224. Dengan demikian, diketahui bahwa semua nilai rhitung yang diperoleh dari perhitungan SPSS lebih besar dari rtabel, yang artinya semua item kuesioner tersebut dinyatakan Valid.

2. Kualitas Informasi (X2)

| No<br>item | rhitung | rtabel | Keterangan |
|------------|---------|--------|------------|
|            | 0,477   | 0,224  | Valid      |
| 2          | 0,545   | 0,224  | Valid      |
| 3          | 0,386   | 0,224  | Valid      |
|            | 0,572   | 0,224  | Valid      |
|            | 0,249   | 0,224  | Valid      |
|            | 0,532   | 0,224  | Valid      |

Tabel 4.37 Rangkuman Output Uji Validitas SPSS

Penjelasan dari tabel 4.37 adalah sebagai berikut:

Nilai rtabel pada tabel r statistik didapatkan sebesar 0,224. Dengan demikian, diketahui bahwa semua nilai rhitung yang diperoleh dari perhitungan SPSS lebih besar dari rtabel, yang artinya semua item kuesioner tersebut dinyatakan

Valid.

3. Kepuasan Mahasiswa (Y1)

| N <sub>0</sub><br>item | rhitung | rtabel | Keterangan |
|------------------------|---------|--------|------------|
|                        | 0,398   | 0,224  | Valid      |
| ി                      | 0,396   | 0,224  | Valid      |
| 3                      | 0,420   | 0,224  | Valid      |
|                        | 0,376   | 0,224  | Valid      |
|                        | 0,342   | .224   | Valid      |

Tabel 4.38 Rangkuman Output Uji Validitas SPSS

Penjelasan dari tabel 4.38 adalah sebagai berikut:

Nilai rtabel pada tabel r statistik didapatkan sebesar 0,224. Dengan demikian, diketahui bahwa semua nilai rhitung yang diperoleh dari perhitungan SPSS lebih besar dari rtabel, yang artinya semua item kuesioner tersebut dinyatakan Valid.

B. Uji Reliabilitas Layanan Sarana dan Prasarana

Uji Reliabilitas berfungsi untuk mengetahui tingkat kekonsistensian kuesioner yang digunakan dalam penelitian, sehingga kuesioner tersebut dapat dihandalkan. Uji Reliabilitas Alpha Cronbach's mengacu pada nilai Alpha yang dihasilkan output SPSS. Adapun dasar pengambilan keputusan adalah:

- 1) Jika nilai Alpha lebih besar dari rtabel, maka item-item kuesioner yang digunakan dinyatakan reliabel atau konsisten, sebaliknya
- 2) Jika nilai Alpha lebih kecil dari rtabel, maka item-item kuesioner yang digunakan dinyatakan tidak reliabel atau tidak konsisten.

Selanjutnya adalah mencari nilai rtabel dengan N=75 (N adalah jumlah responden) pada signifikansi 5% pada tabel r statistik untuk uji 2 sisi.

Berikut ini adalah output dari uji validitas item dengan menggunakan aplikasi SPSS:

1. Kualitas Penggunaan (X1)

| Cronsbach's<br><b>Alpha</b> | N of Items |
|-----------------------------|------------|
|                             |            |

Tabel 4.39 Rangkuman Output SPSS Uji Reliabilitas

Penjelasan dari output SPSS adalah sebagai berikut:

Uji Reliabilitas dapat dilihat pada tabel 4.39 Nilai rtabel pada tabel r statistik didapatkan sebesar 0,224. Dengan demikian, diketahui bahwa nilai Alpha lebih besar dari rtabel, (0,377 > 0,224) yang artinya semua item kuesioner tersebut dinyatakan Reliabel atau Konsisten.

### 2. Kualitas Informasi (X2)

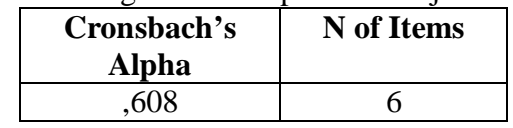

Tabel 4.40 Rangkuman Output SPSS Uji Reliabilitas

Penjelasan dari output SPSS adalah sebagai berikut:

Uji Reliabilitas dapat dilihat pada tabel 4.40 Nilai rtabel pada tabel r statistik didapatkan sebesar 0,224. Dengan demikian, diketahui bahwa nilai Alpha lebih besar dari rtabel, (0,608 > 0,224) yang artinya semua item kuesioner tersebut dinyatakan Reliabel atau Konsisten.

3. Kepuasan Mahasiswa (Y)

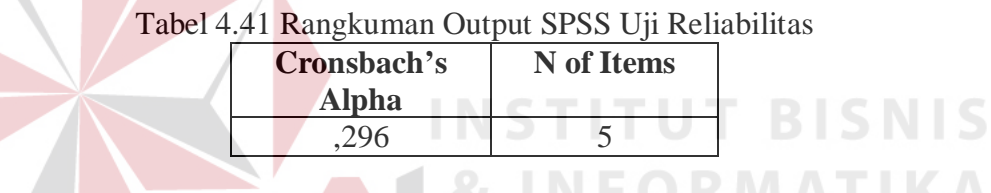

Penjelasan dari output SPSS adalah sebagai berikut:

Uji Reliabilitas dapat dilihat pada tabel 4.41 Nilai rtabel pada tabel r statistik didapatkan sebesar 0,224. Dengan demikian, diketahui bahwa nilai Alpha lebih besar dari rtabel, (0,296 > 0,224) yang artinya semua item kuesioner tersebut dinyatakan Reliabel atau Konsisten.

### **4.5.2 Uji Asumsi**

Model regresi linear berganda dapat disebut sebagai model yang baik jika model tersebut memenuhi asumsi linearitas, normalitas data dan bebas dari asumsi klasik statistik yang meliputi Multikolinearitas, Heteroskedastisitas, dan Autokorelasi.

### a. Uji Normalitas Data

Uji normalitas bertujuan untuk menguji apakah data penelitian yang dimiliki memiliki distribusi yang normal atau tidak. Uji normalisasi data dapat diketahui dengan dua cara, yaitu (1) metode grafik, dan (2) metode *Kolmogorov-Smirnov.* Metode *Kolmogorov-Smirnov* dilakukan untuk mendukung atau membuktikan hasil uji normalisasi grafik karena mungkin terlihat berdasarkan gambar grafik plot datanya normal, namun secara statistik dapat berarti sebaliknya.

## c.1 Metode Grafik

Dengan menggunakan metode grafik maka dapat dilihat penyebaran data pada sumber diagonal pada grafik normal P-P *Plot of regression standarized residual*. Output dari uji normalitas pada regresi dapat dilihat pada Gambar 4.4.

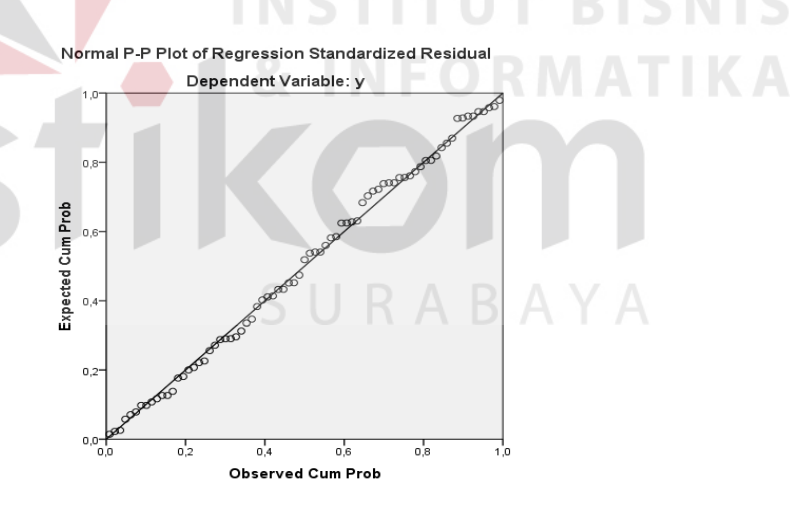

Gambar 4.6 Grafik Normal P-P *Plots*

Dari grafik tersebut dapat diketahui bahwa titik-titik menyebar sekitar garis diagonal dan mengikuti arah garis diagonal, maka data terdistribusi dengan normal dan model regresi telah memenuhi asumsi normalitas.

#### a.2 Metode *Kolmogorov-Smirnov*

Dasar pengambilan keputusan dalam uji normalitas *Kolmogorov-Smirnov* yakni: Jika nilai signifikansi lebih besar dari 0,05 maka data tersebut berdistribusi normal. Sebaliknya, jika nilai signifikansi lebih dari 0,05 maka data tersebut berdistribusi normal. Dapat dilihat pada tabel 4.42.

|                                                                                                    | One-Sample Rollinggorov-Simmov Test                        |                                                                                         |  |  |
|----------------------------------------------------------------------------------------------------|------------------------------------------------------------|-----------------------------------------------------------------------------------------|--|--|
|                                                                                                    |                                                            | Unstandardized<br>Residual                                                              |  |  |
| N<br>Normal Parameters <sup>a,b</sup><br><b>Most Extreme Differences</b><br><b>Test Statistic</b><br>Asymp. Sig. (2-tailed)                                 | Mean<br>Std. Deviation<br>Absolute<br>Positive<br>Negative | 75<br>,0000000<br>,30505377<br>,053<br>,040<br>$-0.053$<br>,053<br>$200^{\mathrm{c,d}}$ |  |  |
| a. Test distribution is Normal.<br>b. Calculated from data.<br>c. Lilliefors Significance Correction.<br>d. This is a lower bound of the true significance. |                                                            |                                                                                         |  |  |

Tabel 4.42 Output SPSS Uji *Kolmogorov-Smirnov* **One-Sample Kolmogorov-Smirnov Test**

Penjelasan dari output SPSS adalah sebagai berikut: $A \ B \ A \ Y \ A$ 

Berdasarkan output di atas, diketahui bahwa nilai signifikansi sebesar 0,200 lebih besar dari 0,05 sehingga dapat disimpulkan bahwa data yang di uji berdistribusi normal.

## b. Uji Multikolinieritas

Uji multikolinieritas bertujuan untuk menguji apakah model Regresi ditemukan adanya korelasi atau hubungan antar variabel bebas (*independent*). Model Regresi yang baik seharusnya tidak terjadi korelasi diantara variabel bebas

(tidak terjadi *Multikolinieritas*). Jika variabel bebas saling berkorelasi, maka variabel-variabel ini tidak ortogonal adalah variabel bebas yang nilai korelasi antar sesama variabel bebas sama dengan nol.

Dasar pengambilan keputusan pada uji *Multikolinieritas* dapat dilakukan dengan dua cara yakni:

- 1. Melihat nilai *Tolerance*
	- a) Jika nilai *Tolerance* lebih besar dari 0,10 maka artinya tidak terjadi *Multikolinieritas* terhadap data yang di uji. Sebaliknya,
	- b) Jika nilai *Tolerance* lebih kecil dari 0,10 maka artinya terjadi *Multikolinieritas* terhadap data yang di uji.
- 2. Melihat nilai VIF (*Variance Inflation Factor*)
	- a) Jika nilai VIF lebih kecil dari 10,00 maka artinya tidak terjadi Multikolinieritas terhadap data yang di uji. Sebaliknya,
	- b) Jika nilai VIF lebih besar dari 10,00 maka artinya terjadi Multikolinieritas terhadap data yang di uji.

| <b>Variabel</b> | <b>Tolerance</b> | <b>VIF</b> (Variant<br><b>Inflation Factor)</b> | Keterangan                         |
|-----------------|------------------|-------------------------------------------------|------------------------------------|
| X1              | 0,845 > 0,10     | 1,184 < 10,00                                   | Tidak terjadi<br>Multikolinieritas |
| X2              | 0,845 > 0,10     | 1,184 < 10,00                                   | Tidak terjadi<br>Multikolinieritas |

Tabel 4.43 Rangkuman Output SPSS Uji Multikolinieritas

Penjelasan dari tabel 4.43 adalah sebagai berikut:

Nilai dari *Tolerance* dan VIF memenuhi syarat yaitu variabel kualitas penggunaan dan variabel kualitas informasi nilai Tolerance lebih besar dari 0,10 dan nilai Variant Inflation Factor lebih kecil dari 10, jadi kesimpulannya tidak terjadi Multikolinieritas.

## c. Uji Heteroskedastisitas

Uji ini pada dasarnya bertujuan untuk menguji apakah dalam model Regresi terjadi ketidaksamaan *Variance* dari residual satu pengamatan ke pengamatan lain tetap, maka disebut Homoskedastisitas dan jika berbeda disebut *heteroskedastisitas*. Uji *heteroskedastisitas* pada penelitian ini menggunakan uji koefisien korelasi *Spearman's Rho*. Metode uji *Spearman's Rho* yaitu mengkorelasikan variabel *independen* dengan nilai *unstandartized residual*. Pengujian ini menggunakan tingkat signifikansi 0,05 dengan uji 2 sisi. Model Regresi yang baik seharusnya tidak terjadi *heteroskedastisitas*. Dasar pengambilan keputusan pada uji *heteroskedastisitas* yakni:

- 1) Jika nilai signifikansi lebih besar dari 0,05 maka kesimpulannya adalah tidak terjadi *heteroskedastisitas*. Sebaliknya,
- 2) Jika nilai signifikansi lebih kecil dari 0,05 maka terjadi *heteroskedastisitas*.

| <b>Variabel</b>               | Nilai Signifikansi | Keterangan          |
|-------------------------------|--------------------|---------------------|
| 0,868 > 0,05<br>$\mathbf{X}1$ |                    | Tidak terjadi       |
|                               |                    | Heteroskedastisitas |
| 0,343 > 0,05<br>X2            | Tidak terjadi      |                     |
|                               |                    | Heteroskedastisitas |

Tabel 4.44 Rangkuman Output SPSS Uji Heteroskedastisitas

Penjelasan dari tabel 4.44 adalah sebagai berikut:

Nilai signifikan memenuhi syarat yaitu variabel kualitas penggunaan dan variabel kualitas informasi nilai signifikannya lebih besar dari 0,05 kesimpulannya tidak terjadi heteroskedastisitas.

### d. Uji Autokorelasi

Uji Autokorelasi bertujuan menguji apakah dalam model Regresi Linier ada korelasi antara kesalahan pengganggu pada periode t-1 (sebelumnya). Jika terjadi korelasi, maka dinamakan ada masalah Autokorelasi. Model Regresi yang baik adalah Regresi yang bebas dari Autokorelasi. Dalam penelitian ini digunakan uji Autokorelasi dengan Durbin Watson (DW test).

Output dari uji Autokorelasi dengan menggunakan SPSS dapat dilihat pada tabel 4.45.

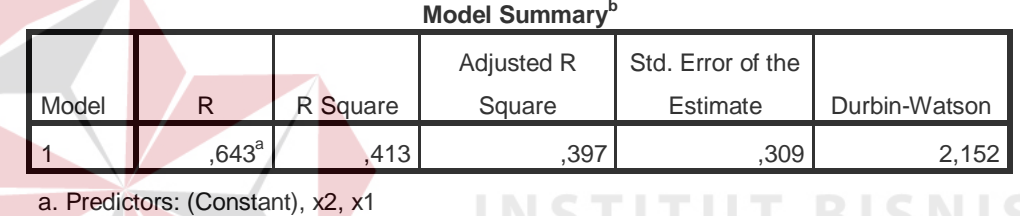

# Tabel 4.45 Output Uji Autokorelasi *Durbin-Watson*

b. Dependent Variable: y

Uji Durbin-Watson yaitu dengan membandingkan nilai Durbin-Watson dari hasil regresi dengan nilai Durbin-Watson tabel. Prosedur pengujiannya sebagai berikut: SURABAYA

1. Menentukan Hipotesis

 $H_0$ : tidak terjadi autokorelasi

- H1 : terjadi autokorelasi
- 2. Menentukan taraf signifikansi

Taraf signifikansi menggunakan 0,05

3. Menentukan nilai d (Durbin-Watson)

Nilai Durbin-Watson yang didapat dari hasil regresi adalah 2,152

4. Menentukan nilai dL dan dU

Nilai dL dan dU dapat dilihat pada tabel Durbin-Watson pada signifikansi 0,05 n=75 dan k=2 (n adalah jumlah data dan k adalah jumlah variabel independen). Di dapat d $L = 1,57$  dan d $U = 1,68$ . Jadi dapat dihitung nilai 4-dU  $= 2,32$  dan 4-dL  $= 2,43$ 

- 5. Pengambilan keputusan
	- a)  $dU < DW < 4$ -dU maka H<sub>0</sub> diterima (tidak terjadi autokorelasi)
	- b) DW < dL atau DW > 4-dL maka  $H_0$  ditolak (terjadi autokorelasi)
- c)  $dL < DW < dU$  atau 4-dU  $< DW < 4$ -dL maka tidak ada keputusan yang pasti. 6. Gambar  $-1$  2  $2$   $3$   $1$   $2$  1

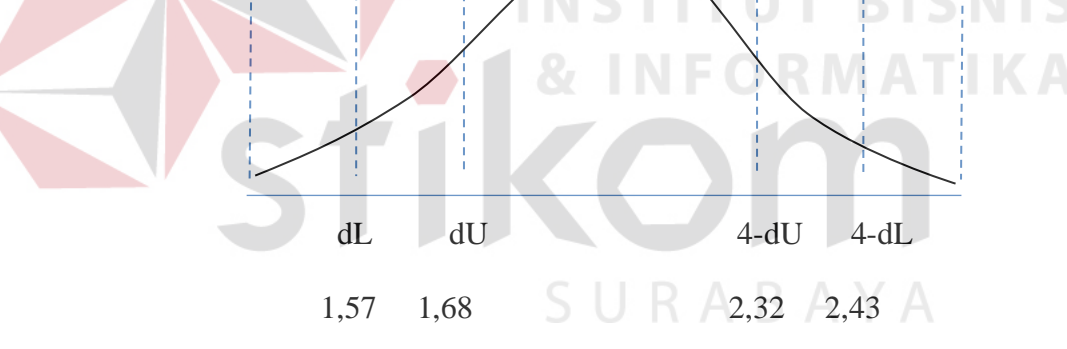

**2,152 (DW)**

Gambar 4.7 Daerah penentuan  $H_0$  dalam uji Durbin-Watson Keterangan:

 $1 =$ Daerah H<sub>0</sub> ditolak (ada autokorelasi)

 $2 =$  Daerah keragu – raguan (tidak ada keputusan yang pasti)

 $3 =$  Daerah H<sub>0</sub> diterima (tidak ada autokorelasi)

### 7. Kesimpulan

Dapat diketahui bahwa nilai Durbin-Watson sebesar 2,152 terletak pada daerah dU < DW < 4-dU  $(1,68 < 2,152 < 2,32)$  maka dapat disimpulkan bahwa tidak terjadi Autokorelasi pada model Regresi.

e. Uji Linieritas

Secara umum uji Linieritas bertujuan untuk mengetahui apakah dua Variabel mempunyai hubungan yang Linier secara signifikan atau tidak. Data yang baik seharusnya terdapat hubungan yang Linier antara Variabel (X) dengan Variabel (Y). Uji Linieritas merupakan syarat sebelum dilakukannya Uji Regresi Linier. Uji Linieritas dapat dilakukan dengan dua cara yaitu:

- 1) Pertama dengan melihat nilai signifikansi pada output SPSS: jika nilai signifikansi lebih besar dari 0,05, maka kesimpulannya adalah terdapat hubungan Linier secara signifikan antara Variabel X dengan Variabel Y. Sebaliknya, jika nilai signifikansi lebih kecil dari 0,05, maka kesimpulannya adalah tidak terdapat hubungan yang Linier antara Variabel X dengan SURABAYA Variabel Y.
- 2) Kedua dengan melihat nilai Fhitung dengan Ftabel: jika nilai Fhitung lebih kecil dari Ftabel maka kesimpulannya adalah terdapat hubungan Linier secara signifikan antara Variabel X dengan Variabel Y. Sebaliknya, jika nilai Fhitung lebih besar dari Ftabel maka kesimpulannya adalah tidak terdapat hubungan Linier antara Variabel X dengan Variabel Y.

Output dari uji Autokorelasi dengan menggunakan SPSS dapat dilihat pada tabel 4.46.

### 1. Uji Linieritas antara Kepuasan Mahasiswa dengan Kualitas Penggunaan

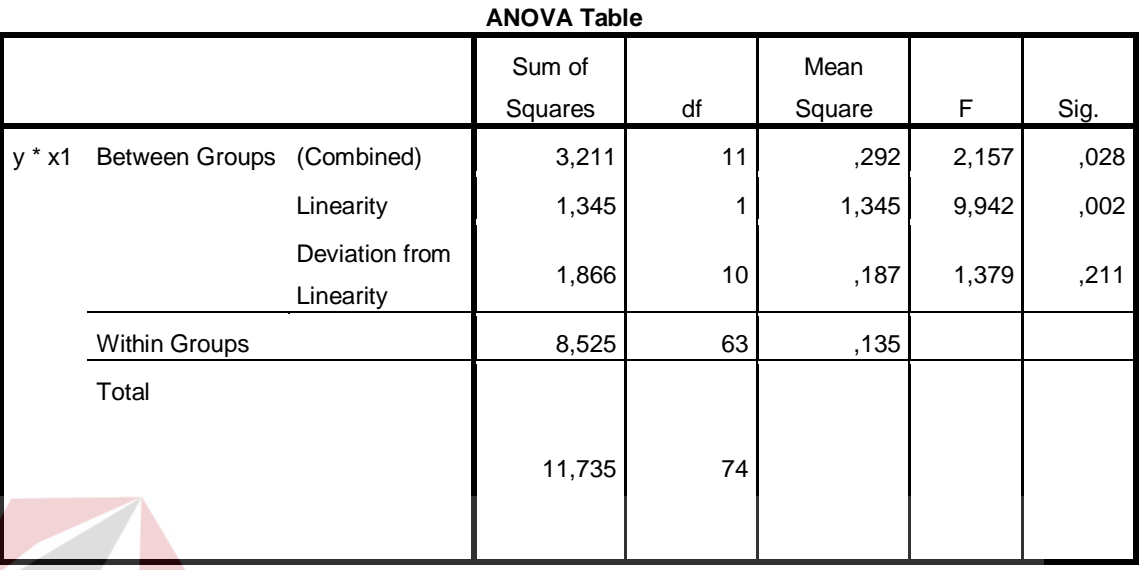

# Tabel 4.46 Output SPSS Uji Linieritas

Penjelasan dari output SPSS adalah sebagai berikut:

a) Berdasarkan nilai signifikansi: NSTITUT BISNIS

Diperoleh nilai signifikansi =  $0.211 > 0.05$  yang artinya terdapat hubungan Linier secara signifikan antara Variabel Kepuasan Mahasiswa dengan Variabel Kualitas Penggunaan.

- b) Berdasarkan nilai  $F = 1,379 < 1,98$  (diperoleh dari Ftabel). Karena Fhitung lebih kecil dari Ftabel, maka dapat disimpulkan bahwa terdapat hubungan Linier secara signifikan antara variabel Kepuasan Mahasiswa dengan Variabel Kualitas Penggunaan.
- 2. Uji Linieritas antara Kepuasan Mahasiswa dengan Kualitas Informasi

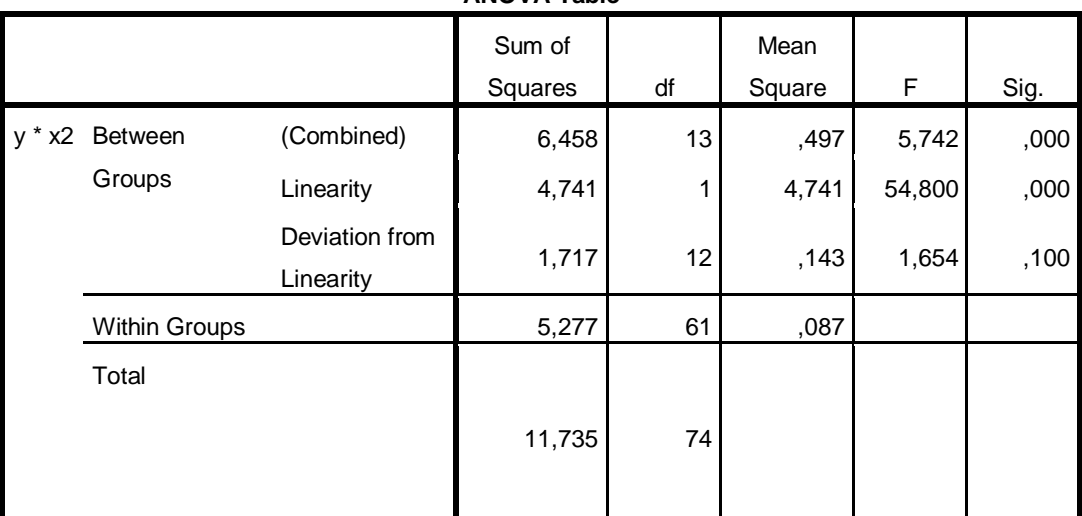

# Tabel 4.47 Output SPSS Uji Linieritas

**ANOVA Table**

Penjelasan dari output SPSS adalah sebagai berikut:

a) Berdasarkan nilai signifikansi:

Diperoleh nilai signifikansi = 0,100 > 0,05 yang artinya terdapat hubungan Linier secara signifikan antara Variabel Kepuasan Mahasiswa dengan Variabel Kualitas Informasi

b) Berdasarkan nilai  $F = 1,654 < 1,95$  (diperoleh dari Ftabel). Karena Fhitung lebih kecil dari Ftabel, maka dapat disimpulkan bahwa terdapat hubungan Linier secara signifikan antara variabel Kepuasan Mahasiswa dengan Variabel Kualitas Informasi.

### **4.5.3 Analisis Regresi Linier**

Analisis Regresi Linier adalah suatu cara atau teknik untuk mencari hubungan antara Variabel satu dengan Variabel yang lain yang dinyatakan dalam bentuk persamaan matematik dalam hubungan yang fungsional.

| <b>Variabel</b>    | <b>Koefisien Regresi</b> | <b>Thitung</b> | Signifikansi |
|--------------------|--------------------------|----------------|--------------|
| Konstanta          | 1,474                    | 3,939          | 0,000        |
| X1                 | 0,103                    | 1,063          | 0,291        |
| X2                 | 0,504                    | 6,053          | 0,000        |
| Fhitung = $25,351$ |                          |                |              |
| $R^2 = 0,643$      |                          |                |              |

Tabel 4.48 *Output* SPSS Ringkasan Regresi

Output pada Tabel 4.48 menjelaskan tentang nilai korelasi ganda (R), koefisien determinasi (*R Square*), koefisien determinasi yang disesuaikan (*Adjusted R Square*) dan ukuran kesalahan prediksi (*Std Error of the estimate*).

A. Prosedur Analisis Regresi dan Pengujiannya

Pengujian yang dilakukan pada analisis Regresi Linear Berganda yaitu uji F dan uji t. Langkah analisis Regresi dan prosedur pengujiannya sebagai berikut:

1. Analisis Regresi Linear Berganda

Persamaan regresi linier berganda tiga variabel *independen* adalah  $b_1 = 0,103$  $b_2$  = 0,504. Nilai-nilai pada output kemudian dimasukkan ke dalam persamaan Regresi Linier Berganda adalah:

 $Y' = a+b_1X_1+b_2X_2$ 

 $Y' = 1,474 + 0,103 \text{ X}1 + 0,504 \text{ X}2$  U R A B A Y A

(Y' adalah variabel *dependen* yang diramalkan, a adalah konstanta,  $b_1, b_2$ adalah koefisien regresi, dan X1,X2 adalah variabel *independen*).

2. Uji Koefisien Regresi Secara Bersama (Uji F)

Uji F digunakan untuk menguji pengaruh Variabel *Independen* secara bersama-sama terhadap Variabel *Dependen*.

Prosedur pengujiannya sebagai berikut:

- a) Menentukan hipotesis
	- H0 : Variabel Kualitas Penggunaan, Kualitas Informasi, dan Kualitas Interaksi, secara bersama-sama tidak berpengaruh terhadap Kepuasan Pengguna (mahasiswa).
	- $H_1$  : Variabel Kualitas Penggunaan, Kualitas Informasi, dan Kualitas Interaksi secara bersama-sama berpengaruh terhadap Kepuasan Pengguna (mahasiswa).
- b) Menentukan taraf signifikansi

Taraf signifikansi menggunakan 0,05

- c) Menentukan F hitung dan F tabel
	- 1) F hitung adalah 25,351 (pada tabel 4.48)
	- 2) F tabel dicari pada tabel statistik pada signifikansi 0,05 df1 = k-1 atau  $\Box$  $2-1 = 1$ , dan df2 = n-k atau 75-2 = 73 (n = jumlah data; k = jumlah Variabel Independen). Di dapat F tabel adalah sebesar 3,97
- d) Pengambilan Keputusan
	- 1) Jika F hitung  $\leq$  F Tabel maka H<sub>0</sub> diterima
	- 2) Jika F hitung > F Tabel maka  $H_0$  ditolak
- e) Kesimpulan

Dapat diketahui bahwa F hitung (25,351) > F tabel (3,97) maka H<sub>0</sub> ditolak. Jadi kesimpulannya yaitu Kualitas Penggunaan dan Kualitas Informasi secara bersama-sama berpengaruh terhadap Kepuasan Mahasiswa pada layanan Sarana dan Prasarana.

3. Uji Koefisien Regresi Secara Partial (Uji t)

Uji t digunakan untuk menguji pengaruh Variabel Independen secara parsial terhadap Variabel Dependen.

Prosedur pengujiannya sebagai berikut:

- a) Pengujian  $b_1$  (Kualitas Penggunaan)
	- 1) Menentukan taraf signifikansi

Taraf signifikansi menggunakan 0,05

2) Menentukan t hitung dan t tabel

t hitung adalah 1,065 (pada tabel 4.48). t tabel dapat dicari pada tabel statistik pada signifikansi 0,05/2 = 0,025 (uji 2 sisi) dengan df = n-k-1 atau 75-2-1 = 72 (k adalah jumlah variabel independen). Di dapat t tabel sebesar 1,993. **INSTITUT BISNIS** 

3) Pengambilan keputusan

t hitung  $\leq$ t tabel atau nilai sig. > 0,05 jadi H<sub>0</sub> diterima

t hitung > t tabel atau nilai sig <  $0.05$  jadi  $H_0$  ditolak

4) Kesimpulan

Dapat diketahui bahwa t hitung  $= 1,065$  dengan nilai sig.  $0,291 > 0,05$ jadi H0 diterima, kesimpulannya yaitu Kualitas Penggunaan tidak berpengaruh terhadap Kepuasan mahasiswa.

- b) Pengujian  $b_2$  (Kualitas Informasi)
	- 1) Menentukan taraf signifikansi

Taraf signifikansi menggunakan 0,05

2) Menentukan t hitung dan t tabel

t hitung adalah 6,053 (pada tabel 4.32). t tabel dapat dicari pada tabel statistik pada signifikansi  $0.05/2 = 0.025$  (uji 2 sisi) dengan df = n-k-1 atau 75-2-1 = 72 (k adalah jumlah variabel independen). Di dapat t tabel sebesar 1,993

3) Pengambilan keputusan

t hitung  $\leq$ t tabel atau nilai sig. > 0,05 jadi H<sub>0</sub> diterima t hitung > t tabel atau nilai sig.  $< 0.05$  jadi H<sub>0</sub> ditolak

4) Kesimpulan

Dapat diketahui bahwa t hitung  $= 6,053$  dengan nilai sig.  $0,000 < 0,05$ jadi H0 ditolak, kesimpulannya yaitu Kualitas Informasi berpengaruh terhadap Kepuasan mahasiswa.

B. Pengaruh Kualitas informasi Terhadap Kepuasan Mahasiswa Pada Layanan Sarana dan Prasarana

Berdasarkan uji analisis Regresi Linier secara partial diperoleh hasil t hitung  $= 6,053$  dengan nilai sig. 0,000 < 0,05 jadi H<sub>0</sub> ditolak, kesimpulannya yaitu Kualitas Informasi berpengaruh terhadap Kepuasan mahasiswa. Untuk indikator-indikator: menyediakan informasi cukup jelas, informasi dapat dipercaya, informasi yang mudah dibaca dan dipahami, informasi yang detail, informasi dalam format yang sesuai, informasi yang relevan sudah baik dan perlu dipertahankan.

### **4.6 Uji Analisis Layanan Tridarma Pendidikan**

Layanan Tridarma Pendidikan meliputi *E-Jurnal*, *E-Learning*, Library, Sistem Informasi Mahasiswa dan Pendaftaran. Analisis menggunakan *webqual* terdiri atas empat variabel yaitu variabel kualitas penggunaan (X1), variabel kualitas informasi (X2), Kualitas Interaksi (X3) dan variabel kepuasan mahasiswa (Y).

### 1. Kualitas Penggunaan (X1)

Variabel kualitas penggunaan dalam penelitian ini mempunyai 6 indikator antara lain : kemudahan dioperasikan, kemudahan navigasi, tepat dalam penyusunan tata letak, tampilan yang atraktif, kemudahan menemukan layanan profil dan tampilan sesuai dengan jenis website pendidikan.

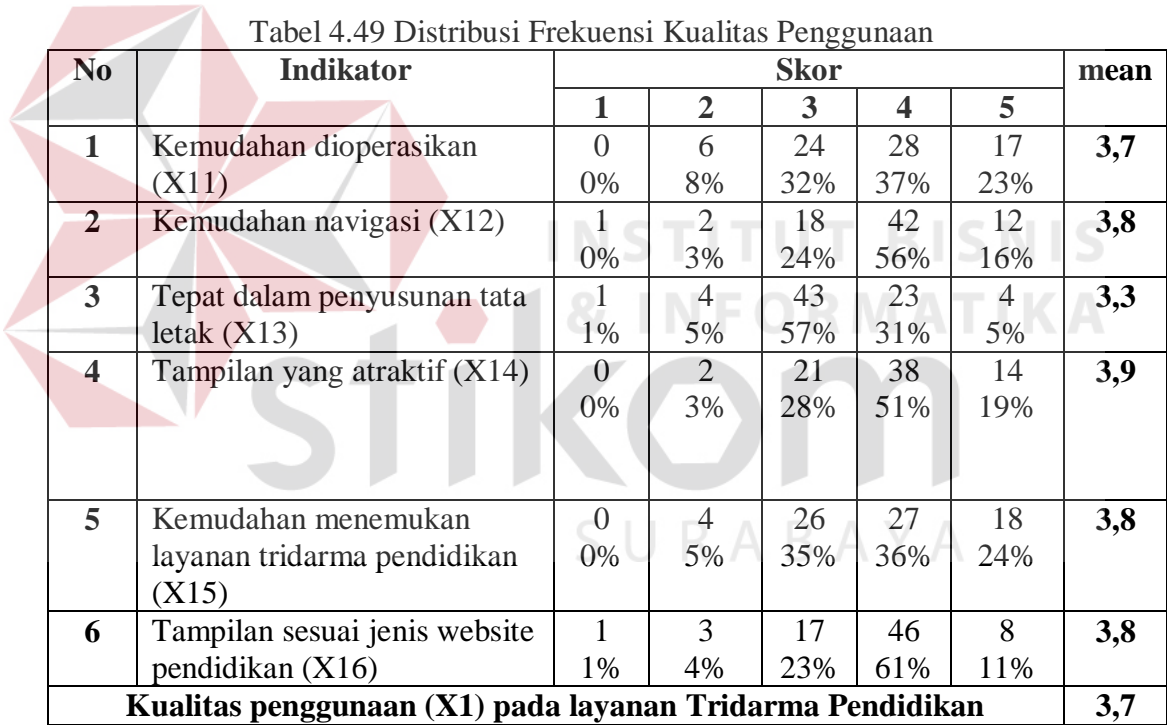

### 2. Kualitas Informasi (X2)

Variabel kualitas informasi dalam penelitian ini mempunyai 6 indikator antara lain : menyediakan informasi cukup jelas, informasi dapat dipercaya, informasi yang mudah dibaca dan dipahami, informasi yang cukup detail, informasi dalam format yang sesuai, informasi yang relevan.

| N <sub>0</sub>                                           | <b>Indikator</b>               |          |    | <b>Skor</b> |     |     | mean |
|----------------------------------------------------------|--------------------------------|----------|----|-------------|-----|-----|------|
|                                                          |                                | 1        | 2  | 3           | 4   | 5   |      |
| 1                                                        | Menyediakan informasi          |          | 6  | 12          | 42  | 15  | 3,9  |
|                                                          | cukup jelas (X21)              | 0%       | 8% | 16%         | 56% | 20% |      |
| $\overline{2}$                                           | Informasi dapat dipercaya      |          | 3  | 21          | 40  | 11  | 3,8  |
|                                                          | (X22)                          | 0%       | 4% | 28%         | 53% | 15% |      |
| $\mathbf{3}$                                             | Informasi yang mudah dibaca    |          | 2  | 24          | 36  | 12  | 3,7  |
|                                                          | dan dipahami (X23)             | 1%       | 3% | 32%         | 48% | 16% |      |
| $\overline{\mathbf{4}}$                                  | Informasi yang detail $(X24)$  |          | 6  | 17          | 40  | 12  | 3,8  |
|                                                          |                                | 0%       | 8% | 23%         | 53% | 16% |      |
| $\overline{5}$                                           | Informasi dalam format yang    | $\Omega$ | 5  | 19          | 38  | 13  | 3,8  |
|                                                          | sesuai $(X25)$                 | 0%       | 7% | 25%         | 51% | 17% |      |
| 6                                                        | Informasi yang relevan $(X26)$ |          | 4  | 21          | 37  | 12  | 3,7  |
|                                                          |                                | 1%       | 5% | 28%         | 49% | 16% |      |
| Kualitas informasi (X2) pada layanan Tridarma Pendidikan |                                |          |    | 3,8         |     |     |      |

Tabel 4.50 Distribusi Frekuensi Kualitas Informasi

# 3. Kualitas Interaksi (X3)

Variabel kualitas interaksi dalam penelitian ini mempunyai 5 indikator antara lain : mendapatkan keamanan untuk berinteraksi, rasa aman dalam berinteraksi, adanya suasana komunitas, kemudahan memberikan masukan, reputasi yang baik.

| N <sub>0</sub>                                           | indikator                    | <b>Skor</b>    |                             |              |                         |              | <b>Mean</b> |
|----------------------------------------------------------|------------------------------|----------------|-----------------------------|--------------|-------------------------|--------------|-------------|
|                                                          |                              | Ш              | $\overline{2}$              | $\mathbf{3}$ | $\overline{\mathbf{4}}$ | 5            |             |
|                                                          | mendapatkan keamanan untuk   |                | 3                           | 20           | 37                      | 14           | 3,8         |
| $\mathbf{1}$                                             | berinteraksi (X31)           | 1,3%           | 4%                          | 26,6%        | 49,3%                   | 18,6%        |             |
|                                                          |                              | $\Omega$       | 3                           | 14           | 49                      | 9            | 3,8         |
| $\overline{2}$                                           | rasa aman dalam berinteraksi | $0\%$          | 4%                          | 18,6%        | 65,3%                   | 12%          |             |
|                                                          | (X32)                        |                |                             |              |                         |              |             |
|                                                          |                              |                |                             |              |                         |              |             |
|                                                          | adanya suasana komunitas     | $\Omega$       | $\mathcal{D}_{\mathcal{L}}$ | 26           | 36                      | 11           | 3,7         |
| 3                                                        | (X33)                        | 0%             | 2,6                         | 34,6%        | 48%                     | 14,6%        |             |
|                                                          |                              |                | $\%$                        |              |                         |              |             |
|                                                          | kemudahan memberikan         | $\overline{2}$ | 28                          | 33           | 11                      |              | 2,7         |
| $\overline{4}$                                           | maxukan(X34)                 | 2,6%           | 37,3                        | 44%          | 14,6%                   | 1,3%         |             |
|                                                          |                              |                | $\%$                        |              |                         |              |             |
|                                                          |                              | 4              | 29                          | 37           | 4                       | $\mathbf{1}$ | 2,6         |
| 5                                                        | reputasi yang baik (X35)     | 5,3%           | 38,6                        | 49,3%        | 5,3%                    | 1,3%         |             |
|                                                          |                              |                | $\%$                        |              |                         |              |             |
| Kualitas Interaksi (X3) pada layanan Tridarma Pendidikan |                              |                |                             | 3,2          |                         |              |             |

Tabel 4.51 Distribusi Frekuensi Variabel Kepuasan Mahasiswa

### 4. Kepuasan Mahasiswa (Y)

Variabel kepuasan mahasiswa dalam penelitian ini mempunyai 5 indikator antara lain : suka terhadap layanan profil perbanas, informasi yang diterima jelas, informasi yang diterima dapat dipercaya, kecepatan akses layanan profil perbanas, layanan dapat diakses melalui gadget.

| N <sub>0</sub>                                          | <b>Indikator</b>              |                  | <b>Skor</b> |     |                  | mean |     |
|---------------------------------------------------------|-------------------------------|------------------|-------------|-----|------------------|------|-----|
|                                                         |                               |                  | $\mathbf 2$ | 3   | $\boldsymbol{4}$ | 5    |     |
| 1                                                       | Suka terhadap layanan         | $\theta$         | 3           | 21  | 40               | 11   | 3,8 |
|                                                         | tridarma pendidikan (Y11)     | 0%               | 4%          | 28% | 53%              | 15%  |     |
| $\mathbf{2}$                                            | Informasi yang diterima jelas | 0                | 5           | 20  | 41               | 9    | 3,7 |
|                                                         | (Y12)                         | $0\%$            | 7%          | 27% | 55%              | 12%  |     |
| 3 <sup>1</sup>                                          | Informasi yang diterima dapat | $\left( \right)$ | 3           | 29  | 33               | 10   | 3,7 |
|                                                         | dipercaya (Y13)               | 0%               | 4%          | 39% | 44%              | 13%  |     |
| $\overline{\mathbf{4}}$                                 | Kecepatan akses layanan       | $\left( \right)$ | 14          | 29  | 21               | 11   | 3,4 |
|                                                         | tridarma pendidikan (Y14)     | $0\%$            | 19%         | 39% | 28%              | 15%  |     |
| 5 <sup>1</sup>                                          | Layanan profil dapat diakses  | $\left( \right)$ | 5           | 2.1 | 41               | 9    | 3,7 |
|                                                         | melalui gadget (Y15)          | $0\%$            | 4%          | 28% | 55%              | 12%  |     |
| Kepuasan Mahasiswa (Y) pada layanan Tridarma Pendidikan |                               |                  |             | 3,7 |                  |      |     |

Tabel 4.52 Distribusi Frekuensi Kepuasan Mahasiswa

# **4.6.1 Uji Validitas dan Reliabilitas**

### A. Uji Validitas Layanan Tridarma Pendidikan

Uji Validitas berguna untuk mengetahui kevalidan atau kesesuaian angket yang digunakan untuk memperoleh data dari responden. Uji Validitas Product Momen Pearson Correlation menggunakan prinsip mengkorelasikan atau menghubungakan antara masing-masing skor item dengan skor total yang diperoleh dalam penelitian.

Berdasarkan output uji Validitas Product Moment Pearson Correlation, dasar pengambilan keputusannya adalah sebagai berikut:

1) Jika nilai rhitung lebih besar daripada rtabel, maka kuesioner dinyatakan Valid

2) Jika nilai rhitung lebih kecil dari rtabel, maka kuesioner dikatakan tidak Valid

Selanjutnya adalah mencari nilai rtabel dengan N=75 (N adalah jumlah responden) pada signifikansi 5% pada tabel r statistik untuk uji 2 sisi.

Berikut ini adalah output dari uji validitas item dengan menggunakan aplikasi SPSS:

1. Kualitas Penggunaan (X1)

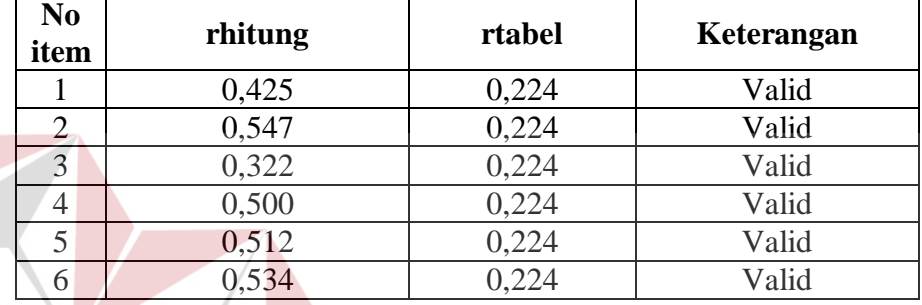

Tabel 4.53 Rangkuman Output Uji Validitas SPSS

Penjelasan dari tabel 4.53 adalah sebagai berikut:

Nilai rtabel pada tabel r statistik didapatkan sebesar 0,224. Dengan demikian, diketahui bahwa semua nilai rhitung yang diperoleh dari perhitungan SPSS lebih besar dari rtabel, yang artinya semua item kuesioner tersebut dinyatakan Valid.

2. Kualitas Informasi (X2)

| No<br>item | rhitung | rtabel | Keterangan |
|------------|---------|--------|------------|
|            | 0,477   | 0,224  | Valid      |
| 2          | 0,545   | 0,224  | Valid      |
| 3          | 0,386   | 0,224  | Valid      |
|            | 0,572   | 0,224  | Valid      |
|            | 0,249   | 0,224  | Valid      |
|            | 0,532   | 0,224  | Valid      |

Tabel 4.54 Rangkuman Output Uji Validitas SPSS

**BISNIS** 

Penjelasan dari tabel 4.54 adalah sebagai berikut:

Nilai rtabel pada tabel r statistik didapatkan sebesar 0,224. Dengan demikian, diketahui bahwa semua nilai rhitung yang diperoleh dari perhitungan SPSS lebih besar dari rtabel, yang artinya semua item kuesioner tersebut dinyatakan Valid.

3. Kualitas interaksi (X3)

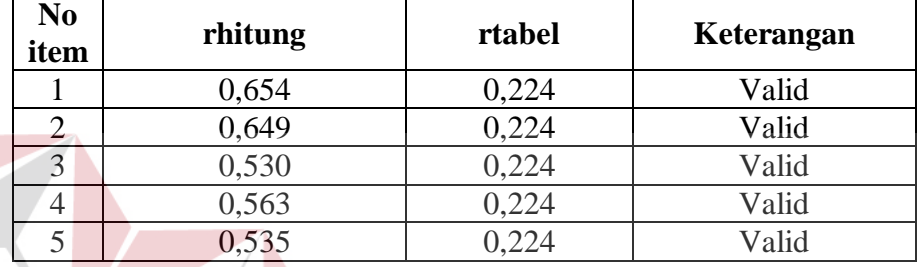

#### Tabel 4.55 Rangkuman Output Uji Validitas SPSS

Penjelasan dari tabel 4.55 adalah sebagai berikut:

Nilai rtabel pada tabel r statistik didapatkan sebesar 0,224. Dengan demikian, diketahui bahwa semua nilai rhitung yang diperoleh dari perhitungan SPSS lebih besar dari rtabel, yang artinya semua item kuesioner tersebut dinyatakan Valid.

# SURABAYA

4. Kepuasan Mahasiswa (Y1)

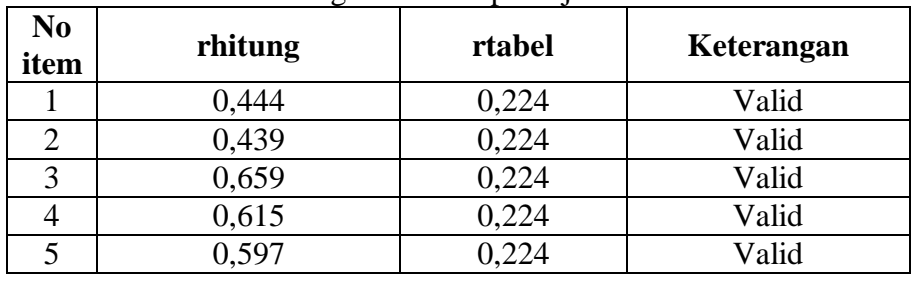

### Tabel 4.56 Rangkuman Output Uji Validitas SPSS

Penjelasan dari tabel 4.56 adalah sebagai berikut:

Nilai rtabel pada tabel r statistik didapatkan sebesar 0,224. Dengan demikian, diketahui bahwa semua nilai rhitung yang diperoleh dari perhitungan SPSS lebih besar dari rtabel, yang artinya semua item kuesioner tersebut dinyatakan Valid.

B. Uji Reliabilitas Layanan Tridarma Pendidikan

Uji Reliabilitas berfungsi untuk mengetahui tingkat kekonsistensian kuesioner yang digunakan dalam penelitian, sehingga kuesioner tersebut dapat dihandalkan. Uji Reliabilitas Alpha Cronbach's mengacu pada nilai Alpha yang dihasilkan output SPSS. Adapun dasar pengambilan keputusan adalah:

- 1) Jika nilai Alpha lebih besar dari rtabel, maka item-item kuesioner yang digunakan dinyatakan reliabel atau konsisten, sebaliknya
- 2) Jika nilai Alpha lebih kecil dari rtabel, maka item-item kuesioner yang digunakan dinyatakan tidak reliabel atau tidak konsisten.

Selanjutnya adalah mencari nilai rtabel dengan N=75 (N adalah jumlah responden) pada signifikansi 5% pada tabel r statistik untuk uji 2 sisi.

Berikut ini adalah output dari uji validitas item dengan menggunakan aplikasi SPSS:

1. Kualitas Penggunaan (X1)

| Cronsbach's<br>Alpha | N of Items |
|----------------------|------------|
| .630                 |            |

Tabel 4.57 Rangkuman Output SPSS Uji Reliabilitas

Penjelasan dari output SPSS adalah sebagai berikut:

Uji Reliabilitas dapat dilihat pada tabel 4.57 Nilai rtabel pada tabel r statistik didapatkan sebesar 0,224. Dengan demikian, diketahui bahwa nilai Alpha lebih besar dari rtabel, (0,630 > 0,224) yang artinya semua item kuesioner tersebut dinyatakan Reliabel atau Konsisten.

2. Kualitas Informasi (X2)

Tabel 4.58 Rangkuman Output SPSS Uji Reliabilitas

| Cronsbach's | N of Items |
|-------------|------------|
| Alpha       |            |
| .608        |            |

Penjelasan dari output SPSS adalah sebagai berikut:

Uji Reliabilitas dapat dilihat pada tabel 4.58 Nilai rtabel pada tabel r statistik didapatkan sebesar 0,224. Dengan demikian, diketahui bahwa nilai Alpha lebih besar dari rtabel, (0,608 > 0,224) yang artinya semua item kuesioner tersebut dinyatakan Reliabel atau Konsisten.

3. Kualitas Interaksi (X3)

| Cronsbach's<br>Alpha | <b>N</b> of Items |
|----------------------|-------------------|
|                      |                   |

Tabel 4.59 Rangkuman Output SPSS Uji Reliabilitas

Penjelasan dari output SPSS adalah sebagai berikut:

Uji Reliabilitas dapat dilihat pada tabel 4.59 Nilai rtabel pada tabel r statistik didapatkan sebesar 0,224. Dengan demikian, diketahui bahwa nilai Alpha lebih besar dari rtabel, (0,608 > 0,224) yang artinya semua item kuesioner tersebut dinyatakan Reliabel atau Konsisten.

### 4. Kepuasan Mahasiswa (Y)

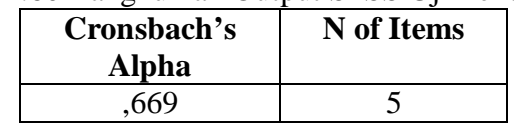

Tabel 4.60 Rangkuman Output SPSS Uji Reliabilitas

Penjelasan dari output SPSS adalah sebagai berikut:

Uji Reliabilitas dapat dilihat pada tabel 4.60 Nilai rtabel pada tabel r statistik didapatkan sebesar 0,224. Dengan demikian, diketahui bahwa nilai Alpha lebih besar dari rtabel, (0,669 > 0,224) yang artinya semua item kuesioner tersebut dinyatakan Reliabel atau Konsisten.

### **4.6.2 Uji Asumsi**

Model regresi linear berganda dapat disebut sebagai model yang baik jika model tersebut memenuhi asumsi linearitas, normalitas data dan bebas dari asumsi klasik statistik yang meliputi Multikolinearitas, Heteroskedastisitas, dan Autokorelasi.

a. Uji Normalitas Data

Uji normalitas bertujuan untuk menguji apakah data penelitian yang dimiliki memiliki distribusi yang normal atau tidak. Uji normalisasi data dapat diketahui dengan dua cara, yaitu (1) metode grafik, dan (2) metode *Kolmogorov-Smirnov.* Metode *Kolmogorov-Smirnov* dilakukan untuk mendukung atau membuktikan hasil uji normalisasi grafik karena mungkin terlihat berdasarkan gambar grafik plot datanya normal, namun secara statistik dapat berarti sebaliknya.

### a.1 Metode Grafik

Dengan menggunakan metode grafik maka dapat dilihat penyebaran data pada sumber diagonal pada grafik normal P-P *Plot of regression standarized residual*. Output dari uji normalitas pada regresi dapat dilihat pada Gambar 4.8

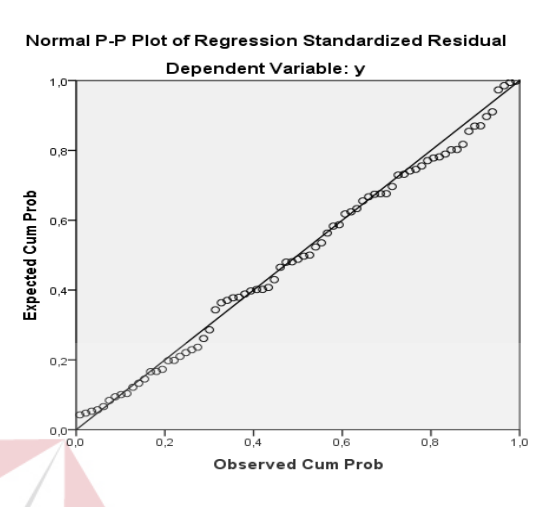

Gambar 4.8 Grafik Normal P-P *Plot*

Dari grafik tersebut dapat diketahui bahwa titik-titik menyebar sekitar garis diagonal dan mengikuti arah garis diagonal, maka data terdistribusi dengan normal dan model regresi telah memenuhi asumsi normalitas.

a.2 Metode *Kolmogorov-Smirnov*

Dasar pengambilan keputusan dalam uji normalitas *Kolmogorov-Smirnov* yakni: Jika nilai signifikansi lebih besar dari 0,05 maka data tersebut berdistribusi normal. Sebaliknya, jika nilai signifikansi lebih dari 0,05 maka data tersebut berdistribusi normal. Dapat dilihat pada tabel 4.60.

Tabel 4.60 Output SPSS Uji *Kolmogorov-Smirnov*

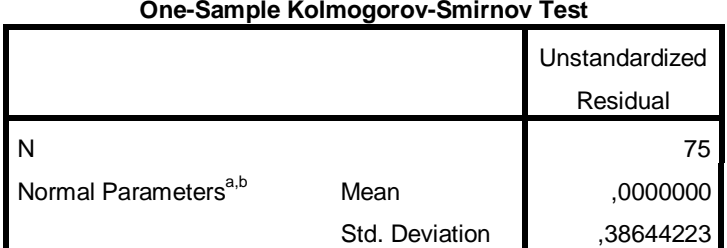
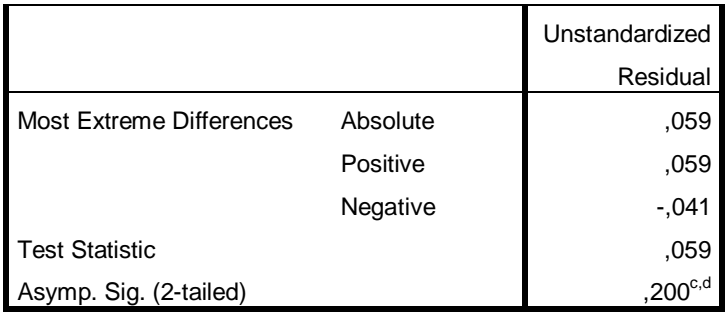

a. Test distribution is Normal.

b. Calculated from data.

c. Lilliefors Significance Correction.

d. This is a lower bound of the true significance.

Penjelasan dari output SPSS adalah sebagai berikut:

Berdasarkan output di atas, diketahui bahwa nilai signifikansi sebesar 0,200 lebih besar dari 0,05 sehingga dapat disimpulkan bahwa data yang di uji berdistribusi normal.

**INSTITUT BISNIS** 

### b. Uji Multikolinieritas

Uji multikolinieritas bertujuan untuk menguji apakah model Regresi ditemukan adanya korelasi atau hubungan antar variabel bebas (*independent*). Model Regresi yang baik seharusnya tidak terjadi korelasi diantara variabel bebas (tidak terjadi *Multikolinieritas*). Jika variabel bebas saling berkorelasi, maka variabel-variabel ini tidak ortogonal adalah variabel bebas yang nilai korelasi antar sesama variabel bebas sama dengan nol.

Dasar pengambilan keputusan pada uji *Multikolinieritas* dapat dilakukan dengan dua cara yakni:

- 1. Melihat nilai *Tolerance*
	- a) Jika nilai *Tolerance* lebih besar dari 0,10 maka artinya tidak terjadi *Multikolinieritas* terhadap data yang di uji. Sebaliknya,
- b) Jika nilai *Tolerance* lebih kecil dari 0,10 maka artinya terjadi *Multikolinieritas* terhadap data yang di uji.
- 2. Melihat nilai VIF (*Variance Inflation Factor*)
	- a) Jika nilai VIF lebih kecil dari 10,00 maka artinya tidak terjadi Multikolinieritas terhadap data yang di uji. Sebaliknya,
	- b) Jika nilai VIF lebih besar dari 10,00 maka artinya terjadi Multikolinieritas terhadap data yang di uji.

| <b>Variabel</b> | <b>Tolerance</b> | <b>VIF</b> (Variant<br><b>Inflation Factor)</b> | Keterangan                         |
|-----------------|------------------|-------------------------------------------------|------------------------------------|
| X1              | 0,379 > 0,10     | 2,635 < 10,00                                   | Tidak terjadi<br>Multikolinieritas |
| X2              | 0,429 > 0,10     | 2,332 < 10,00                                   | Tidak terjadi<br>Multikolinieritas |
| X <sub>3</sub>  | 0,683 > 0,10     | 1,465 < 10,00                                   | Tidak terjadi<br>Multikolinieritas |

Tabel 4.61 Rangkuman Output SPSS Uji Multikolinieritas

Penjelasan dari tabel 4.61 adalah sebagai berikut:

Nilai dari *Tolerance* dan VIF memenuhi syarat yaitu variabel kualitas penggunaan dan variabel kualitas informasi nilai Tolerance lebih besar dari 0,10 dan nilai Variant Inflation Factor lebih kecil dari 10, jadi kesimpulannya tidak terjadi Multikolinieritas.

c. Uji Heteroskedastisitas

Uji ini pada dasarnya bertujuan untuk menguji apakah dalam model Regresi terjadi ketidaksamaan *Variance* dari residual satu pengamatan ke pengamatan lain tetap, maka disebut Homoskedastisitas dan jika berbeda disebut *heteroskedastisitas*. Uji *heteroskedastisitas* pada penelitian ini menggunakan uji koefisien korelasi *Spearman's Rho*. Metode uji *Spearman's Rho* yaitu

mengkorelasikan variabel *independen* dengan nilai *unstandartized residual*. Pengujian ini menggunakan tingkat signifikansi 0,05 dengan uji 2 sisi. Model Regresi yang baik seharusnya tidak terjadi *heteroskedastisitas*. Dasar pengambilan keputusan pada uji *heteroskedastisitas* yakni:

- 1) Jika nilai signifikansi lebih besar dari 0,05 maka kesimpulannya adalah tidak terjadi *heteroskedastisitas*. Sebaliknya,
- 2) Jika nilai signifikansi lebih kecil dari 0,05 maka terjadi

*heteroskedastisitas*.

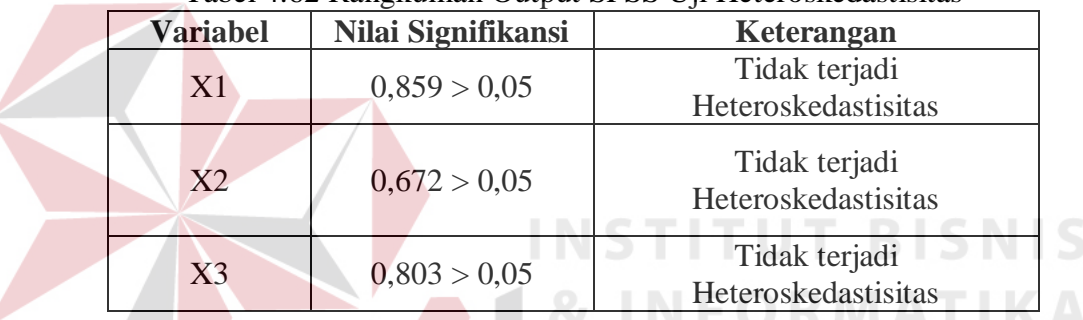

#### Tabel 4.62 Rangkuman Output SPSS Uji Heteroskedastisitas

Penjelasan dari tabel 4.62 adalah sebagai berikut:

Nilai signifikan memenuhi syarat yaitu variabel kualitas penggunaan dan variabel kualitas informasi nilai signifikannya lebih besar dari 0,05 kesimpulannya tidak terjadi heteroskedastisitas.

#### d. Uji Autokorelasi

Uji Autokorelasi bertujuan menguji apakah dalam model Regresi Linier ada korelasi antara kesalahan pengganggu pada periode t-1 (sebelumnya). Jika terjadi korelasi, maka dinamakan ada masalah Autokorelasi. Model Regresi yang baik adalah Regresi yang bebas dari Autokorelasi. Dalam penelitian ini digunakan uji Autokorelasi dengan Durbin Watson (DW test).

Output dari uji Autokorelasi dengan menggunakan SPSS dapat dilihat pada tabel 4.63.

|       | Model Summary <sup>"</sup> |          |            |                   |               |  |  |  |
|-------|----------------------------|----------|------------|-------------------|---------------|--|--|--|
|       |                            |          | Adjusted R | Std. Error of the |               |  |  |  |
| Model |                            | R Square | Square     | Estimate          | Durbin-Watson |  |  |  |
|       | $673^a$                    | 454      | 430        | .395              | l.823         |  |  |  |

Tabel 4.63 Output Uji Autokorelasi *Durbin-Watson*

a. Predictors: (Constant), x3, x2, x1

b. Dependent Variable: y

Uji Durbin-Watson yaitu dengan membandingkan nilai Durbin-Watson dari hasil regresi dengan nilai Durbin-Watson tabel. Prosedur pengujiannya sebagai berikut:

- 1. Menentukan Hipotesis
	- H0 : tidak terjadi autokorelasi
	- $H_1$ : terjadi autokorelasi
- 2. Menentukan taraf signifikansi

Taraf signifikansi menggunakan 0,05

3. Menentukan nilai d (Durbin-Watson)

Nilai Durbin-Watson yang didapat dari hasil regresi adalah 1,823

4. Menentukan nilai dL dan dU

Nilai dL dan dU dapat dilihat pada tabel Durbin-Watson pada signifikansi 0,05 n=75 dan k=3 (n adalah jumlah data dan k adalah jumlah variabel independen). Di dapat d $L = 1,54$  dan d $U = 1,71$ . Jadi dapat dihitung nilai 4-d $U$  $= 2,29$  dan 4-dL  $= 2,46$ 

- 5. Pengambilan keputusan
	- a)  $dU < DW < 4$ -dU maka  $H_0$  diterima (tidak terjadi autokorelasi)
- b) DW < dL atau DW > 4-dL maka  $H_0$  ditolak (terjadi autokorelasi)
- c) dL < DW < dU atau 4-dU < DW < 4-dL maka tidak ada keputusan yang pasti.
- 6. Gambar

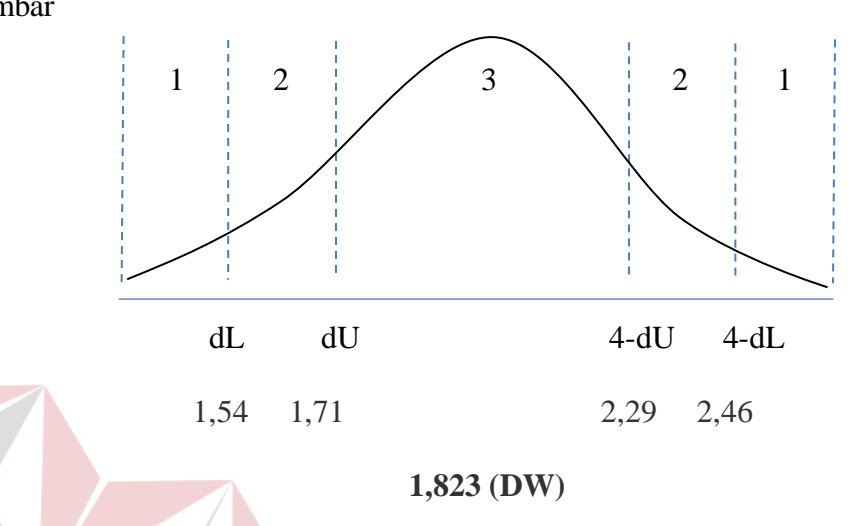

Gambar 4.9 Daerah penentuan  $H_0$  dalam uji Durbin-Watson Keterangan: **INSTITUT BISNIS**  $1 =$  Daerah H<sub>0</sub> ditolak (ada autokorelasi) N F O R M A T I K A

2 = Daerah keragu – raguan (tidak ada keputusan yang pasti)

 $3 =$  Daerah H<sub>0</sub> diterima (tidak ada autokorelasi)

7. Kesimpulan

Dapat diketahui bahwa nilai Durbin-Watson sebesar 1,823 terletak pada daerah dU < DW < 4-dU  $(1,71 < 1,823 < 2,29)$  maka dapat disimpulkan bahwa tidak terjadi Autokorelasi pada model Regresi.

RABAYA

#### e. Uji Linieritas

Secara umum uji Linieritas bertujuan untuk mengetahui apakah dua Variabel mempunyai hubungan yang Linier secara signifikan atau tidak. Data yang baik seharusnya terdapat hubungan yang Linier antara Variabel (X) dengan Variabel (Y). Uji Linieritas merupakan syarat sebelum dilakukannya Uji Regresi Linier. Uji Linieritas dapat dilakukan dengan dua cara yaitu:

- 1) Pertama dengan melihat nilai signifikansi pada output SPSS: jika nilai signifikansi lebih besar dari 0,05, maka kesimpulannya adalah terdapat hubungan Linier secara signifikan antara Variabel X dengan Variabel Y. Sebaliknya, jika nilai signifikansi lebih kecil dari 0,05, maka kesimpulannya adalah tidak terdapat hubungan yang Linier antara Variabel X dengan Variabel Y.
- 2) Kedua dengan melihat nilai Fhitung dengan Ftabel: jika nilai Fhitung lebih kecil dari Ftabel maka kesimpulannya adalah terdapat hubungan Linier secara signifikan antara Variabel X dengan Variabel Y. Sebaliknya, jika nilai Fhitung lebih besar dari Ftabel maka kesimpulannya adalah tidak terdapat hubungan Linier antara Variabel X dengan Variabel Y.

Output dari uji Autokorelasi dengan menggunakan SPSS dapat dilihat pada tabel 4.64

1. Uji Linieritas antara Kepuasan Mahasiswa dengan Kualitas Penggunaan

Tabel 4.64 Output SPSS Uji Linieritas

**ANOVA Table**

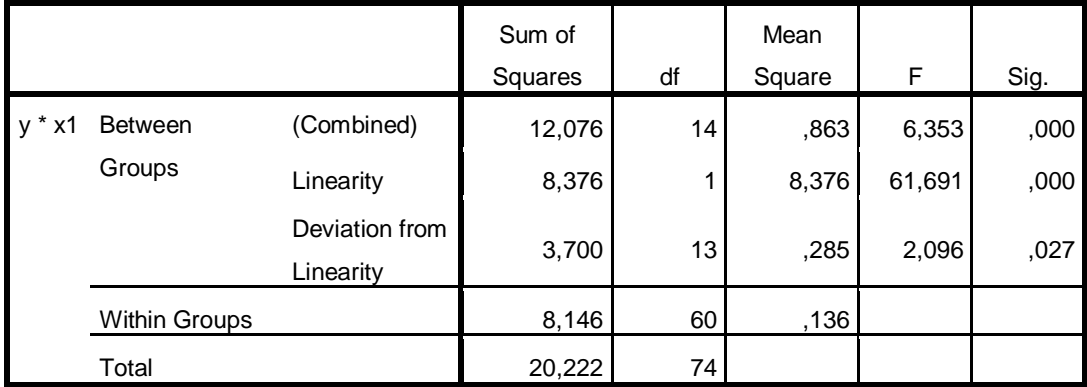

Penjelasan dari output SPSS adalah sebagai berikut:

a) Berdasarkan nilai signifikansi:

Diperoleh nilai signifikansi =  $0.27 > 0.05$  yang artinya terdapat hubungan Linier secara signifikan antara Variabel Kepuasan Mahasiswa dengan Variabel Kualitas Penggunaan.

b) Berdasarkan nilai  $F = 1,096 < 1,89$  (diperoleh dari Ftabel). Karena Fhitung lebih kecil dari Ftabel, maka dapat disimpulkan bahwa terdapat hubungan Linier secara signifikan antara variabel Kepuasan mahasiswa dengan Variabel Kualitas Penggunaan.

2. Uji Linieritas antara Kepuasan Mahasiswa dengan Kualitas Informasi

|                      |                             | <b>ANOVA Table</b> |    |                |        |      |
|----------------------|-----------------------------|--------------------|----|----------------|--------|------|
|                      |                             | Sum of<br>Squares  | df | Mean<br>Square | F.     | Sig. |
| <b>Between</b><br>x2 | (Combined)                  | 8,306              | 13 | ,639           | 3,271  | ,001 |
| Groups               | Linearity                   | 5,943              |    | 5,943          | 30,423 | ,000 |
|                      | Deviation from<br>Linearity | 2,363              | 12 | ,197           | 1,008  | ,453 |
| <b>Within Groups</b> |                             | 11,916             | 61 | ,195           |        |      |
| Total                |                             | 20,222             | 74 |                |        |      |

Tabel 4.65 Output SPSS Uji Linieritas

Penjelasan dari output SPSS adalah sebagai berikut:

a) Berdasarkan nilai signifikansi:

Diperoleh nilai signifikansi =  $0.453 > 0.05$  yang artinya terdapat hubungan Linier secara signifikan antara Variabel Kepuasan Pengguna dengan Variabel Kualitas Informasi.

- b) Berdasarkan nilai F = 1,008 < 1,89 (diperoleh dari Ftabel). Karena Fhitung lebih kecil dari Ftabel, maka dapat disimpulkan bahwa terdapat hubungan Linier secara signifikan antara variabel Kepuasan Mahasiswa dengan Variabel Kualitas Informasi.
- 3. Uji Linieritas antara Kepuasan Mahasiswa dengan Kualitas Interaksi

|                          |                             | <b>ANOVA Table</b> |    |                |        |      |
|--------------------------|-----------------------------|--------------------|----|----------------|--------|------|
|                          |                             | Sum of<br>Squares  | df | Mean<br>Square | F      | Sig. |
| <b>Between</b><br>y * x3 | (Combined)                  | 8,564              | 13 | ,659           | 3,447  | ,001 |
| Groups                   | Linearity                   | 5,321              |    | 5,321          | 27,841 | ,000 |
|                          | Deviation from<br>Linearity | 3,243              | 12 | ,270           | 1,414  | ,184 |
| <b>Within Groups</b>     |                             | 11,658             | 61 | ,191           |        |      |
| Total                    |                             | 20,222             | 74 |                |        |      |

Tabel 4.66 Output SPSS Uji Linieritas

Penjelasan dari output SPSS adalah sebagai berikut:

a) Berdasarkan nilai signifikansi:

Diperoleh nilai signifikansi =  $0.184 > 0.05$  yang artinya terdapat hubungan Linier secara signifikan antara Variabel Kepuasan Mahasiswa dengan Variabel Kualitas Interaksi

b) Berdasarkan nilai  $F = 1,414 < 1,89$  (diperoleh dari Ftabel). Karena Fhitung lebih kecil dari Ftabel, maka dapat disimpulkan bahwa terdapat hubungan Linier secara signifikan antara variabel Kepuasan Mahasiswa dengan Variabel Kualitas Interaksi.

#### **4.6.3 Analisis Regresi Linier**

Analisis Regresi Linier adalah suatu cara atau teknik untuk mencari hubungan antara Variabel satu dengan Variabel yang lain yang dinyatakan dalam bentuk persamaan matematik dalam hubungan yang fungsional.

|                    | $1000$ $1000$ $000$ $000$ $000$ $000$ $000$ $000$ |                |              |
|--------------------|---------------------------------------------------|----------------|--------------|
| Variabel           | <b>Koefisien Regresi</b>                          | <b>Thitung</b> | Signifikansi |
| Konstanta          | 0,650                                             | 1,598          | 0,115        |
| X1                 | 0,489                                             | 3,107          | 0,003        |
| X2                 | 0,119                                             | 0,801          | 0,426        |
| X <sub>3</sub>     | 0,227                                             | 2,030          | 0,004        |
| Fhitung = $19,640$ |                                                   |                |              |
| $R^2 = 0.673$      |                                                   |                |              |

Tabel 4.67 *Output* SPSS Ringkasan Regresi

Output pada Tabel 4.67 menjelaskan tentang nilai korelasi ganda (R), koefisien determinasi (*R Square*), koefisien determinasi yang disesuaikan (*Adjusted R Square*) dan ukuran kesalahan prediksi (*Std Error of the estimate*).

A. Prosedur Analisis Regresi dan Pengujiannya

Pengujian yang dilakukan pada analisis Regresi Linear Berganda yaitu uji F dan uji t. Langkah analisis Regresi dan prosedur pengujiannya sebagai berikut:

1. Analisis Regresi Linear Berganda

Persamaan regresi linier berganda tiga variabel *independen* adalah b<sub>1</sub> = 0,489  $b_2 = 0,119$   $b_3 = 0,227$ . Nilai-nilai pada output kemudian dimasukkan ke dalam persamaan Regresi Linier Berganda adalah:

 $Y' = a+b_1X_1+b_2X_2+b_3X_3$ 

$$
Y' = 0,650 + 0,489 \text{ X}1 + 0,119 \text{ X}2 + 0,227 \text{ X}3
$$

(Y' adalah variabel *dependen* yang diramalkan, a adalah konstanta, b<sub>1</sub>,b<sub>2</sub> adalah koefisien regresi, dan X1,X2 adalah variabel *independen*).

2. Uji Koefisien Regresi Secara Bersama (Uji F)

Uji F digunakan untuk menguji pengaruh Variabel *Independen* secara bersama-sama terhadap Variabel *Dependen*.

Prosedur pengujiannya sebagai berikut:

- a) Menentukan hipotesis
	- H0 : Variabel Kualitas Penggunaan, Kualitas Informasi, dan Kualitas Interaksi, secara bersama-sama tidak berpengaruh terhadap Kepuasan Pengguna (mahasiswa).
	- $H_1$  : Variabel Kualitas Penggunaan, Kualitas Informasi, dan Kualitas Interaksi secara bersama-sama berpengaruh terhadap Kepuasan Pengguna (mahasiswa).
- b) Menentukan taraf signifikansi **T BISNIS** Taraf signifikansi menggunakan 0,05
- c) Menentukan F hitung dan F tabel
	- 1) F hitung adalah 19,640 (pada tabel 4.67)
	- 2) F tabel dicari pada tabel statistik pada signifikansi 0,05 df1 = k-1 atau  $3-1 = 2$ , dan df2 = n-k atau 75-3 = 72 (n = jumlah data; k = jumlah Variabel Independen). Di dapat F tabel adalah sebesar 3,12
- d) Pengambilan Keputusan
	- 3) Jika F hitung  $\leq$  F Tabel maka H<sub>0</sub> diterima
	- 4) Jika F hitung > F Tabel maka  $H_0$  ditolak
- e) Kesimpulan

Dapat diketahui bahwa F hitung (19,640) > F tabel (3,12) maka H<sub>0</sub> ditolak. Jadi kesimpulannya yaitu Kualitas Penggunaan, Kualitas Informasi dan Kualitas Interaksi secara bersama-sama berpengaruh terhadap Kepuasan Mahasiswa pada layanan Tridarma Pendidikan.

3. Uji Koefisien Regresi Secara Partial (Uji t)

Uji t digunakan untuk menguji pengaruh Variabel Independen secara parsial terhadap Variabel Dependen.

Prosedur pengujiannya sebagai berikut:

- a) Pengujian  $b_1$  (Kualitas Penggunaan)
	- 1) Menentukan taraf signifikansi

Taraf signifikansi menggunakan 0,05

2) Menentukan t hitung dan t tabel

t hitung adalah 3,107 (pada tabel 4.67). t tabel dapat dicari pada tabel statistik pada signifikansi 0,05/2 = 0,025 (uji 2 sisi) dengan df = n-k-1 atau 75-3-1 = 71 (k adalah jumlah variabel independen). Di dapat t tabel sebesar 1,993.

3) Pengambilan keputusan

t hitung  $\leq$ t tabel atau nilai sig. > 0,05 jadi H<sub>0</sub> diterima t hitung > t tabel atau nilai sig < 0,05 jadi  $H_0$  ditolak

4) Kesimpulan

Dapat diketahui bahwa t hitung 3,107 dengan nilai sig 0,003 < 0,05 jadi H0 ditolak, kesimpulannya yaitu Kualitas Penggunaan berpengaruh terhadap Kepuasan mahasiswa.

- b) Pengujian  $b_2$  (Kualitas Informasi)
	- 1) Menentukan taraf signifikansi

Taraf signifikansi menggunakan 0,05

2) Menentukan t hitung dan t tabel

t hitung adalah 0,801 (pada tabel 4.67). t tabel dapat dicari pada tabel statistik pada signifikansi 0,05/2 = 0,025 (uji 2 sisi) dengan df = n-k-1 atau 75-3-1 = 71 (k adalah jumlah variabel independen). Di dapat t tabel sebesar 1,993

3) Pengambilan keputusan

t hitung  $\leq$ t tabel atau –t hitung  $\geq$  -t tabel jadi H<sub>0</sub> diterima t hitung  $>$  t tabel atau –t hitung  $<$  -t tabel jadi  $H_0$  ditolak

4) Kesimpulan

Dapat diketahui bahwa t hitung 0,801 dengan nilai sig.  $0,426 > 0,05$ jadi H0 diterima, kesimpulannya yaitu Kualitas Informasi tidak berpengaruh terhadap Kepuasan mahasiswa. RISNIS

- c) Pengujian  $b_3$  (Kualitas Interaksi)
	- 1) Menentukan taraf signifikansi

Taraf signifikansi menggunakan 0,05

2) Menentukan t hitung dan t tabel

t hitung adalah 2,030 (pada tabel 4.67). t tabel dapat dicari pada tabel statistik pada signifikansi  $0.05/2 = 0.025$  (uji 2 sisi) dengan df = n-k-1 atau 75-3-1 = 71 (k adalah jumlah variabel independen). Di dapat t tabel sebesar 1,993

3) Pengambilan keputusan

t hitung  $\leq$  t tabel atau –t hitung  $\geq$  -t tabel jadi H<sub>0</sub> diterima t hitung > t tabel atau -t hitung < -t tabel jadi  $H_0$  ditolak

4) Kesimpulan

Dapat diketahui bahwa t hitung 2,030 dengan nilai sig. 0,004 < 0,05 jadi H0 ditolak, kesimpulannya yaitu Kualitas Interaksi berpengaruh terhadap Kepuasan mahasiswa.

B. Pengaruh Kualitas Penggunaan Terhadap Kepuasan Mahasiswa Pada Layanan Tridarma Pendidikan

Berdasarkan uji analisis Regresi Linier secara partial diperoleh hasil t hitung 3,107 dengan nilai sig  $0.003 < 0.05$  jadi H<sub>0</sub> ditolak, kesimpulannya yaitu Kualitas Penggunaan berpengaruh terhadap Kepuasan mahasiswa. Untuk indikator-indikator: kemudahan dioperasikan, kemudahan navigasi, tampilan yang atraktif, kemudahan menemukan layanan program studi, tampilan sesuai dengan website pendidikan sudah baik dan perlu dipertahankan. Sedangkan untuk indikator tepat dalam penyusunan tata letak masih kurang baik dan perlu dievaluasi juga di tingkatkan.

C. Pengaruh Kualitas Interaksi Terhadap Kepuasan Mahasiswa Pada Layanan Tridarma Pendidikan

Berdasarkan uji analisis Regresi Linier secara partial diperoleh hasil t hitung 2,030 dengan nilai sig  $0.004 < 0.05$  jadi H<sub>0</sub> ditolak, kesimpulannya yaitu Kualitas Interaksi berpengaruh terhadap Kepuasan mahasiswa. Untuk indikator-indikator: mendapatkan keamanan untuk berinteraksi, rasa aman dalam berinteraksi, adanya suasana komunitas sudah baik dan perlu dipertahankan. Sedangkan untuk indikator kemudahan memberikan masukan

dan reputasi yang baik masih kurang baik dan perlu dievaluasi juga di tingkatkan.

# **4.7 Uji Analisis Layanan Tridarma Penelitian**

Layanan Tridarma Penelitian yang akan di analisis menggunakan *webqual* terdiri atas tiga variabel yaitu variabel kualitas penggunaan (X1), variabel kualitas informasi (X2) dan variabel kepuasan mahasiswa (Y).

1. Kualitas Penggunaan (X1)

Variabel kualitas penggunaan dalam penelitian ini mempunyai 6 indikator antara lain : kemudahan dioperasikan, kemudahan navigasi, tepat dalam penyusunan tata letak, tampilan yang atraktif, kemudahan menemukan layanan profil dan tampilan sesuai dengan jenis website pendidikan.

| N <sub>0</sub>          | <b>Indikator</b>                                          |                |                | <b>Skor</b>             |                         |                | mean |
|-------------------------|-----------------------------------------------------------|----------------|----------------|-------------------------|-------------------------|----------------|------|
|                         |                                                           |                | $\overline{2}$ | $\overline{\mathbf{3}}$ | $\overline{\mathbf{4}}$ | $\overline{5}$ |      |
| $\mathbf{1}$            | Kemudahan dioperasikan                                    |                | 5              | 24                      | 28                      | 17             | 3,5  |
|                         | (X11)                                                     | 1%             | 4%             | 49%                     | 33%                     | 12%            |      |
| $\overline{2}$          | Kemudahan navigasi (X12)                                  | $\blacksquare$ | $\mathcal{R}$  | 21                      | 39                      | 14             | 3,7  |
|                         |                                                           | 1%             | 8%             | 31%                     | 41%                     | 19%            |      |
| $\overline{3}$          | Tepat dalam penyusunan tata                               | $\overline{0}$ | $\overline{4}$ | 43                      | 22                      | 7              | 3,6  |
|                         | letak $(X13)$                                             | 0%             | 4%             | 41%                     | 45%                     | 9%             |      |
|                         |                                                           | 1              | 4              | 21                      | 33                      | 14             | 3,8  |
| $\overline{\mathbf{4}}$ | Tampilan yang atraktif (X14)                              | 1%             | 5%             | 28%                     | 44%                     | 19%            |      |
| 5                       | Kemudahan menemukan                                       | $\overline{0}$ | 3              | 26                      | 27                      | 10             | 3,8  |
|                         | layanan tridarma penelitian                               | 0%             | 5%             | 25%                     | 56%                     | 13%            |      |
|                         | (X15)                                                     |                |                |                         |                         |                |      |
| 6                       | Tampilan sesuai jenis website                             | $\overline{0}$ | 3              | 21                      | 37                      | 14             | 3,8  |
|                         | pendidikan $(X16)$                                        | 1%             | 5%             | 31%                     | 45%                     | 19%            |      |
|                         | Kualitas penggunaan (X1) pada layanan Tridarma Penelitian |                |                |                         |                         |                | 3,7  |

Tabel 4.68 Distributi Frekuensi Kualitas Penggunaan Kualitas Penggunaan Kualitas Penggunaan Kualitas Penggunaan Kualitas Penggunaan Kualitas Penggunaan Kualitas Penggunaan Kualitas Penggunaan Kualitas Penggunaan Kualitas P

## 2. Kualitas Informasi (X2)

Variabel kualitas informasi dalam penelitian ini mempunyai 6 indikator antara lain : menyediakan informasi cukup jelas, informasi dapat dipercaya, informasi yang mudah dibaca dan dipahami, informasi yang cukup detail, informasi dalam format yang sesuai, informasi yang relevan.

| N <sub>0</sub>          | <b>Indikator</b><br><b>Skor</b>                          |          |                |     |                  | mean            |     |
|-------------------------|----------------------------------------------------------|----------|----------------|-----|------------------|-----------------|-----|
|                         |                                                          |          | $\overline{2}$ | 3   | $\boldsymbol{4}$ | 5               |     |
| 1                       | Menyediakan informasi                                    | 0        | 6              | 21  | 38               | 10              | 3,7 |
|                         | cukup jelas (X21)                                        | 0%       | $\%$           | 16% | 56%              | 20%             |     |
| $\mathbf{2}$            | Informasi dapat dipercaya                                |          | $\overline{2}$ | 15  | 40               | 17              | 3,9 |
|                         | (X22)                                                    | 1%       | 1%             | 24% | 55%              | 16%             |     |
| 3 <sup>1</sup>          | Informasi yang mudah dibaca                              | $\Omega$ | 5              | 20  | 39               | 11              | 3,7 |
|                         | dan dipahami (X23)                                       | $0\%$    | 3%             | 32% | 48%              | 16%             |     |
| $\overline{\mathbf{4}}$ | Informasi yang detail $(X24)$                            |          | 6              | 18  | 39               | 12              | 3,8 |
|                         |                                                          | $0\%$    | 3%             | 28% | 51%              | 19%             |     |
| 5 <sup>5</sup>          | Informasi dalam format yang                              | $\Omega$ | 6              | 17  | 39               | 13              | 3,8 |
|                         | sesuai (X25)                                             | 0%       | 7%             | 25% | 51%              | 17%             |     |
| 6                       | Informasi yang relevan $(X26)$                           |          | $\mathcal{D}$  | 21  | 39               | 12 <sub>1</sub> | 3,8 |
|                         |                                                          | 1%       | 4%             | 23% | 61%              | 11%             |     |
|                         | Kualitas informasi (X2) pada layanan Tridarma Penelitian |          |                |     |                  |                 | 3,8 |

Tabel 4.69 Distribusi Frekuensi Kualitas Informasi

# 3. Kepuasan Mahasiswa (Y)

Variabel kepuasan mahasiswa dalam penelitian ini mempunyai 5 indikator antara lain : suka terhadap layanan profil perbanas, informasi yang diterima jelas, informasi yang diterima dapat dipercaya, kecepatan akses layanan profil perbanas, layanan dapat diakses melalui gadget.

| N <sub>0</sub> | <b>Indikator</b><br><b>Skor</b> |          |    |     | mean |     |     |
|----------------|---------------------------------|----------|----|-----|------|-----|-----|
|                |                                 |          | 2  |     |      |     |     |
|                | Suka terhadap layanan           |          |    | 17  | 40   | 15  | 3,9 |
|                | tridarma penelitian $(Y11)$     | 0%       | 4% | 23% | 53%  | 20% |     |
| 2              | Informasi yang diterima jelas   |          | 6  | 16  | 42   | 11  | 3,8 |
|                | (Y12)                           | 0%       | 8% | 21% | 56%  | 15% |     |
| 3              | Informasi yang diterima dapat   | $\Omega$ | 3  | 29  | 33   | 10  | 3,7 |
|                | dipercaya $(Y13)$               | 0%       | 4% | 39% | 44%  | 13% |     |
|                |                                 |          |    |     |      |     |     |

Tabel 4.70 Distribusi Frekuensi Kepuasan Mahasiswa

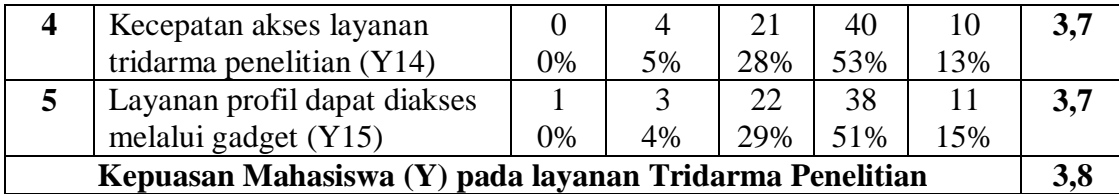

## **4.7.1 Uji Validitas dan Reliabilitas**

A. Uji Validitas Layanan Tridarma Penelitian

Uji Validitas berguna untuk mengetahui kevalidan atau kesesuaian angket yang digunakan untuk memperoleh data dari responden. Uji Validitas Product Momen Pearson Correlation menggunakan prinsip mengkorelasikan atau menghubungakan antara masing-masing skor item dengan skor total yang diperoleh dalam penelitian.

Berdasarkan output uji Validitas Product Moment Pearson Correlation, dasar pengambilan keputusannya adalah sebagai berikut:

1) Jika nilai rhitung lebih besar daripada rtabel, maka kuesioner dinyatakan Valid

2) Jika nilai rhitung lebih kecil dari rtabel, maka kuesioner dikatakan tidak Valid

Selanjutnya adalah mencari nilai rtabel dengan N=75 (N adalah jumlah responden) pada signifikansi 5% pada tabel r statistik untuk uji 2 sisi.

Berikut ini adalah output dari uji validitas item dengan menggunakan aplikasi SPSS:

1. Kualitas Penggunaan (X1)

| No<br>item | ▽<br>rhitung | rtabel | Keterangan |
|------------|--------------|--------|------------|
|            | 0,439        | 0,224  | Valid      |
|            | 0,268        | 0,224  | Valid      |
|            | 0,508        | 0,224  | Valid      |
|            | 0,411        | 0,224  | Valid      |
|            | 0,285        | ,224   | Valid      |

Tabel 4.71 Rangkuman Output Uji Validitas SPSS

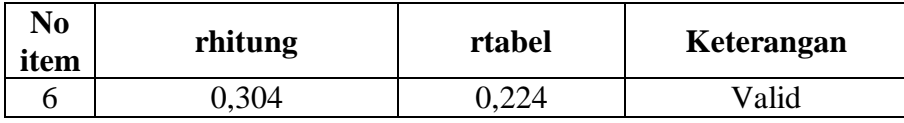

Penjelasan dari tabel 4.72 adalah sebagai berikut:

Nilai rtabel pada tabel r statistik didapatkan sebesar 0,224. Dengan demikian, diketahui bahwa semua nilai rhitung yang diperoleh dari perhitungan SPSS lebih besar dari rtabel, yang artinya semua item kuesioner tersebut dinyatakan Valid.

2. Kualitas Informasi (X2)

 $\sqrt{N}$ 

V

| N <sub>0</sub><br>item | rhitung | rtabel | Keterangan |
|------------------------|---------|--------|------------|
|                        | 0,572   | 0,224  | Valid      |
|                        | 0,249   | 0,224  | Valid      |
| 3                      | 0,532   | 0,224  | Valid      |
|                        | 0,477   | 0,224  | Valid      |
|                        | 0,545   | 0,224  | Valid      |
|                        | 0,386   | 0,224  | Valid      |

Tabel 4.73 Rangkuman Output Uji Validitas SPSS

Penjelasan dari tabel 4.73 adalah sebagai berikut:

Nilai rtabel pada tabel r statistik didapatkan sebesar 0,224. Dengan demikian, diketahui bahwa semua nilai rhitung yang diperoleh dari perhitungan SPSS lebih besar dari rtabel, yang artinya semua item kuesioner tersebut dinyatakan Valid.

3. Kepuasan Mahasiswa (Y1)

| N <sub>0</sub><br>item | $\circ$<br>rhitung | rtabel | Keterangan |
|------------------------|--------------------|--------|------------|
|                        | 0,398              | 0,224  | Valid      |
|                        | 0,396              | 0,224  | Valid      |
|                        | 0,420              | 0,224  | Valid      |
|                        | 0,376              | 0,224  | Valid      |
|                        | 0,342              | 0,224  | Valid      |

Tabel 4.74 Rangkuman Output Uji Validitas SPSS

Penjelasan dari tabel 4.74 adalah sebagai berikut:

Nilai rtabel pada tabel r statistik didapatkan sebesar 0,224. Dengan demikian, diketahui bahwa semua nilai rhitung yang diperoleh dari perhitungan SPSS lebih besar dari rtabel, yang artinya semua item kuesioner tersebut dinyatakan Valid.

B. Uji Reliabilitas Layanan Tridarma Penelitian

Uji Reliabilitas berfungsi untuk mengetahui tingkat kekonsistensian kuesioner yang digunakan dalam penelitian, sehingga kuesioner tersebut dapat dihandalkan. Uji Reliabilitas Alpha Cronbach's mengacu pada nilai Alpha yang dihasilkan output SPSS. Adapun dasar pengambilan keputusan adalah:

- 1) Jika nilai Alpha lebih besar dari rtabel, maka item item kuesioner yang digunakan dinyatakan reliabel atau konsisten, sebaliknya
- 2) Jika nilai Alpha lebih kecil dari rtabel, maka item item kuesioner yang digunakan dinyatakan tidak reliabel atau tidak konsisten.

Selanjutnya adalah mencari nilai rtabel dengan N=75 (N adalah jumlah responden) pada signifikansi 5% pada tabel r statistik untuk uji 2 sisi.

Berikut ini adalah output dari uji validitas item dengan menggunakan aplikasi SPSS:

1. Kualitas Penggunaan (X1)

| Cronsbach's<br><b>Alpha</b> | <b>N</b> of Items |
|-----------------------------|-------------------|
|                             |                   |

Tabel 4.75 Rangkuman Output SPSS Uji Reliabilitas

Penjelasan dari output SPSS adalah sebagai berikut:

Uji Reliabilitas dapat dilihat pada tabel 4.75 Nilai rtabel pada tabel r statistik didapatkan sebesar 0,224. Dengan demikian, diketahui bahwa nilai Alpha lebih besar dari rtabel,  $(0,377 > 0,224)$  yang artinya semua item kuesioner tersebut dinyatakan Reliabel atau Konsisten.

2. Kualitas Informasi (X2)

| $\tau$ . To Rangwaman Output SI SS Off Rome |            |  |  |  |  |  |
|---------------------------------------------|------------|--|--|--|--|--|
| Cronsbach's                                 | N of Items |  |  |  |  |  |
| Alpha                                       |            |  |  |  |  |  |
| .608                                        |            |  |  |  |  |  |

Tabel 4.76 Rangkuman Output SPSS Uji Reliabilitas

Penjelasan dari output SPSS adalah sebagai berikut:

Uji Reliabilitas dapat dilihat pada tabel 4.76 Nilai rtabel pada tabel r statistik didapatkan sebesar 0,224. Dengan demikian, diketahui bahwa nilai Alpha lebih besar dari rtabel, (0,608 > 0,224) yang artinya semua item kuesioner tersebut dinyatakan Reliabel atau Konsisten.

3. Kepuasan Mahasiswa (Y)

| Cronsbach's<br><b>Alpha</b> | N of Items |
|-----------------------------|------------|
| 296                         |            |

Tabel 4.77 Rangkuman Output SPSS Uji Reliabilitas

Penjelasan dari output SPSS adalah sebagai berikut:

Uji Reliabilitas dapat dilihat pada tabel 4.78 Nilai rtabel pada tabel r statistik didapatkan sebesar 0,224. Dengan demikian, diketahui bahwa nilai Alpha lebih besar dari rtabel, (0,296 > 0,224) yang artinya semua item kuesioner tersebut dinyatakan Reliabel atau Konsisten.

#### **4.7.2 Uji Asumsi**

Model regresi linear berganda dapat disebut sebagai model yang baik jika model tersebut memenuhi asumsi linearitas, normalitas data dan bebas dari asumsi klasik statistik yang meliputi Multikolinearitas, Heteroskedastisitas, dan Autokorelasi.

a. Uji Normalitas Data

Uji normalitas bertujuan untuk menguji apakah data penelitian yang dimiliki memiliki distribusi yang normal atau tidak. Uji normalisasi data dapat diketahui dengan dua cara, yaitu (1) metode grafik, dan (2) metode *Kolmogorov-Smirnov.* Metode *Kolmogorov-Smirnov* dilakukan untuk mendukung atau membuktikan hasil uji normalisasi grafik karena mungkin terlihat berdasarkan gambar grafik plot datanya normal, namun secara statistik dapat berarti sebaliknya.

a.1 Metode Grafik

Dengan menggunakan metode grafik maka dapat dilihat penyebaran data pada sumber diagonal pada grafik normal P-P *Plot of regression standarized residual*. Output dari uji normalitas pada regresi dapat dilihat pada Gambar 4.10.

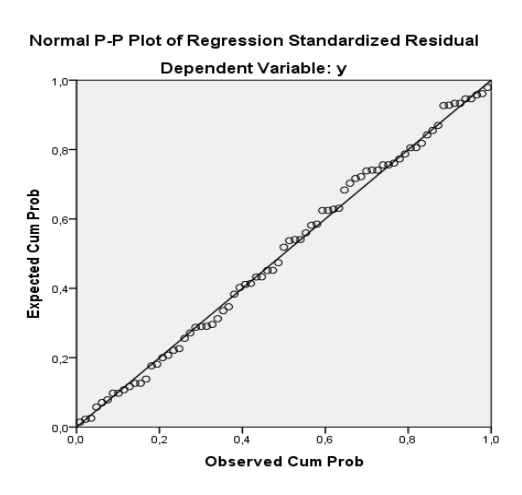

Gambar 4.10 Grafik Normal P-P *Plots*

Dari grafik tersebut dapat diketahui bahwa titik-titik menyebar sekitar garis diagonal dan mengikuti arah garis diagonal, maka data terdistribusi dengan normal dan model regresi telah memenuhi asumsi normalitas.

## a.2 Metode *Kolmogorov-Smirnov*

Dasar pengambilan keputusan dalam uji normalitas *Kolmogorov-Smirnov* yakni: Jika nilai signifikansi lebih besar dari 0,05 maka data tersebut berdistribusi normal. Sebaliknya, jika nilai signifikansi lebih dari 0,05 maka data tersebut berdistribusi normal. Dapat dilihat pada tabel 4.78.

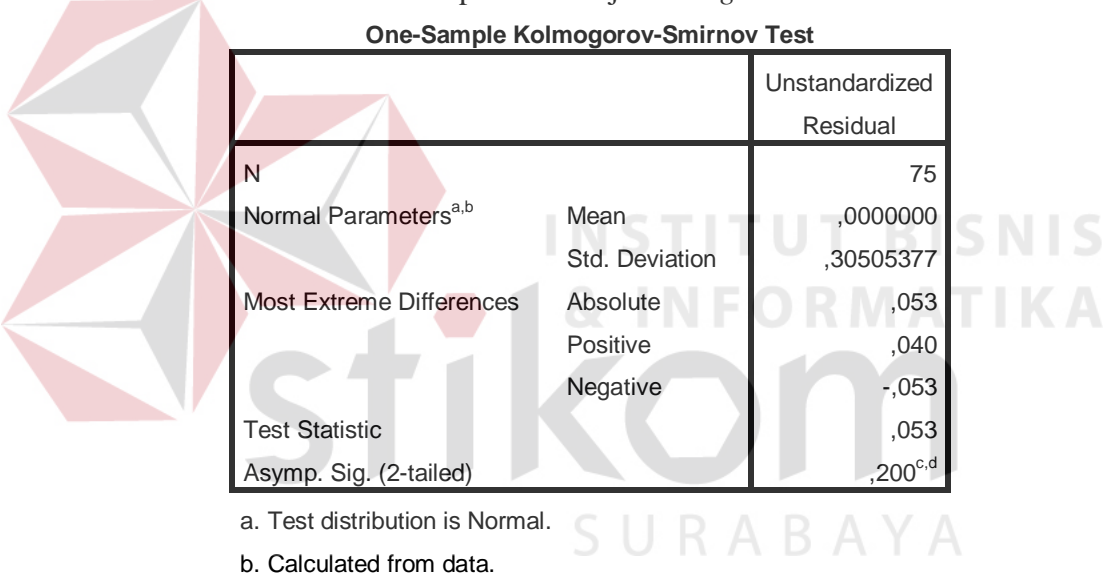

# Tabel 4.78 Output SPSS Uji *Kolmogorov-Smirnov*

c. Lilliefors Significance Correction.

d. This is a lower bound of the true significance.

Penjelasan dari output SPSS adalah sebagai berikut:

Berdasarkan output di atas, diketahui bahwa nilai signifikansi sebesar 0,200 lebih besar dari 0,05 sehingga dapat disimpulkan bahwa data yang di uji berdistribusi normal.

#### b. Uji Multikolinieritas

Uji multikolinieritas bertujuan untuk menguji apakah model Regresi ditemukan adanya korelasi atau hubungan antar variabel bebas (*independent*). Model Regresi yang baik seharusnya tidak terjadi korelasi diantara variabel bebas (tidak terjadi *Multikolinieritas*). Jika variabel bebas saling berkorelasi, maka variabel-variabel ini tidak ortogonal adalah variabel bebas yang nilai korelasi antar sesama variabel bebas sama dengan nol.

Dasar pengambilan keputusan pada uji *Multikolinieritas* dapat dilakukan dengan dua cara yakni:

- 1. Melihat nilai *Tolerance*
	- a) Jika nilai *Tolerance* lebih besar dari 0,10 maka artinya tidak terjadi *Multikolinieritas* terhadap data yang di uji. Sebaliknya,
	- b) Jika nilai *Tolerance* lebih kecil dari 0,10 maka artinya terjadi *Multikolinieritas* terhadap data yang di uji.
- 2. Melihat nilai VIF (*Variance Inflation Factor*)
	- a) Jika nilai VIF lebih kecil dari 10,00 maka artinya tidak terjadi Multikolinieritas terhadap data yang di uji. Sebaliknya,
	- b) Jika nilai VIF lebih besar dari 10,00 maka artinya terjadi Multikolinieritas terhadap data yang di uji.

| Variabel | <b>Tolerance</b> | <b>VIF</b> (Variant<br><b>Inflation Factor</b> ) | Keterangan                         |
|----------|------------------|--------------------------------------------------|------------------------------------|
| X1       | 0,845 > 0,10     | 1,184 < 10,00                                    | Tidak terjadi<br>Multikolinieritas |
| X2       | 0,845 > 0,10     | 1,184 < 10,00                                    | Tidak terjadi<br>Multikolinieritas |

Tabel 4.79 Rangkuman Output SPSS Uji Multikolinieritas

Penjelasan dari tabel 4.79 adalah sebagai berikut:

Nilai dari *Tolerance* dan VIF memenuhi syarat yaitu variabel kualitas penggunaan dan variabel kualitas informasi nilai Tolerance lebih besar dari 0,10 dan nilai Variant Inflation Factor lebih kecil dari 10, jadi kesimpulannya tidak terjadi Multikolinieritas.

#### c. Uji Heteroskedastisitas

Uji ini pada dasarnya bertujuan untuk menguji apakah dalam model Regresi terjadi ketidaksamaan *Variance* dari residual satu pengamatan ke pengamatan lain tetap, maka disebut Homoskedastisitas dan jika berbeda disebut *heteroskedastisitas*. Uji *heteroskedastisitas* pada penelitian ini menggunakan uji koefisien korelasi *Spearman's Rho*. Metode uji *Spearman's Rho* yaitu mengkorelasikan variabel *independen* dengan nilai *unstandartized residual*. Pengujian ini menggunakan tingkat signifikansi 0,05 dengan uji 2 sisi. Model Regresi yang baik seharusnya tidak terjadi *heteroskedastisitas*. Dasar pengambilan keputusan pada uji *heteroskedastisitas* yakni:

- 1) Jika nilai signifikansi lebih besar dari 0,05 maka kesimpulannya adalah tidak terjadi *heteroskedastisitas*. Sebaliknya,
- 2) Jika nilai signifikansi lebih kecil dari 0,05 maka terjadi *heteroskedastisitas*.

| <b>Variabel</b> | Nilai Signifikansi | Keterangan                           |
|-----------------|--------------------|--------------------------------------|
| $\rm X1$        | 0,868 > 0,05       | Tidak terjadi<br>Heteroskedastisitas |
| X2              | 0,343 > 0,05       | Tidak terjadi<br>Heteroskedastisitas |

Tabel 4.80 Rangkuman Output SPSS Uji Heteroskedastisitas

Penjelasan dari tabel 4.80 adalah sebagai berikut:

Nilai signifikan memenuhi syarat yaitu variabel kualitas penggunaan dan variabel kualitas informasi nilai signifikannya lebih besar dari 0,05 kesimpulannya tidak terjadi heteroskedastisitas.

d. Uji Autokorelasi

Uji Autokorelasi bertujuan menguji apakah dalam model Regresi Linier ada korelasi antara kesalahan pengganggu pada periode t-1 (sebelumnya). Jika terjadi korelasi, maka dinamakan ada masalah Autokorelasi. Model Regresi yang baik adalah Regresi yang bebas dari Autokorelasi. Dalam penelitian ini digunakan uji Autokorelasi dengan Durbin Watson (DW test).

Output dari uji Autokorelasi dengan menggunakan SPSS dapat dilihat pada tabel 4.81.

Tabel 4.81 Output Uji Autokorelasi *Durbin-Watson*

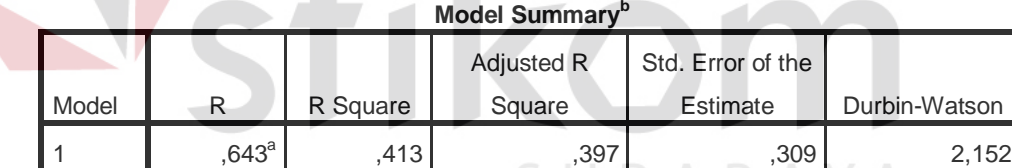

a. Predictors: (Constant), x2, x1

b. Dependent Variable: y

Uji Durbin-Watson yaitu dengan membandingkan nilai Durbin-Watson dari hasil regresi dengan nilai Durbin-Watson tabel. Prosedur pengujiannya sebagai berikut:

- 1. Menentukan Hipotesis
	- $H_0$ : tidak terjadi autokorelasi
	- H1 : terjadi autokorelasi
- 2. Menentukan taraf signifikansi

Taraf signifikansi menggunakan 0,05

3. Menentukan nilai d (Durbin-Watson)

Nilai Durbin-Watson yang didapat dari hasil regresi adalah 2,152

4. Menentukan nilai dL dan dU

Nilai dL dan dU dapat dilihat pada tabel Durbin-Watson pada signifikansi 0,05 n=75 dan k=2 (n adalah jumlah data dan k adalah jumlah variabel independen). Di dapat d $L = 1,57$  dan d $U = 1,68$ . Jadi dapat dihitung nilai 4-dU  $= 2,32$  dan 4-dL  $= 2,43$ 

- 5. Pengambilan keputusan
	- a)  $dU < DW < 4$ -dU maka  $H_0$  diterima (tidak terjadi autokorelasi)
	- b)  $DW < dL$  atau  $DW > 4$ -dL maka  $H_0$  ditolak (terjadi autokorelasi)

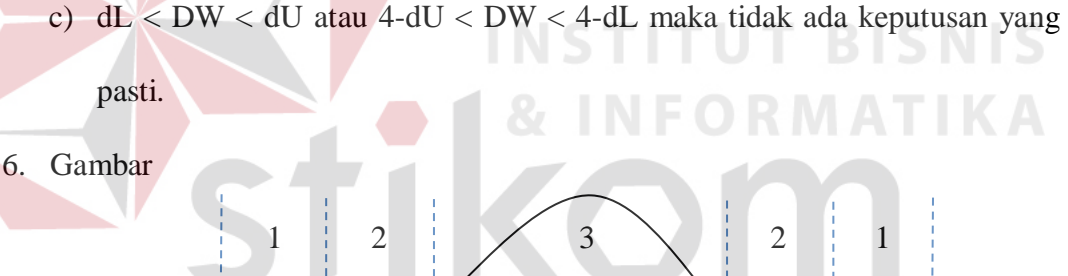

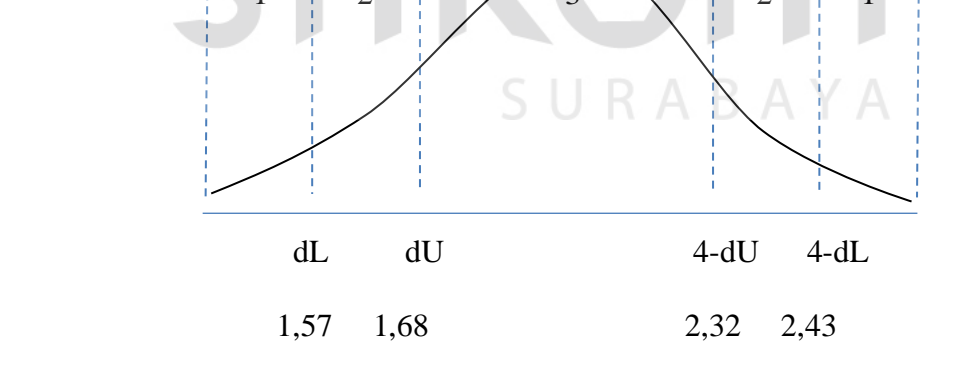

**2,152 (DW)**

Gambar 4.11 Daerah penentuan  $H_0$  dalam uji Durbin-Watson Keterangan:

 $1 =$  Daerah H<sub>0</sub> ditolak (ada autokorelasi)

2 = Daerah keragu – raguan (tidak ada keputusan yang pasti)

 $3 =$  Daerah H<sub>0</sub> diterima (tidak ada autokorelasi)

7. Kesimpulan

Dapat diketahui bahwa nilai Durbin-Watson sebesar 2,152 terletak pada daerah dU < DW < 4-dU  $(1,68 < 2,152 < 2,32)$  maka dapat disimpulkan bahwa tidak terjadi Autokorelasi pada model Regresi.

e. Uji Linieritas

Secara umum uji Linieritas bertujuan untuk mengetahui apakah dua Variabel mempunyai hubungan yang Linier secara signifikan atau tidak. Data yang baik seharusnya terdapat hubungan yang Linier antara Variabel (X) dengan Variabel (Y). Uji Linieritas merupakan syarat sebelum dilakukannya Uji Regresi Linier. Uji Linieritas dapat dilakukan dengan dua cara yaitu:

- 1) Pertama dengan melihat nilai signifikansi pada output SPSS: jika nilai signifikansi lebih besar dari 0,05, maka kesimpulannya adalah terdapat hubungan Linier secara signifikan antara Variabel X dengan Variabel Y. Sebaliknya, jika nilai signifikansi lebih kecil dari 0,05, maka kesimpulannya adalah tidak terdapat hubungan yang Linier antara Variabel X dengan Variabel Y.
- 2) Kedua dengan melihat nilai Fhitung dengan Ftabel: jika nilai Fhitung lebih kecil dari Ftabel maka kesimpulannya adalah terdapat hubungan Linier secara signifikan antara Variabel X dengan Variabel Y. Sebaliknya, jika nilai Fhitung lebih besar dari Ftabel maka kesimpulannya adalah tidak terdapat hubungan Linier antara Variabel X dengan Variabel Y.

Output dari uji Autokorelasi dengan menggunakan SPSS dapat dilihat pada tabel 4.82.

# 1. Uji Linieritas antara Kepuasan Mahasiswa dengan Kualitas Penggunaan

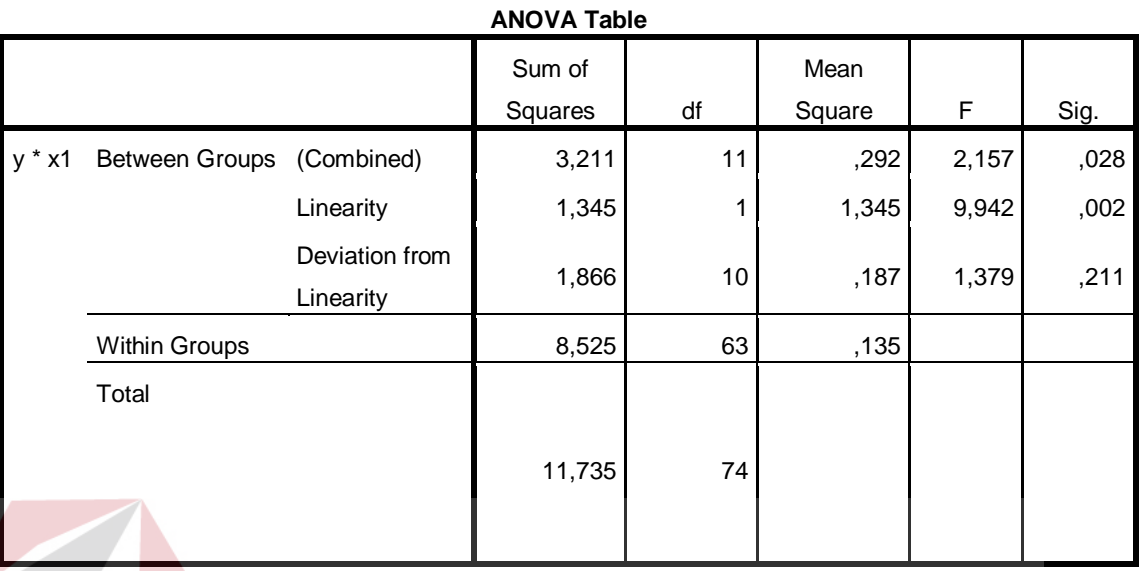

# Tabel 4.82 Output SPSS Uji Linieritas

penjelasan dari output SPSS adalah sebagai berikut:

- a) Berdasarkan nilai signifikansi: NSTITUT BISNIS
	- Diperoleh nilai signifikansi =  $0.211 > 0.05$  yang artinya terdapat hubungan Linier secara signifikan antara Variabel Kepuasan Mahasiswa dengan Variabel Kualitas Penggunaan.
- b) Berdasarkan nilai  $F = 1,379 < 1,98$  (diperoleh dari Ftabel). Karena Fhitung lebih kecil dari Ftabel, maka dapat disimpulkan bahwa terdapat hubungan Linier secara signifikan antara variabel Kepuasan Mahasiswa dengan Variabel Kualitas Penggunaan.
- 2. Uji Linieritas antara Kepuasan Mahasiswa dengan Kualitas Informasi

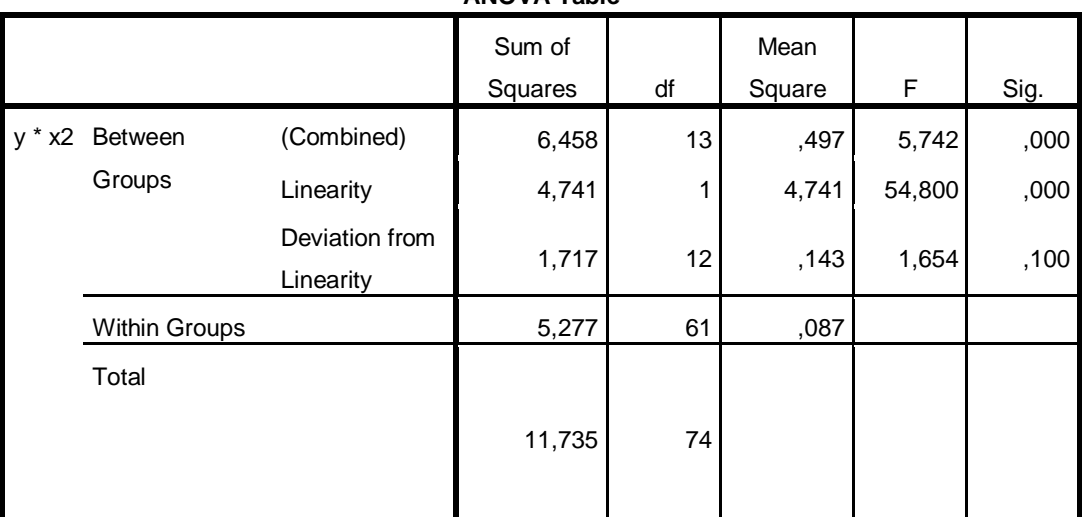

# Tabel 4.83 Output SPSS Uji Linieritas

**ANOVA Table**

Penjelasan dari output SPSS adalah sebagai berikut:

a) Berdasarkan nilai signifikansi:

Diperoleh nilai signifikansi = 0,100 > 0,05 yang artinya terdapat hubungan Linier secara signifikan antara Variabel Kepuasan Mahasiswa dengan Variabel Kualitas Informasi

b) Berdasarkan nilai  $F = 1,654 < 1,95$  (diperoleh dari Ftabel). Karena Fhitung lebih kecil dari Ftabel, maka dapat disimpulkan bahwa terdapat hubungan Linier secara signifikan antara variabel Kepuasan Mahasiswa dengan Variabel Kualitas Informasi.

#### **4.7.3 Analisis Regresi Linier**

Analisis Regresi Linier adalah suatu cara atau teknik untuk mencari hubungan antara Variabel satu dengan Variabel yang lain yang dinyatakan dalam bentuk persamaan matematik dalam hubungan yang fungsional.

| <b>Variabel</b>    | <b>Koefisien Regresi</b> | <b>Thitung</b> | Signifikansi |
|--------------------|--------------------------|----------------|--------------|
| Konstanta          | 1,474                    | 3,939          | 0,000        |
| X1                 | 0,103                    | 1,063          | 0,291        |
| X2                 | 0,504                    | 5,053          | 0,000        |
| Fhitung = $25,351$ |                          |                |              |
| $R^2 = 0,643$      |                          |                |              |

Tabel 4.84 *Output* SPSS Ringkasan Regresi

Output pada Tabel 4.84 menjelaskan tentang nilai korelasi ganda (R), koefisien determinasi (*R Square*), koefisien determinasi yang disesuaikan (*Adjusted R Square*) dan ukuran kesalahan prediksi (*Std Error of the estimate*).

A. Prosedur Analisis Regresi dan Pengujiannya

Pengujian yang dilakukan pada analisis Regresi Linear Berganda yaitu uji F dan uji t. Langkah analisis Regresi dan prosedur pengujiannya sebagai berikut:

1. Analisis Regresi Linear Berganda

Persamaan regresi linier berganda tiga variabel *independen* adalah  $b_1 = 0,103$  $b_2$  = 0,504. Nilai-nilai pada output kemudian dimasukkan ke dalam persamaan Regresi Linier Berganda adalah:

 $Y' = a+b_1X_1+b_2X_2$ 

 $Y' = 1,474 + 0,103 \text{ X}1 + 0,504 \text{ X}2$  U R A B A Y A

(Y' adalah variabel *dependen* yang diramalkan, a adalah konstanta, b<sub>1</sub>,b<sub>2</sub> adalah koefisien regresi, dan X1,X2 adalah variabel *independen*).

2. Uji Koefisien Regresi Secara Bersama (Uji F)

Uji F digunakan untuk menguji pengaruh Variabel *Independen* secara bersama-sama terhadap Variabel *Dependen*.

Prosedur pengujiannya sebagai berikut:

a) Menentukan hipotesis

- H0 : Variabel Kualitas Penggunaan, Kualitas Informasi, dan Kualitas Interaksi, secara bersama-sama tidak berpengaruh terhadap Kepuasan Pengguna (mahasiswa).
- H1 : Variabel Kualitas Penggunaan, Kualitas Informasi, dan Kualitas Interaksi secara bersama-sama berpengaruh terhadap Kepuasan Pengguna (mahasiswa).
- b) Menentukan taraf signifikansi

Taraf signifikansi menggunakan 0,05

- c) Menentukan F hitung dan F tabel
	- 1) F hitung adalah 25,351 (pada tabel 4.84)
	- 2) F tabel dicari pada tabel statistik pada signifikansi 0,05 df1 = k-1 atau  $2-1 = 1$ , dan df2 = n-k atau 75-2 = 73 (n = jumlah data; k = jumlah Variabel Independen). Di dapat F tabel adalah sebesar 3,97
- d) Pengambilan Keputusan
	- 1) Jika F hitung  $\leq$  F Tabel maka H<sub>0</sub> diterima
	- 2) Jika F hitung > F Tabel maka  $H_0$  ditolak
- e) Kesimpulan

Dapat diketahui bahwa F hitung (25,351) > F tabel (3,97) maka H<sub>0</sub> ditolak. Jadi kesimpulannya yaitu Kualitas Penggunaan dan Kualitas Informasi secara bersama-sama berpengaruh terhadap Kepuasan Mahasiswa pada layanan Tridarma Penelitian

3. Uji Koefisien Regresi Secara Partial (Uji t)

Uji t digunakan untuk menguji pengaruh Variabel Independen secara parsial terhadap Variabel Dependen.

Prosedur pengujiannya sebagai berikut:

- a) Pengujian  $b_1$  (Kualitas Penggunaan)
	- 1) Menentukan taraf signifikansi

Taraf signifikansi menggunakan 0,05

2) Menentukan t hitung dan t tabel

t hitung adalah 1,065 (pada tabel 4.84). t tabel dapat dicari pada tabel statistik pada signifikansi  $0.05/2 = 0.025$  (uji 2 sisi) dengan df = n-k-1 atau 75-2-1 = 72 (k adalah jumlah variabel independen). Di dapat t tabel sebesar 1,993.

3) Pengambilan keputusan

t hitung  $\leq t$  tabel atau nilai sig. > 0,05 jadi H<sub>0</sub> diterima

t hitung > t tabel atau nilai sig. <  $0.05$  jadi H<sub>0</sub> ditolak

4) Kesimpulan

Dapat diketahui bahwa t hitung 1,065 dengan nilai sig.  $0.291 > 0.05$ jadi H0 diterima, kesimpulannya yaitu Kualitas Penggunaan tidak berpengaruh terhadap Kepuasan mahasiswa.

- b) Pengujian  $b_2$  (Kualitas Informasi)
	- 1) Menentukan taraf signifikansi

Taraf signifikansi menggunakan 0,05

2) Menentukan t hitung dan t tabel

t hitung adalah 6,053 (pada tabel 4.84). t tabel dapat dicari pada tabel statistik pada signifikansi 0,05/2 = 0,025 (uji 2 sisi) dengan df = n-k-1 atau 75-2-1 = 72 (k adalah jumlah variabel independen). Di dapat t tabel sebesar 1,993

3) Pengambilan keputusan

t hitung  $\leq$ t tabel atau nilai sig. > 0,05 jadi H<sub>0</sub> diterima t hitung > t tabel atau nilai sig <  $0.05$  jadi H<sub>0</sub> ditolak

4) Kesimpulan

Dapat diketahui bahwa t hitung  $= 5,053$  dengan nilai sig.  $0,000 < 0,05$ jadi H0 ditolak, kesimpulannya yaitu Kualitas Informasi berpengaruh terhadap Kepuasan mahasiswa.

B. Pengaruh Kualitas informasi Terhadap Kepuasan Mahasiswa Pada Layanan Tridarma Penelitian

Berdasarkan uji analisis Regresi Linier secara partial diperoleh hasil t hitung  $= 5,053$  dengan nilai sig. 0,000 < 0,05 jadi H<sub>0</sub> ditolak, kesimpulannya yaitu Kualitas Informasi berpengaruh terhadap Kepuasan mahasiswa. Untuk indikator-indikator: menyediakan informasi cukup jelas, informasi dapat dipercaya, informasi yang mudah dibaca dan dipahami, informasi yang detail, informasi dalam format yang sesuai, informasi yang relevan sudah baik dan SURABAYA perlu dipertahankan.

#### **4.8 Uji Analisis Layanan Tridarma Pengabdian Masyarakat**

Layanan Tridarma Pengabdian Masyarakat yang akan di analisis menggunakan *webqual* terdiri atas tiga variabel yaitu variabel kualitas penggunaan (X1), variabel kualitas informasi (X2) dan variabel kepuasan mahasiswa (Y).

# 1. Kualitas Penggunaan (X1)

Variabel kualitas penggunaan dalam penelitian ini mempunyai 6 indikator antara lain : kemudahan dioperasikan, kemudahan navigasi, tepat dalam penyusunan tata letak, tampilan yang atraktif, kemudahan menemukan layanan profil dan tampilan sesuai dengan jenis website pendidikan.

| N <sub>0</sub>          | <b>Indikator</b>                                            | <b>Skor</b>  |                             |     | mean                    |                |     |
|-------------------------|-------------------------------------------------------------|--------------|-----------------------------|-----|-------------------------|----------------|-----|
|                         |                                                             | 1            | $\overline{2}$              | 3   | $\overline{\mathbf{4}}$ | 5              |     |
| $\mathbf{1}$            | Kemudahan dioperasikan                                      | 0            | $\mathcal{D}_{\mathcal{L}}$ | 21  | 38                      | 14             | 3,9 |
|                         | (X11)                                                       | 0%           | 3%                          | 28% | 51%                     | 19%            |     |
| $\overline{2}$          | Kemudahan navigasi (X12)                                    | $\theta$     | 5                           | 19  | 38                      | 13             | 3,8 |
|                         |                                                             | 0%           | 7%                          | 25% | 51%                     | 17%            |     |
| 3 <sup>1</sup>          | Tepat dalam penyusunan tata                                 |              | $\mathcal{R}$               | 17  | 46                      | 8              | 3,8 |
|                         | letak $(X13)$                                               | 1%           | 4%                          | 23% | 61%                     | 11%            |     |
| $\overline{\mathbf{4}}$ | Tampilan yang atraktif (X14)                                | $\Omega$     | 6                           | 24  | 28                      | 17             | 3,7 |
|                         |                                                             | $0\%$        | 8%                          | 32% | 37%                     | 23%            |     |
| 5 <sup>5</sup>          | Kemudahan menemukan                                         |              | $\mathcal{D}_{\mathcal{L}}$ | 18  | 42                      | 12             | 3,8 |
|                         | layanan pengabdian                                          | $1\%$        | 3%                          | 24% | 56%                     | 16%            |     |
|                         | maxyarakat(X15)                                             |              |                             |     |                         |                |     |
| 6                       | Tampilan sesuai jenis website                               | $\mathbf{1}$ | $\overline{4}$              | 43  | 23                      | $\overline{4}$ | 3,3 |
|                         | pendidikan(X16)                                             | 1%           | 5%                          | 57% | 31%                     | 5%             |     |
|                         | Kualitas penggunaan (X1) pada layanan Pengabdian Masyarakat |              |                             |     |                         |                | 3,7 |

Tabel 4.85 Distribusi Frekuensi Kualitas Penggunaan

# 2. Kualitas Informasi (X2)

Variabel kualitas informasi dalam penelitian ini mempunyai 6 indikator antara lain : menyediakan informasi cukup jelas, informasi dapat dipercaya, informasi yang mudah dibaca dan dipahami, informasi yang cukup detail, informasi dalam format yang sesuai, informasi yang relevan.

| N <sub>0</sub> | <b>Indikator</b>            |    | <b>Skor</b> |     |     |     | mean |
|----------------|-----------------------------|----|-------------|-----|-----|-----|------|
|                |                             |    |             |     |     |     |      |
|                | Menyediakan informasi       |    |             | 15  | 40  | 17  | 3,9  |
|                | cukup jelas (X21)           | 1% | 3%          | 20% | 53% | 23% |      |
| 2              | Informasi dapat dipercaya   |    |             | 20  | 39  | 11  | 3,7  |
|                | (X22)                       | 0% | 7%          | 27% | 52% | 15% |      |
| 3              | Informasi yang mudah dibaca |    | 6           | 18  | 39  | 12  | 3,8  |
|                | dan dipahami $(X23)$        | 0% | 8%          | 24% | 52% | 16% |      |

Tabel 4.86 Distribusi Frekuensi Kualitas Informasi

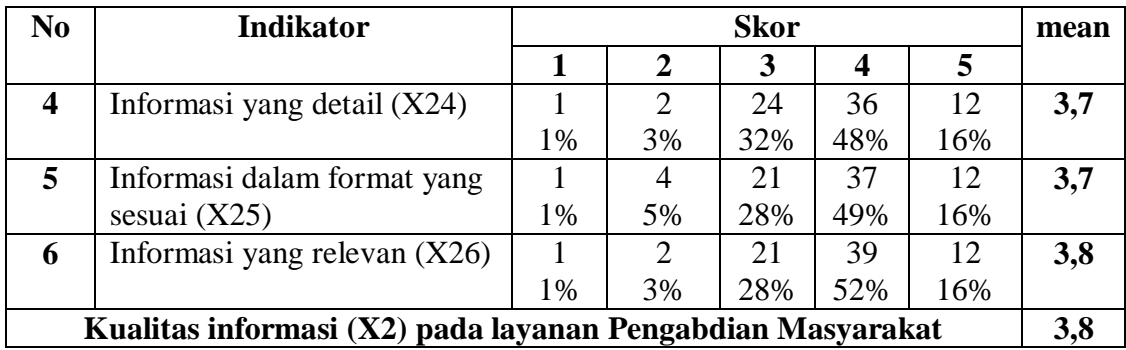

# 3. Kepuasan Mahasiswa (Y)

Variabel kepuasan mahasiswa dalam penelitian ini mempunyai 5 indikator antara lain : suka terhadap layanan profil perbanas, informasi yang diterima jelas, informasi yang diterima dapat dipercaya, kecepatan akses layanan profil perbanas,

layanan dapat diakses melalui gadget.

| N <sub>o</sub>                                            | <b>Indikator</b>              |          | <b>Skor</b>    |     |                         | mean |     |
|-----------------------------------------------------------|-------------------------------|----------|----------------|-----|-------------------------|------|-----|
|                                                           |                               |          |                |     | $\overline{\mathbf{4}}$ | 5    |     |
|                                                           | Suka terhadap layanan         |          | 3              | 29  | 33                      | 10   | 3,7 |
|                                                           | pengabdian masyarakat (Y11)   | 0%       | 4%             | 39% | 44%                     | 13%  |     |
| $\overline{2}$                                            | Informasi yang diterima jelas | $\Omega$ | $\overline{4}$ | 21  | 40                      | 10   | 3,7 |
|                                                           | Y12)                          | 0%       | 5%             | 28% | 53%                     | 13%  |     |
| 3                                                         | Informasi yang diterima dapat |          | 3              | 22  | 38                      | 11   | 3,7 |
|                                                           | dipercaya (Y13)               | 1%       | 4%             | 29% | 51%                     | 15%  |     |
| $\overline{\mathbf{4}}$                                   | Kecepatan akses layanan       |          | 3              | 21  | 40                      | 11   | 3,8 |
|                                                           | pengabdian masyarakat (Y14)   | 0%       | 4%             | 28% | 53%                     | 15%  |     |
| 5                                                         | Layanan profil dapat diakses  |          | 6              | 24  | 28                      | 17   | 3,7 |
|                                                           | melalui gadget (Y15)          | 0%       | 8%             | 32% | 37%                     | 23%  |     |
| Kepuasan Mahasiswa (Y) pada layanan Pengabdian Masyarakat |                               |          |                |     | 3,7                     |      |     |

Tabel 4.87 Distribusi Frekuensi Kepuasan Mahasiswa

# **4.8.1 Uji Validitas dan Reliabilitas**

A. Uji Validitas Layanan Tridarma Pengabdian Masyarakat

Uji Validitas berguna untuk mengetahui kevalidan atau kesesuaian angket yang digunakan untuk memperoleh data dari responden. Uji Validitas Product Momen Pearson Correlation menggunakan prinsip mengkorelasikan atau

menghubungakan antara masing-masing skor item dengan skor total yang diperoleh dalam penelitian.

Berdasarkan output uji Validitas Product Moment Pearson Correlation, dasar pengambilan keputusannya adalah sebagai berikut:

1) Jika nilai rhitung lebih besar daripada rtabel, maka kuesioner dinyatakan Valid

2) Jika nilai rhitung lebih kecil dari rtabel, maka kuesioner dikatakan tidak Valid

Selanjutnya adalah mencari nilai rtabel dengan N=75 (N adalah jumlah responden) pada signifikansi 5% pada tabel r statistik untuk uji 2 sisi.

Berikut ini adalah output dari uji validitas item dengan menggunakan aplikasi SPSS:

1. Kualitas Penggunaan (X1)

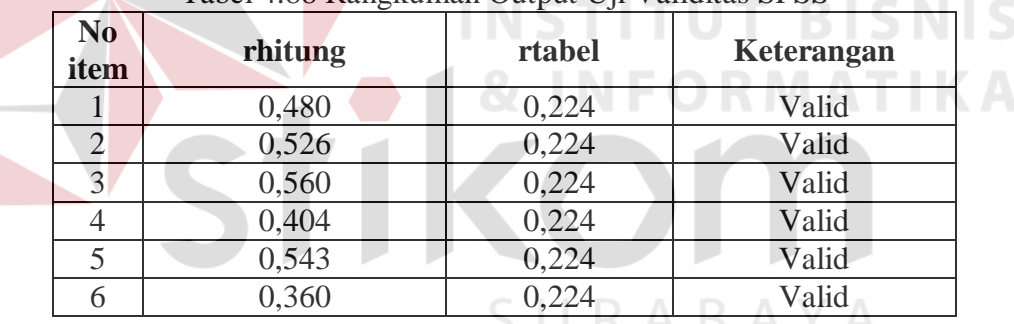

Tabel 4.88 Rangkuman Output Uji Validitas SPSS

Penjelasan dari tabel 4.88 adalah sebagai berikut:

Nilai rtabel pada tabel r statistik didapatkan sebesar 0,224. Dengan demikian, diketahui bahwa semua nilai rhitung yang diperoleh dari perhitungan SPSS lebih besar dari rtabel, yang artinya semua item kuesioner tersebut dinyatakan Valid.

2. Kualitas Informasi (X2)

| No<br>item | rhitung | rtabel | Keterangan |
|------------|---------|--------|------------|
|            | 0,616   | 0,224  | Valid      |
| 2          | 0,418   | 0,224  | Valid      |
| 3          | 0,631   | 0,224  | Valid      |
| 4          | 0,647   | 0,224  | Valid      |
|            | 0,730   | 0,224  | Valid      |
|            | 0,650   | 0,224  | Valid      |

Tabel 4.89 Rangkuman Output Uji Validitas SPSS

Penjelasan dari tabel 4.89 adalah sebagai berikut:

Nilai rtabel pada tabel r statistik didapatkan sebesar 0,224. Dengan demikian, diketahui bahwa semua nilai rhitung yang diperoleh dari perhitungan SPSS lebih besar dari rtabel, yang artinya semua item kuesioner tersebut dinyatakan Valid.

3. Kepuasan Mahasiswa (Y1)

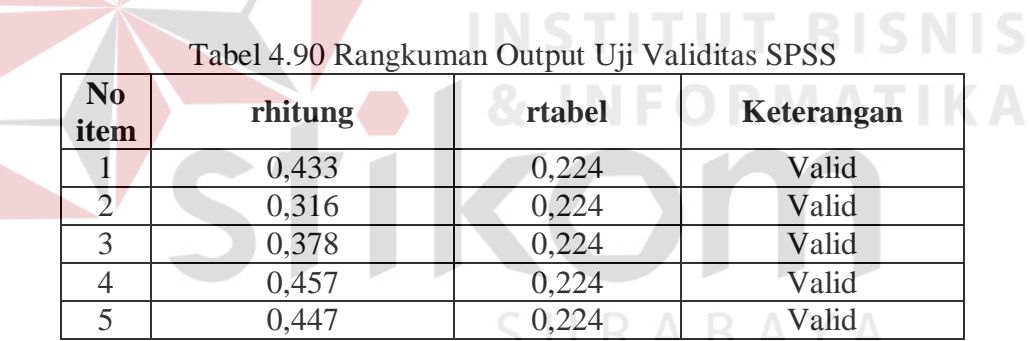

Penjelasan dari tabel 4.90 adalah sebagai berikut:

Nilai rtabel pada tabel r statistik didapatkan sebesar 0,224. Dengan demikian, diketahui bahwa semua nilai rhitung yang diperoleh dari perhitungan SPSS lebih besar dari rtabel, yang artinya semua item kuesioner tersebut dinyatakan Valid.
B. Uji Reliabilitas Layanan Tridarma Pengabdian Masyarakat

Uji Reliabilitas berfungsi untuk mengetahui tingkat kekonsistensian kuesioner yang digunakan dalam penelitian, sehingga kuesioner tersebut dapat dihandalkan. Uji Reliabilitas Alpha Cronbach's mengacu pada nilai Alpha yang dihasilkan output SPSS. Adapun dasar pengambilan keputusan adalah:

- 1) Jika nilai Alpha lebih besar dari rtabel, maka item item kuesioner yang digunakan dinyatakan reliabel atau konsisten, sebaliknya
- 2) Jika nilai Alpha lebih kecil dari rtabel, maka item item kuesioner yang digunakan dinyatakan tidak reliabel atau tidak konsisten.

Selanjutnya adalah mencari nilai rtabel dengan N=75 (N adalah jumlah responden) pada signifikansi 5% pada tabel r statistik untuk uji 2 sisi.

Berikut ini adalah output dari uji validitas item dengan menggunakan aplikasi SPSS:

1. Kualitas Penggunaan (X1)

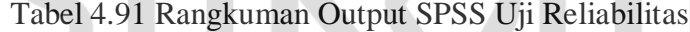

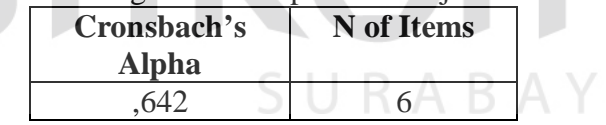

Penjelasan dari output SPSS adalah sebagai berikut:

Uji Reliabilitas dapat dilihat pada tabel 4.91 Nilai rtabel pada tabel r statistik didapatkan sebesar 0,224. Dengan demikian, diketahui bahwa nilai Alpha lebih besar dari rtabel, (0,642 > 0,224) yang artinya semua item kuesioner tersebut dinyatakan Reliabel atau Konsisten.

2. Kualitas Informasi (X2)

| Cronsbach's<br>Alpha | N of Items |
|----------------------|------------|
|                      |            |

Tabel 4.92 Rangkuman Output SPSS Uji Reliabilitas

Penjelasan dari output SPSS adalah sebagai berikut:

Uji Reliabilitas dapat dilihat pada tabel 4.92 Nilai rtabel pada tabel r statistik didapatkan sebesar 0,224. Dengan demikian, diketahui bahwa nilai Alpha lebih besar dari rtabel, (0,820 > 0,224) yang artinya semua item kuesioner tersebut dinyatakan Reliabel atau Konsisten.

3. Kepuasan Mahasiswa (Y)

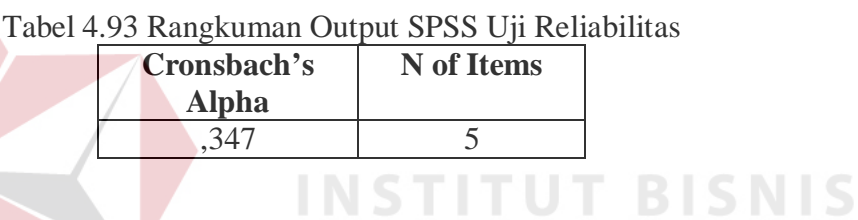

Penjelasan dari output SPSS adalah sebagai berikut:

Uji Reliabilitas dapat dilihat pada tabel 4.93 Nilai rtabel pada tabel r statistik didapatkan sebesar 0,224. Dengan demikian, diketahui bahwa nilai Alpha lebih besar dari rtabel, (0,347 > 0,224) yang artinya semua item kuesioner tersebut dinyatakan Reliabel atau Konsisten.

# **4.8.2 Uji Asumsi**

Model regresi linear berganda dapat disebut sebagai model yang baik jika model tersebut memenuhi asumsi linearitas, normalitas data dan bebas dari asumsi klasik statistik yang meliputi Multikolinearitas, Heteroskedastisitas, dan Autokorelasi.

## a. Uji Normalitas Data

Uji normalitas bertujuan untuk menguji apakah data penelitian yang dimiliki memiliki distribusi yang normal atau tidak. Uji normalisasi data dapat diketahui dengan dua cara, yaitu (1) metode grafik, dan (2) metode *Kolmogorov-Smirnov.* Metode *Kolmogorov-Smirnov* dilakukan untuk mendukung atau membuktikan hasil uji normalisasi grafik karena mungkin terlihat berdasarkan gambar grafik plot datanya normal, namun secara statistik dapat berarti sebaliknya.

# a.1 Metode Grafik

Dengan menggunakan metode grafik maka dapat dilihat penyebaran data pada sumber diagonal pada grafik normal P-P *Plot of regression standarized residual*. Output dari uji normalitas pada regresi dapat dilihat pada Gambar 4.12.

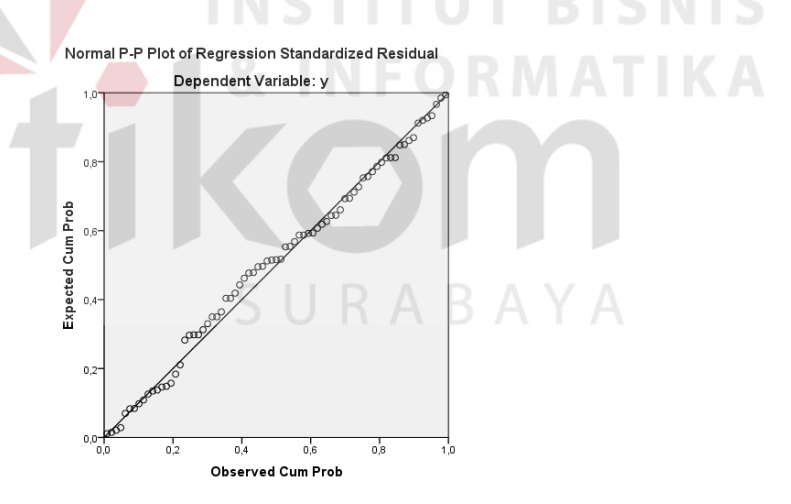

Gambar 4.12 Grafik Normal P-P *Plots*

Dari grafik tersebut dapat diketahui bahwa titik-titik menyebar sekitar garis diagonal dan mengikuti arah garis diagonal, maka data terdistribusi dengan normal dan model regresi telah memenuhi asumsi normalitas.

a.2 Metode *Kolmogorov-Smirnov* 

Dasar pengambilan keputusan dalam uji normalitas *Kolmogorov-Smirnov* yakni: Jika nilai signifikansi lebih besar dari 0,05 maka data tersebut berdistribusi normal. Sebaliknya, jika nilai signifikansi lebih dari 0,05 maka data tersebut berdistribusi normal. Dapat dilihat pada tabel 4.94.

|                                        | One-Sample Romogorov-Simmov rest |                            |
|----------------------------------------|----------------------------------|----------------------------|
|                                        |                                  | Unstandardized<br>Residual |
|                                        |                                  |                            |
| N                                      |                                  | 75                         |
| Normal Parameters <sup>a,b</sup>       | Mean                             | ,0000000                   |
|                                        | Std. Deviation                   | ,34784889                  |
| Most Extreme Differences               | Absolute                         | ,064                       |
|                                        | Positive                         | ,046                       |
|                                        | Negative                         | $-0.064$                   |
| <b>Test Statistic</b>                  |                                  | ,064                       |
| Asymp. Sig. (2-tailed)                 |                                  | $,200^{\mathrm{c,d}}$      |
| a. Test distribution is Normal.        |                                  |                            |
| b. Calculated from data.               |                                  |                            |
| c. Lilliefors Significance Correction. |                                  |                            |

Tabel 4.94 Output SPSS Uji *Kolmogorov-Smirnov* **One-Sample Kolmogorov-Smirnov Test**

d. This is a lower bound of the true significance.

Penjelasan dari output SPSS adalah sebagai berikut:

Berdasarkan output di atas, diketahui bahwa nilai signifikansi sebesar 0,200 lebih besar dari 0,05 sehingga dapat disimpulkan bahwa data yang di uji berdistribusi normal.

## b. Uji Multikolinieritas

Uji multikolinieritas bertujuan untuk menguji apakah model Regresi ditemukan adanya korelasi atau hubungan antar variabel bebas (*independent*). Model Regresi yang baik seharusnya tidak terjadi korelasi diantara variabel bebas (tidak terjadi *Multikolinieritas*). Jika variabel bebas saling berkorelasi, maka variabel-variabel ini tidak ortogonal adalah variabel bebas yang nilai korelasi antar sesama variabel bebas sama dengan nol.

Dasar pengambilan keputusan pada uji *Multikolinieritas* dapat dilakukan dengan dua cara yakni:

- 1. Melihat nilai *Tolerance*
	- a) Jika nilai *Tolerance* lebih besar dari 0,10 maka artinya tidak terjadi *Multikolinieritas* terhadap data yang di uji. Sebaliknya,
	- b) Jika nilai *Tolerance* lebih kecil dari 0,10 maka artinya terjadi *Multikolinieritas* terhadap data yang di uji.
- 2. Melihat nilai VIF (*Variance Inflation Factor*)
	- a) Jika nilai VIF lebih kecil dari 10,00 maka artinya tidak terjadi Multikolinieritas terhadap data yang di uji. Sebaliknya,
	- b) Jika nilai VIF lebih besar dari 10,00 maka artinya terjadi Multikolinieritas terhadap data yang di uji.

| <b>Variabel</b> | <b>Tolerance</b> | <b>VIF</b> (Variant<br><b>Inflation Factor)</b> | Keterangan                         |
|-----------------|------------------|-------------------------------------------------|------------------------------------|
| X1              | 0,491 > 0,10     | 2,035 < 10,00                                   | Tidak terjadi<br>Multikolinieritas |
| X2              | 0,491 > 0,10     | 2,035 < 10,00                                   | Tidak terjadi<br>Multikolinieritas |

Tabel 4.95 Rangkuman Output SPSS Uji Multikolinieritas

Penjelasan dari tabel 4.95 adalah sebagai berikut:

Nilai dari *Tolerance* dan VIF memenuhi syarat yaitu variabel kualitas penggunaan dan variabel kualitas informasi nilai Tolerance lebih besar dari 0,10 dan nilai Variant Inflation Factor lebih kecil dari 10, jadi kesimpulannya tidak terjadi Multikolinieritas.

## c. Uji Heteroskedastisitas

Uji ini pada dasarnya bertujuan untuk menguji apakah dalam model Regresi terjadi ketidaksamaan *Variance* dari residual satu pengamatan ke pengamatan lain tetap, maka disebut Homoskedastisitas dan jika berbeda disebut *heteroskedastisitas*. Uji *heteroskedastisitas* pada penelitian ini menggunakan uji koefisien korelasi *Spearman's Rho*. Metode uji *Spearman's Rho* yaitu mengkorelasikan variabel *independen* dengan nilai *unstandartized residual*. Pengujian ini menggunakan tingkat signifikansi 0,05 dengan uji 2 sisi. Model Regresi yang baik seharusnya tidak terjadi *heteroskedastisitas*. Dasar pengambilan keputusan pada uji *heteroskedastisitas* yakni:

- 1) Jika nilai signifikansi lebih besar dari 0,05 maka kesimpulannya adalah tidak terjadi *heteroskedastisitas*. Sebaliknya,
- 2) Jika nilai signifikansi lebih kecil dari 0,05 maka terjadi *heteroskedastisitas*.

| Twore in a really community of the second of the concernational |                    |                     |  |  |
|-----------------------------------------------------------------|--------------------|---------------------|--|--|
| <b>Variabel</b>                                                 | Nilai Signifikansi | Keterangan          |  |  |
| X <sub>1</sub>                                                  |                    | Tidak terjadi       |  |  |
|                                                                 | 0,478 > 0,05       | Heteroskedastisitas |  |  |
| vາ                                                              | 0,439 > 0,05       | Tidak terjadi       |  |  |
|                                                                 |                    | Heteroskedastisitas |  |  |

Tabel 4.96 Rangkuman Output SPSS Uji Heteroskedastisitas

Penjelasan dari tabel 4.96 adalah sebagai berikut:

Nilai signifikan memenuhi syarat yaitu variabel kualitas penggunaan dan variabel kualitas informasi nilai signifikannya lebih besar dari 0,05 kesimpulannya tidak terjadi heteroskedastisitas.

## d. Uji Autokorelasi

Uji Autokorelasi bertujuan menguji apakah dalam model Regresi Linier ada korelasi antara kesalahan pengganggu pada periode t-1 (sebelumnya). Jika terjadi korelasi, maka dinamakan ada masalah Autokorelasi. Model Regresi yang baik adalah Regresi yang bebas dari Autokorelasi. Dalam penelitian ini digunakan uji Autokorelasi dengan Durbin Watson (DW test).

Output dari uji Autokorelasi dengan menggunakan SPSS dapat dilihat pada tabel 4.97.

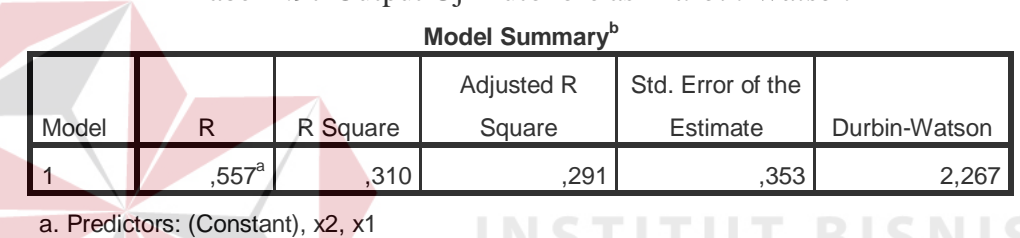

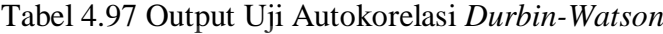

b. Dependent Variable: y

Uji Durbin-Watson yaitu dengan membandingkan nilai Durbin-Watson dari hasil regresi dengan nilai Durbin-Watson tabel. Prosedur pengujiannya sebagai berikut: SURABAYA

1. Menentukan Hipotesis

 $H_0$ : tidak terjadi autokorelasi

- H1 : terjadi autokorelasi
- 2. Menentukan taraf signifikansi

Taraf signifikansi menggunakan 0,05

3. Menentukan nilai d (Durbin-Watson)

Nilai Durbin-Watson yang didapat dari hasil regresi adalah 2,267

4. Menentukan nilai dL dan dU

Nilai dL dan dU dapat dilihat pada tabel Durbin-Watson pada signifikansi 0,05 n=75 dan k=2 (n adalah jumlah data dan k adalah jumlah variabel independen). Di dapat d $L = 1,57$  dan d $U = 1,68$ . Jadi dapat dihitung nilai 4-dU  $= 2,32$  dan 4-dL  $= 2,43$ 

- 5. Pengambilan keputusan
	- a)  $dU < DW < 4$ -dU maka H<sub>0</sub> diterima (tidak terjadi autokorelasi)
	- b) DW < dL atau DW > 4-dL maka  $H_0$  ditolak (terjadi autokorelasi)
- c)  $dL < DW < dU$  atau 4-dU  $< DW < 4$ -dL maka tidak ada keputusan yang pasti. 6. Gambar  $-1$  2  $2$   $3$   $1$   $2$  1

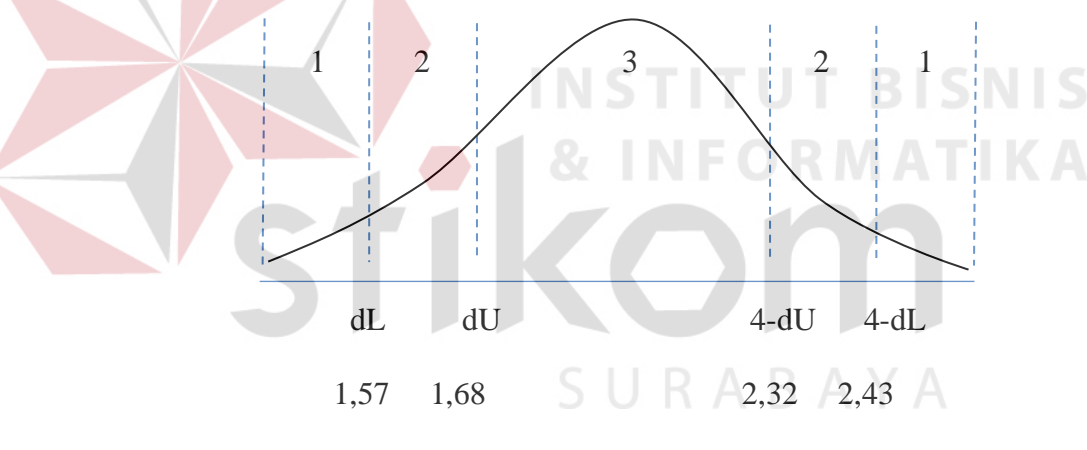

**2,267 (DW)**

Gambar 4.13 Daerah penentuan  $H_0$  dalam uji Durbin-Watson Keterangan:

 $1 =$ Daerah H<sub>0</sub> ditolak (ada autokorelasi)

 $2 =$  Daerah keragu-raguan (tidak ada keputusan yang pasti)

 $3 =$  Daerah H<sub>0</sub> diterima (tidak ada autokorelasi)

7. Kesimpulan

Dapat diketahui bahwa nilai Durbin-Watson sebesar 2,267 terletak pada daerah dU < DW < 4-dU  $(1,68 < 2,267 < 2,32)$  maka dapat disimpulkan bahwa tidak terjadi Autokorelasi pada model Regresi.

#### e. Uji Linieritas

Secara umum uji Linieritas bertujuan untuk mengetahui apakah dua Variabel mempunyai hubungan yang Linier secara signifikan atau tidak. Data yang baik seharusnya terdapat hubungan yang Linier antara Variabel (X) dengan Variabel (Y). Uji Linieritas merupakan syarat sebelum dilakukannya Uji Regresi Linier. Uji Linieritas dapat dilakukan dengan dua cara yaitu:

- 1) Pertama dengan melihat nilai signifikansi pada output SPSS: jika nilai signifikansi lebih besar dari 0,05, maka kesimpulannya adalah terdapat hubungan Linier secara signifikan antara Variabel X dengan Variabel Y. Sebaliknya, jika nilai signifikansi lebih kecil dari 0,05, maka kesimpulannya adalah tidak terdapat hubungan yang Linier antara Variabel X dengan Variabel Y.
- 2) Kedua dengan melihat nilai Fhitung dengan Ftabel: jika nilai Fhitung lebih kecil dari Ftabel maka kesimpulannya adalah terdapat hubungan Linier secara signifikan antara Variabel X dengan Variabel Y. Sebaliknya, jika nilai Fhitung lebih besar dari Ftabel maka kesimpulannya adalah tidak terdapat hubungan Linier antara Variabel X dengan Variabel Y.

Output dari uji Autokorelasi dengan menggunakan SPSS dapat dilihat pada tabel 4.98.

# 1. Uji Linieritas antara Kepuasan Mahasiswa dengan Kualitas Penggunaan

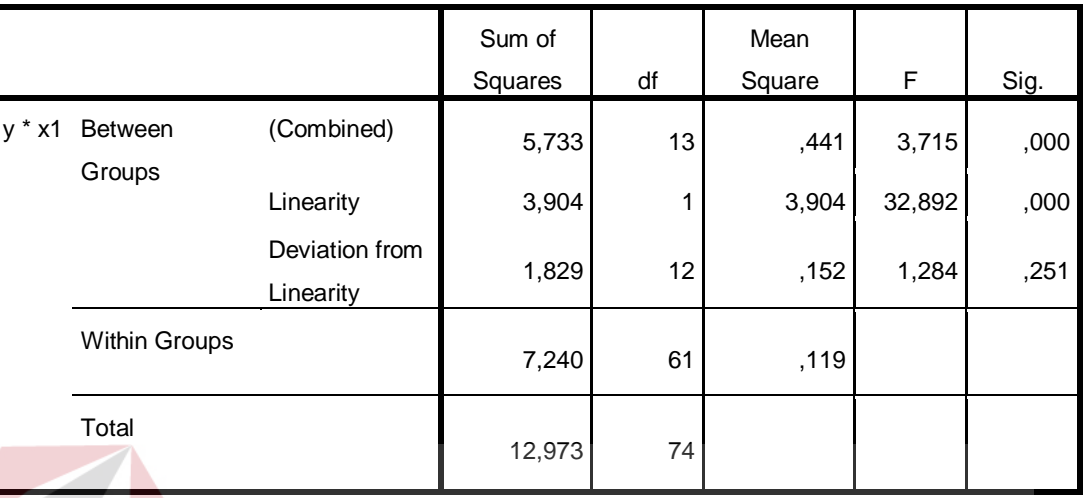

# Tabel 4.98 Output SPSS Uji Linieritas **ANOVA Table**

Penjelasan dari output SPSS adalah sebagai berikut:

a) Berdasarkan nilai signifikansi:

Diperoleh nilai signifikansi =  $0,251 > 0,05$  yang artinya terdapat hubungan Linier secara signifikan antara Variabel Kepuasan Mahasiswa dengan Variabel Kualitas Penggunaan.

- b) Berdasarkan nilai  $F = 1,284 < 1,98$  (diperoleh dari Ftabel). Karena Fhitung lebih kecil dari Ftabel, maka dapat disimpulkan bahwa terdapat hubungan Linier secara signifikan antara variabel Kepuasan Mahasiswa dengan Variabel Kualitas Penggunaan.
- 2. Uji Linieritas antara Kepuasan Mahasiswa dengan Kualitas Informasi

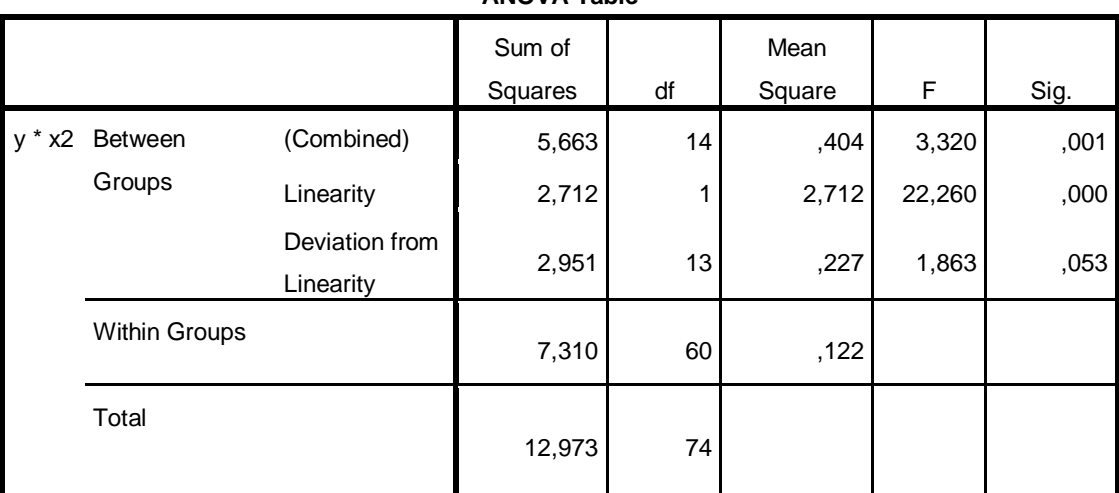

# Tabel 4.99 Output SPSS Uji Linieritas

**ANOVA Table**

Penjelasan dari output SPSS adalah sebagai berikut:

a) Berdasarkan nilai signifikansi:

Diperoleh nilai signifikansi =  $0.53 > 0.05$  yang artinya terdapat hubungan Linier secara signifikan antara Variabel Kepuasan Mahasiswa dengan Variabel Kualitas Informasi

b) Berdasarkan nilai F = 1,863 < 1,95 (diperoleh dari Ftabel). Karena Fhitung lebih kecil dari Ftabel, maka dapat disimpulkan bahwa terdapat hubungan Linier secara signifikan antara variabel Kepuasan Mahasiswa dengan Variabel Kualitas Informasi.

# **4.8.3 Analisis Regresi Linier**

Analisis Regresi Linier adalah suatu cara atau teknik untuk mencari hubungan antara Variabel satu dengan Variabel yang lain yang dinyatakan dalam bentuk persamaan matematik dalam hubungan yang fungsional.

| $1.00$ and $1.100$ or $1.00$ and $1.00$ and $1.00$ and $1.00$ and $1.00$ and $1.00$ and $1.00$ and $1.00$ and $1.00$ and $1.00$ and $1.00$ and $1.00$ and $1.00$ and $1.00$ and $1.00$ and $1.00$ and $1.00$ and $1.00$ and |                          |                |                     |  |  |  |
|----------------------------------------------------------------------------------------------------|--------------------------|----------------|---------------------|--|--|--|
| Variabel                                                                                                    | <b>Koefisien Regresi</b> | <b>Thitung</b> | <b>Signifikansi</b> |  |  |  |
| Konstanta                                                                                                    | 1,879                    | 5,706          | 0,000               |  |  |  |
| Χ1                                                                                                    | 0,402                    | 3,242          | 0,002               |  |  |  |
| X2                                                                                                    | 0,096                    | 0,961          | 0,340               |  |  |  |
| Fhitung = $16,158$                                                                                                    |                          |                |                     |  |  |  |
| $R^2 = 0,310$                                                                                                    |                          |                |                     |  |  |  |

Tabel 4.100 *Output* SPSS Ringkasan Regresi

Output pada Tabel 4.100 menjelaskan tentang nilai korelasi ganda (R), koefisien determinasi (*R Square*), koefisien determinasi yang disesuaikan (*Adjusted R Square*) dan ukuran kesalahan prediksi (*Std Error of the estimate*).

A. Prosedur Analisis Regresi dan Pengujiannya

Pengujian yang dilakukan pada analisis Regresi Linear Berganda yaitu uji F dan uji t. Langkah analisis Regresi dan prosedur pengujiannya sebagai berikut:

1. Analisis Regresi Linear Berganda

Persamaan regresi linier berganda tiga variabel *independen* adalah  $b_1 = 0,402$ 

- $b_2 = 0.096$ . Nilai-nilai pada output kemudian dimasukkan ke dalam persamaan Regresi Linier Berganda adalah:
	- $Y' = a+b_1X_1+b_2X_2$

 $Y' = 1,879 + 0,402$  X1+ 0,096 X2 U R A B A Y A

(Y' adalah variabel *dependen* yang diramalkan, a adalah konstanta,  $b_1, b_2$ adalah koefisien regresi, dan X1,X2 adalah variabel *independen*).

2. Uji Koefisien Regresi Secara Bersama (Uji F)

Uji F digunakan untuk menguji pengaruh Variabel *Independen* secara bersama-sama terhadap Variabel *Dependen*.

Prosedur pengujiannya sebagai berikut:

- a) Menentukan hipotesis
	- H0 : Variabel Kualitas Penggunaan, Kualitas Informasi, dan Kualitas Interaksi, secara bersama – sama tidak berpengaruh terhadap Kepuasan Pengguna (mahasiswa).
	- $H_1$  : Variabel Kualitas Penggunaan, Kualitas Informasi, dan Kualitas Interaksi secara bersama – sama berpengaruh terhadap Kepuasan Pengguna (mahasiswa).
- b) Menentukan taraf signifikansi

Taraf signifikansi menggunakan 0,05

- c) Menentukan F hitung dan F tabel
	- 1) F hitung adalah 16,158 (pada tabel 4.100)
	- 2) F tabel dicari pada tabel statistik pada signifikansi 0,05 df1 = k-1 atau  $2-1 = 1$ , dan df2 = n-k atau 75-2 = 73 (n = jumlah data; k = jumlah Variabel Independen). Di dapat F tabel adalah sebesar 3,97
- d) Pengambilan Keputusan
	- 1) Jika F hitung  $\leq$  F Tabel maka H<sub>0</sub> diterima
	- 2) Jika F hitung > F Tabel maka  $H_0$  ditolak
- e) Kesimpulan

Dapat diketahui bahwa F hitung (16,158) > F tabel (3,97) maka H<sub>0</sub> ditolak. Jadi kesimpulannya yaitu Kualitas Penggunaan dan Kualitas Informasi secara bersama-sama berpengaruh terhadap Kepuasan Mahasiswa pada layanan Tridarma Pengabdian Masyarakat

3. Uji Koefisien Regresi Secara Partial (Uji t)

Uji t digunakan untuk menguji pengaruh Variabel Independen secara parsial terhadap Variabel Dependen.

Prosedur pengujiannya sebagai berikut:

- a) Pengujian  $b_1$  (Kualitas Penggunaan)
	- 1) Menentukan taraf signifikansi

Taraf signifikansi menggunakan 0,05

2) Menentukan t hitung dan t tabel

t hitung adalah 3,242 (pada tabel 4.100). t tabel dapat dicari pada tabel statistik pada signifikansi 0,05/2 = 0,025 (uji 2 sisi) dengan df = n-k-1 atau 75-2-1 = 72 (k adalah jumlah variabel independen). Di dapat t tabel sebesar 1,993. **INSTITUT BISNIS** 

3) Pengambilan keputusan

t hitung  $\leq$ t tabel atau nilai sig. > 0,05 jadi H<sub>0</sub> diterima

t hitung > t tabel atau nilai sig <  $0.05$  jadi  $H_0$  ditolak

4) Kesimpulan

Dapat diketahui bahwa t hitung = 3,242 dengan nilai sig.  $0,002 < 0,05$ jadi H0 ditolak, kesimpulannya yaitu Kualitas Penggunaan berpengaruh terhadap Kepuasan mahasiswa.

- b) Pengujian  $b_2$  (Kualitas Informasi)
	- 1) Menentukan taraf signifikansi

Taraf signifikansi menggunakan 0,05

2) Menentukan t hitung dan t tabel

t hitung adalah 0,096 (pada tabel 4.100). t tabel dapat dicari pada tabel statistik pada signifikansi  $0.05/2 = 0.025$  (uji 2 sisi) dengan df = n-k-1 atau 75-2-1 = 72 (k adalah jumlah variabel independen). Di dapat t tabel sebesar 1,993

3) Pengambilan keputusan

t hitung  $\leq$ t tabel atau nilai sig. > 0,05 jadi H<sub>0</sub> diterima t hitung > t tabel atau nilai sig < 0,05 jadi  $H_0$  ditolak

4) Kesimpulan

Dapat diketahui bahwa t hitung  $= 0,096$  dengan nilai sig.  $0,340 > 0,05$ jadi H0 diterima, kesimpulannya yaitu Kualitas Informasi tidak berpengaruh terhadap Kepuasan mahasiswa.

B. Pengaruh Kualitas Penggunaan Terhadap Kepuasan Mahasiswa Pada Layanan Tridarma Pengabdian Masyarakat

Berdasarkan uji analisis Regresi Linier secara partial diperoleh hasil t hitung  $= 3,242$  dengan nilai sig. 0,002 < 0,05 jadi H<sub>0</sub> ditolak, kesimpulannya yaitu Kualitas Penggunaan berpengaruh terhadap Kepuasan mahasiswa. Untuk indikator-indikator: kemudahan dioperasikan, kemudahan navigasi, tepat dalam penyusunan tata letak, tampilan yang atraktif, kemudahan menemukan layanan pengabdian masyarakat sudah baik dan perlu dipertahankan. Sedangkan untuk indikator: tampilan sesuai dengan website pendidikan masih kurang baik dan perlu dievaluasi juga di tingkatkan.